NORTH ATLANTIC TREATY **ORGANIZATION** 

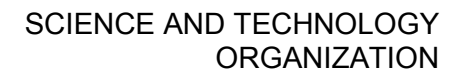

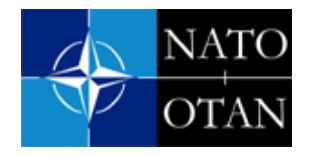

AC/323(MSG-118)TP/798 [www.sto.nato.int](http://www.sto.nato.int/)

**STO TECHNICAL REPORT TR-MSG-118** 

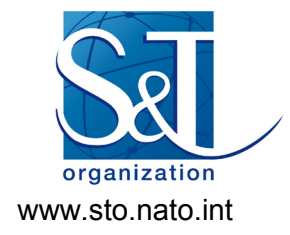

## **Development of Common Image Generator Interface (CIGI) V4.0 Compliancy Testing Tools Final Report**

(Rapport final sur le développement des outils d'essai de conformité de la version 4.0 de l'interface commune de générateur d'image (CIGI))

Final Report of MSG-118.

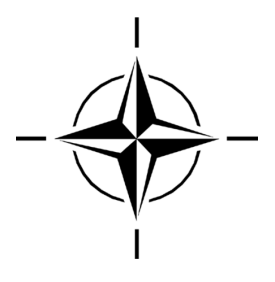

Published July 2018

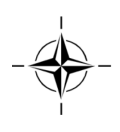

NORTH ATLANTIC TREATY **ORGANIZATION** 

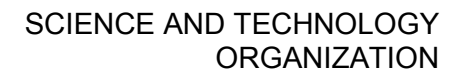

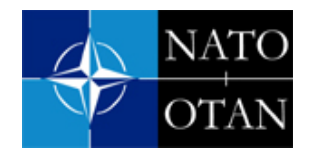

AC/323(MSG-118)TP/798 [www.sto.nato.int](http://www.sto.nato.int/)

**STO TECHNICAL REPORT TR-MSG-118** 

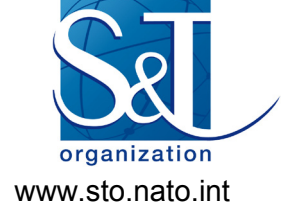

## **Development of Common Image Generator Interface (CIGI) V4.0 Compliancy Testing Tools Final Report**

(Rapport final sur le développement des outils d'essai de conformité de la version 4.0 de l'interface commune de générateur d'image (CIGI))

Final Report of MSG-118.

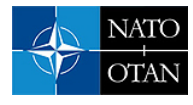

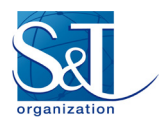

## **The NATO Science and Technology Organization**

Science & Technology (S&T) in the NATO context is defined as the selective and rigorous generation and application of state-of-the-art, validated knowledge for defence and security purposes. S&T activities embrace scientific research, technology development, transition, application and field-testing, experimentation and a range of related scientific activities that include systems engineering, operational research and analysis, synthesis, integration and validation of knowledge derived through the scientific method.

In NATO, S&T is addressed using different business models, namely a collaborative business model where NATO provides a forum where NATO Nations and partner Nations elect to use their national resources to define, conduct and promote cooperative research and information exchange, and secondly an in-house delivery business model where S&T activities are conducted in a NATO dedicated executive body, having its own personnel, capabilities and infrastructure.

The mission of the NATO Science & Technology Organization (STO) is to help position the Nations' and NATO's S&T investments as a strategic enabler of the knowledge and technology advantage for the defence and security posture of NATO Nations and partner Nations, by conducting and promoting S&T activities that augment and leverage the capabilities and programmes of the Alliance, of the NATO Nations and the partner Nations, in support of NATO's objectives, and contributing to NATO's ability to enable and influence security and defence related capability development and threat mitigation in NATO Nations and partner Nations, in accordance with NATO policies.

The total spectrum of this collaborative effort is addressed by six Technical Panels who manage a wide range of scientific research activities, a Group specialising in modelling and simulation, plus a Committee dedicated to supporting the information management needs of the organization.

- AVT Applied Vehicle Technology Panel
- HFM Human Factors and Medicine Panel
- IST Information Systems Technology Panel
- NMSG NATO Modelling and Simulation Group
- SAS System Analysis and Studies Panel
- SCI Systems Concepts and Integration Panel
- SET Sensors and Electronics Technology Panel

These Panels and Group are the power-house of the collaborative model and are made up of national representatives as well as recognised world-class scientists, engineers and information specialists. In addition to providing critical technical oversight, they also provide a communication link to military users and other NATO bodies.

The scientific and technological work is carried out by Technical Teams, created under one or more of these eight bodies, for specific research activities which have a defined duration. These research activities can take a variety of forms, including Task Groups, Workshops, Symposia, Specialists' Meetings, Lecture Series and Technical Courses.

The content of this publication has been reproduced directly from material supplied by STO or the authors.

#### Published July 2018

#### Copyright © STO/NATO 2018 All Rights Reserved

#### ISBN 978-92-837-2123-9

Single copies of this publication or of a part of it may be made for individual use only by those organisations or individuals in NATO Nations defined by the limitation notice printed on the front cover. The approval of the STO Information Management Systems Branch is required for more than one copy to be made or an extract included in another publication. Requests to do so should be sent to the address on the back cover.

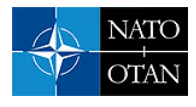

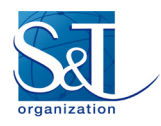

# **Table of Contents**

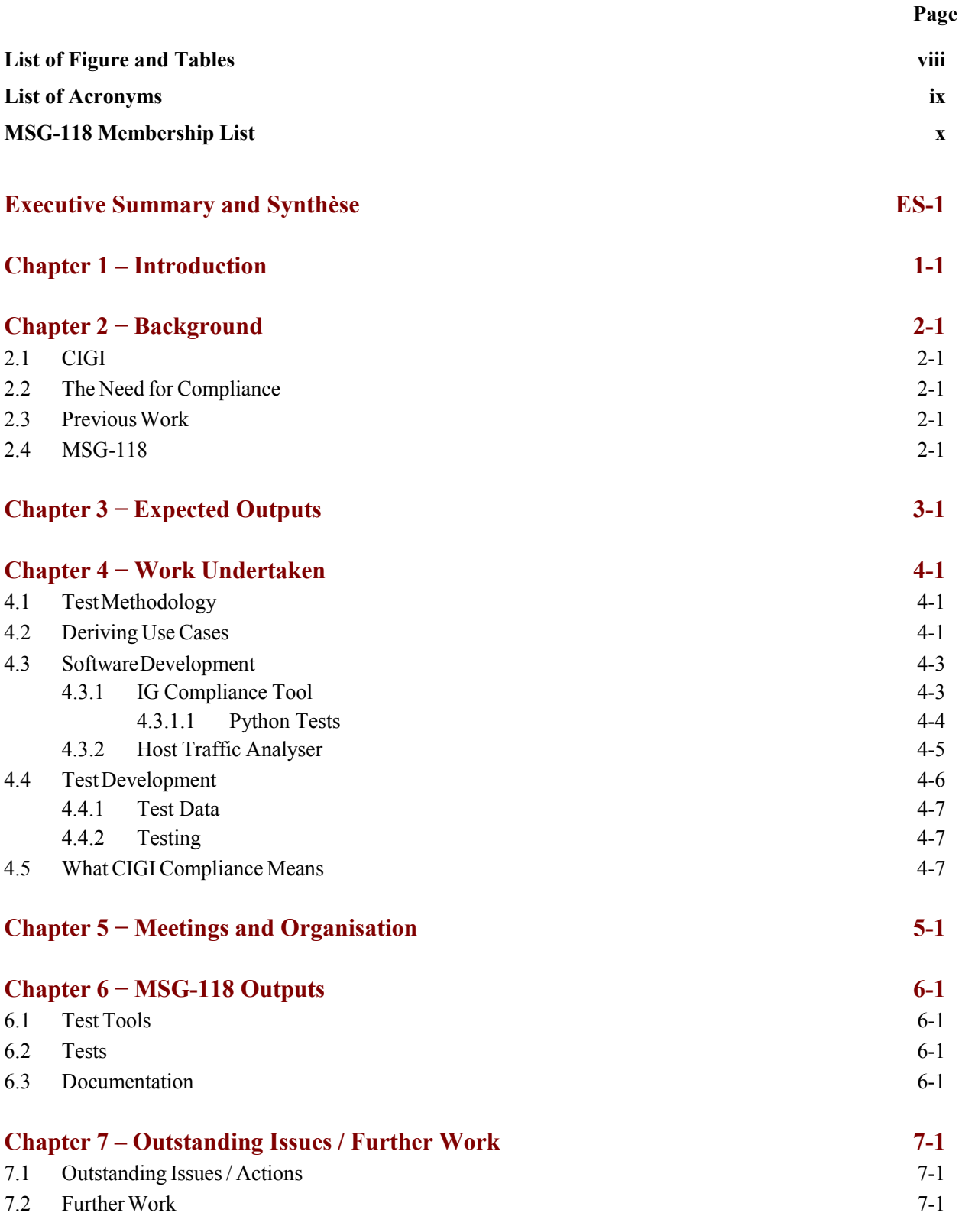

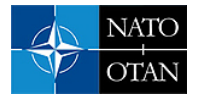

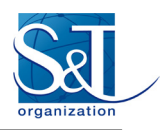

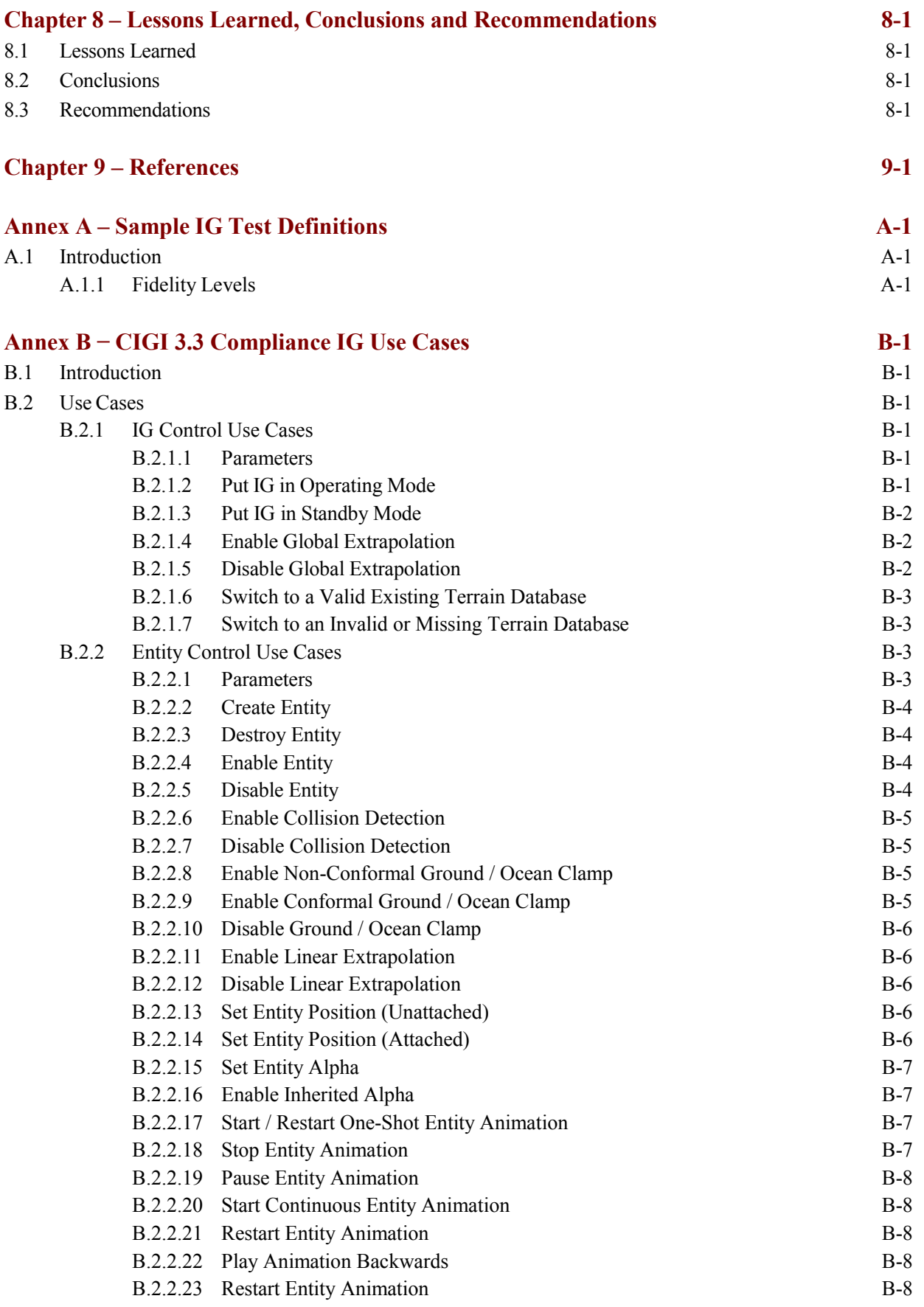

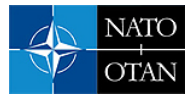

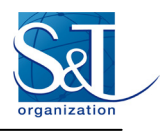

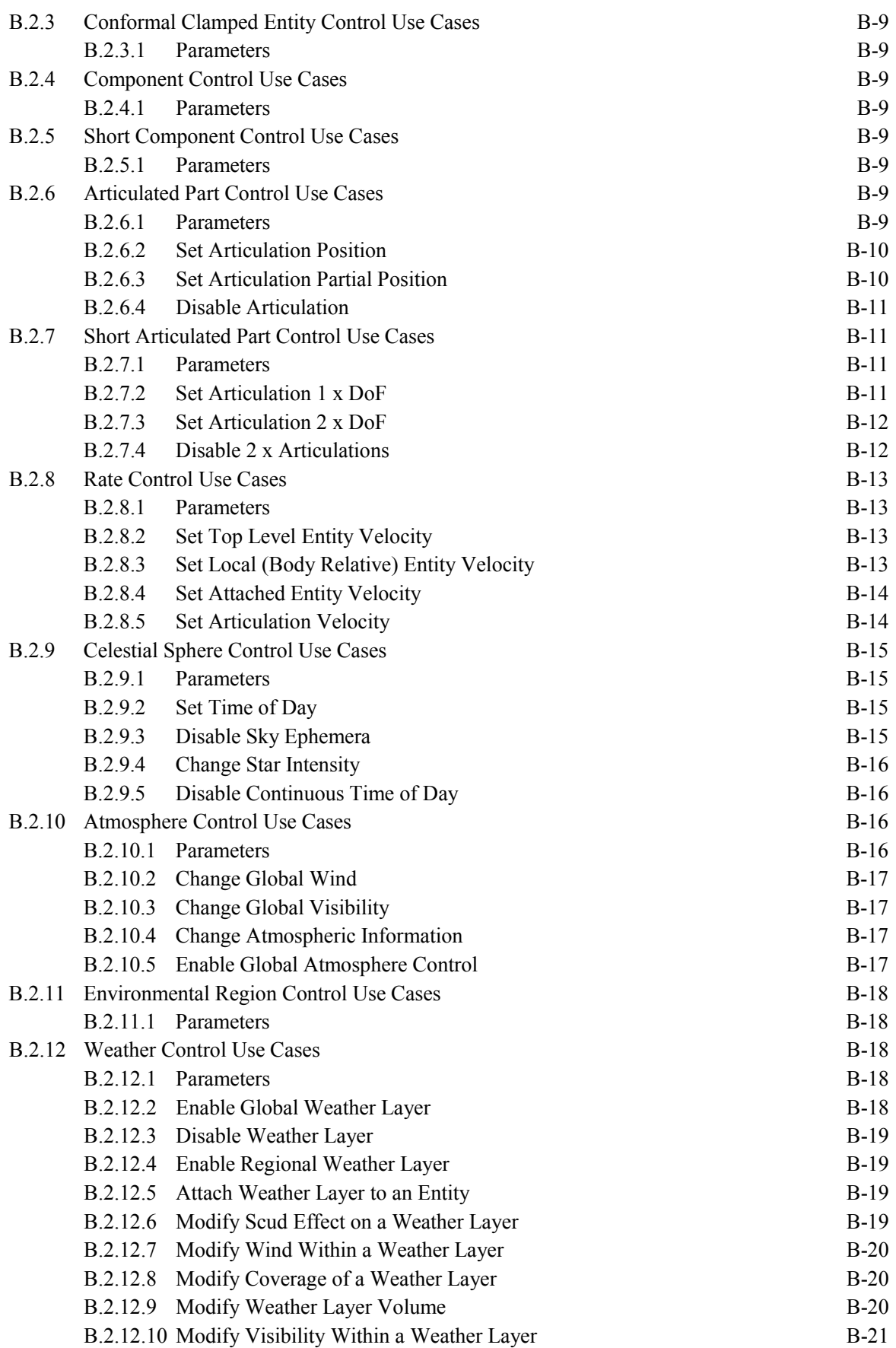

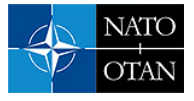

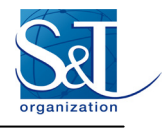

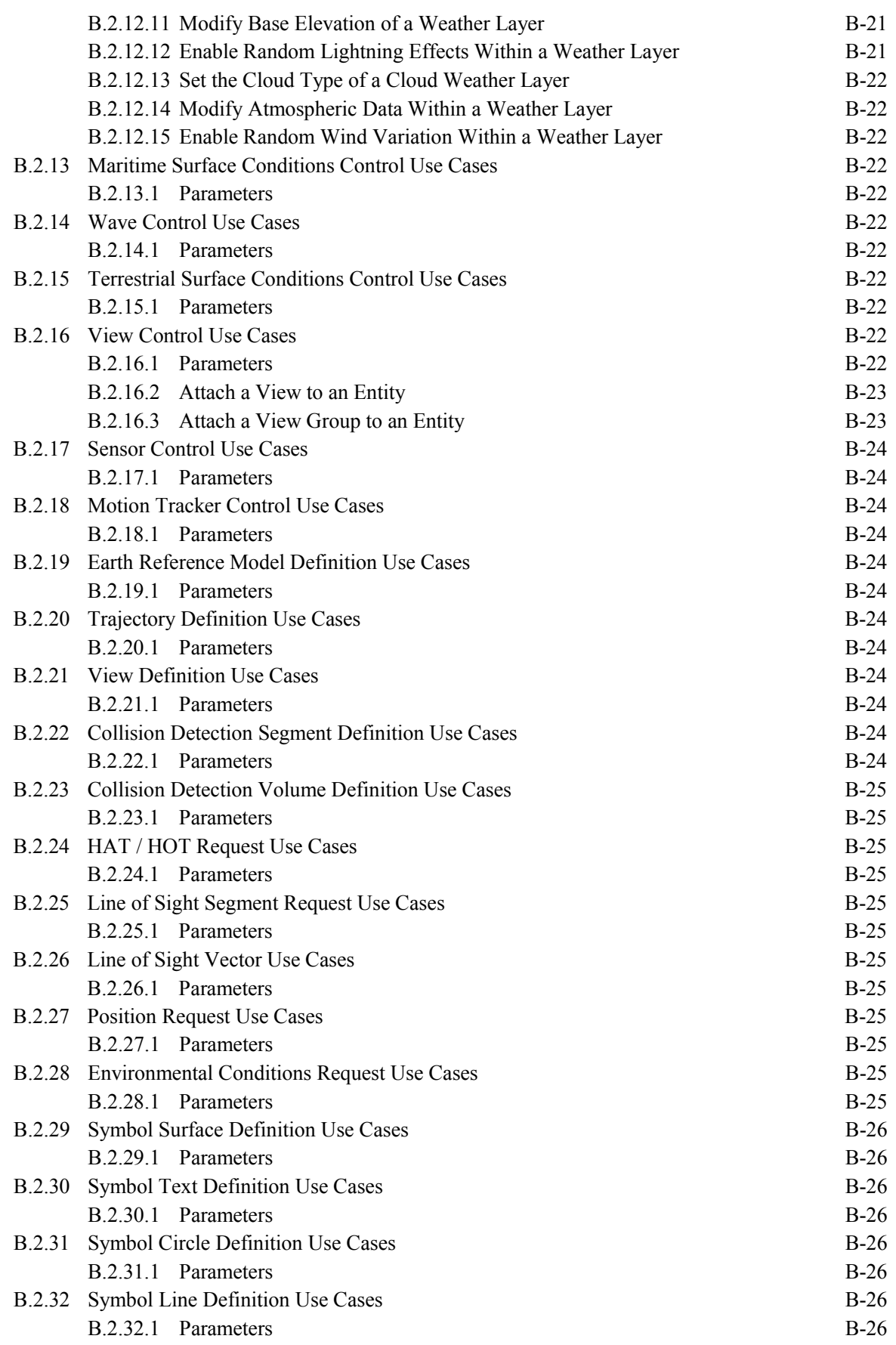

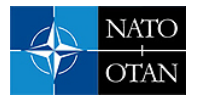

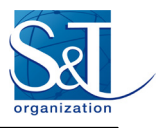

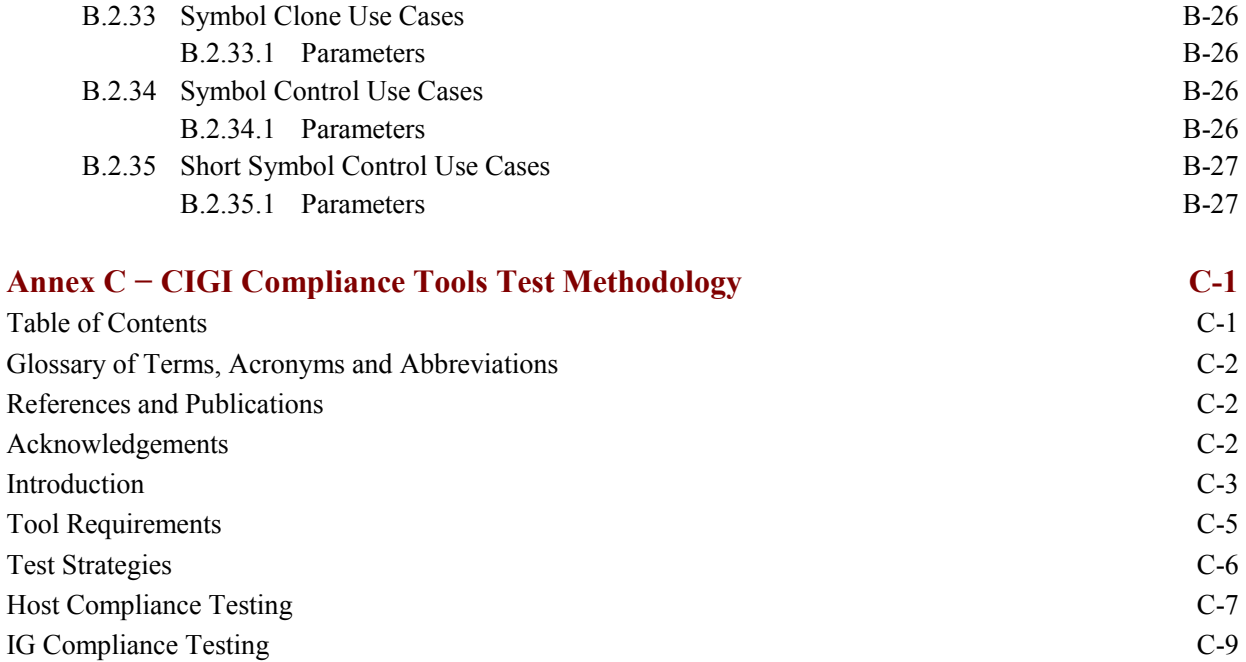

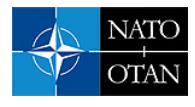

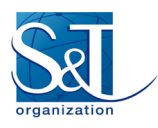

## **List of Figures and Tables**

### **Figure Page**  Figure 4-1 Most Recent Layout of Use Case Spreadsheet 4-3 Figure 4-2 IG Compliance Tool GUI 4-4 Figure 4-3 Host Traffic Analyser Conceptual Flow of Traffic 4-5 Figure 4-4 Host Traffic Analyser Example Showing Captured Errors 4-6 Figure C-1 Data Logger Running on a Host System C-8 Figure C-2 Intercepting and Reflecting CIGI Data C-9 Figure C-3 Example Use Case for V4.0 Entity Control Packet C-14 Figure C-4 Example Test Setups C-15 Figure C-5 Example Model Reference Definition C-17

#### **Table**

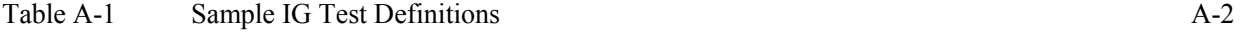

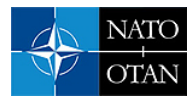

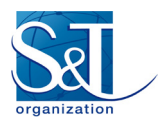

# **List of Acronyms**

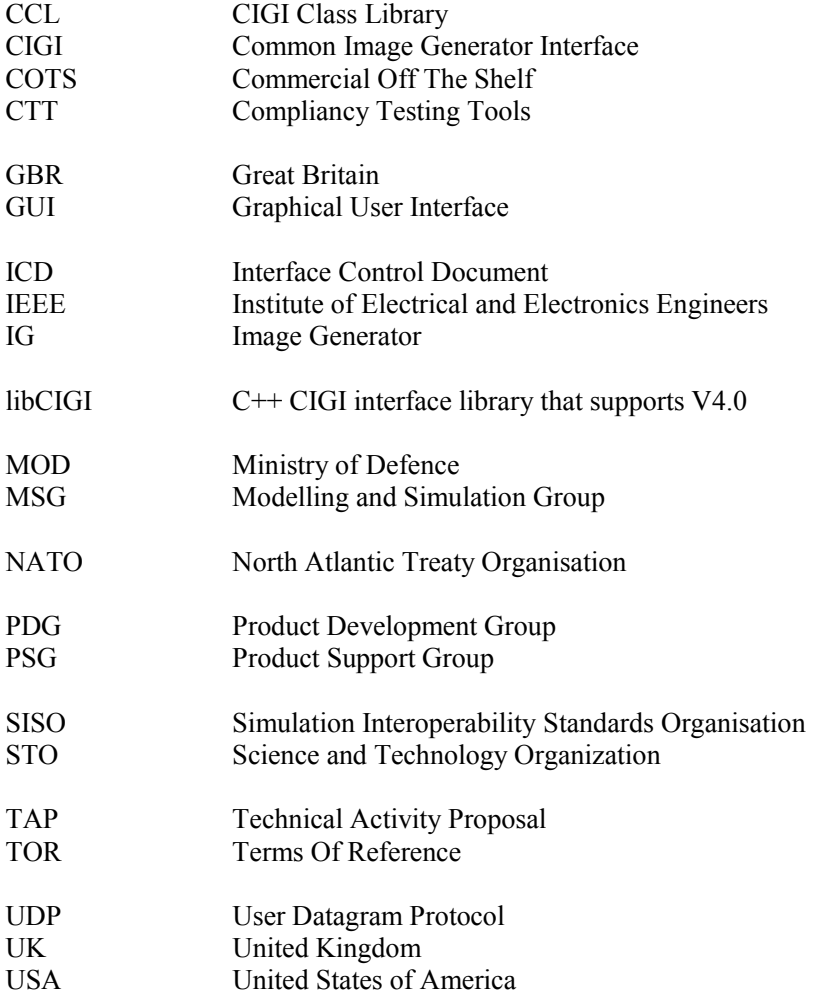

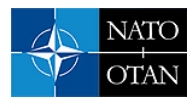

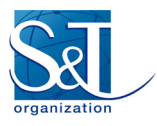

## **MSG-118 Membership List**

### **CHAIR**

Grant BAILEY UK MoD UNITED KINGDOM Email: [Grant.Bailey127@mod.gov.uk](mailto:Grant.Bailey127@mod.gov.uk) 

#### **MEMBERS**

Marco DONARELLI Selex ES ITALY Email: [marco.donarelli@selex-es.com](mailto:marco.donarelli@selex-es.com)

Robbert KRIJNEN TNO NETHERLANDS Email: [robbert.krijnen@tno.nl](mailto:robbert.krijnen@tno.nl) Paul KUIPER National Aerospace Laboratory – NLR NETHERLANDS Email: [Paul.Kuiper@nlr.nl](mailto:Paul.Kuiper@nlr.nl)

Gökçe YILDIRIM Simsoft Bilgisayar Teknolojeri Ltd Sri TURKEY Email: [gokce@simsoft.com.tr](mailto:gokce@simsoft.com.tr)

#### **CONTRIBUTORS**

Patrick BAKKER TNO **NETHERLANDS** Email: [patrick.bakker@tno.nl](mailto:patrick.bakker@tno.nl)

Roland HUMPHRIES XPI Simulation Ltd. UNITED KINGDOM Email: [roland.humphries@xpisimulation.com](mailto:roland.humphries@xpisimulation.com)

Lewis LINN-COLE XPI Simulation Ltd. UNITED KINGDOM Email: [lewis.linn-cole@xpisimulation.com](mailto:lewis.linn-cole@xpisimulation.com)

Mark PETERSON Binghamton Simulation Company UNITED STATES Email: [mpeterson@bsc.com](mailto:mpeterson@bsc.com)

Simon SKINNER THALES UK Ltd. UNITED KINGDOM Email: [simon.skinner@uk.thalesgroup.com](mailto:simon.skinner@uk.thalesgroup.com) Neil SMITH Dstl Portsdown West UNITED KINGDOM Email: [nsmith@dstl.gov.uk](mailto:nsmith@dstl.gov.uk)

Musa SUMUN XPI Simulation Ltd. UNITED KINGDOM Email: [musa.sumun@xpisimulation.com](mailto:musa.sumun@xpisimulation.com)

Arnoud VAN LEEUWEN National Aerospace Laboratory – NLR NETHERLANDS Email: [Arnoud.van.Leeuwen@nlr.nl](mailto:Arnoud.van.Leeuwen@nlr.nl) 

Adrian WEBB Department of Defence AUSTRALIA Email: [adrian.webb1@defence.gov.au](mailto:adrian.webb1@defence.gov.au)

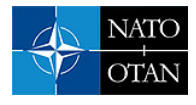

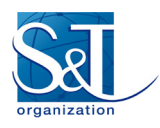

## **Development of Common Image Generator Interface (CIGI) V4.0 Compliancy Testing Tools Final Report (STO-TR-MSG-118)**

## **Executive Summary**

MSG-118 was started to address the lack of compliance testing for the CIGI standard, compliance is considered very important to guarantee reusability of IG systems. Continuing the work started by the UK MOD funded Dstl led research project STACI into tools for CIGI compliance, the workgroup aimed to design and implement the tests needed to prove compliance against the standard.

The work was intended to cover the entire CIGI specification but CIGI itself is only planned to be tested against features that an IG claims to have. CIGI does not require a baseline set of features that every IG must implement. Because CIGI does not cover data formats the tests cannot cover the import / interpretation of models that have a significant effect on IG reusability.

The group started well with some very good discussions about the nature of the testing that should take place. Beyond this the work required a significant amount of technical analysis of the specification and further technical expertise to implement the tests. Because of the large cost of the initial approach the method was refined to reduce redundancy and streamline the process, but because of the volunteer nature of members participation there was not enough time available to complete the work.

The design of the compliance tools was completed and the tools are in a functional state although limited in terms of the tests and use cases. Further work would enable the test tools to cover further use cases and be of more general use to the CIGI community

The following recommendations are made:

- 1) Future groups developing technical products need suitably qualified technical staff and sufficient budget, planning and awareness of cost prior to group formation as this is critical to success; ideally budget needs should be identified in the exploratory team process with countries committing to provide the agreed share of resources.
- 2) Product development and maintenance needs to be considered by SISO and NMSG, executable products have users and issues beyond the end of the task groups that create them:
	- SISO and NMSG should have policies covering all kinds of product artifacts;
	- SISO and NMSG should have managed public repository areas (e.g. SourceForge, GitHub etc.) used to store and version technical content and product artifacts where these are evaluated as being suitable for public release to NATO industry and elsewhere; and
	- The use of standards within simulation and training have great benefit for interoperability and reuse, however the approach and cost of compliancy testing must be taken into account in business cases where use of standards are mandated.
- 3) Use virtual conferencing services that provide screen-share, transfer of control and video for regular task group meetings to save money and travel time.

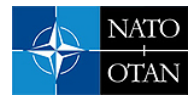

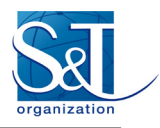

## **Rapport final sur le développement des outils d'essai de conformité de la version 4.0 de l'interface commune de générateur d'image (CIGI) (STO-TR-MSG-118)**

# **Synthèse**

Le MSG-118 a été créé pour pallier le manque d'essai de conformité de la norme CIGI, car la conformité est jugée très importante pour garantir la possibilité de réutiliser les systèmes de générateur d'image. Dans la continuité des travaux lancés par le projet de recherche STACI sur les outils de conformité CIGI, financé par le ministère de la Défense britannique et mené par le Dstl, le groupe de travail avait pour but de concevoir et réaliser les essais nécessaires pour démontrer la conformité à la norme.

Les travaux devaient couvrir toute la spécification CIGI, mais il n'est prévu de tester la CIGI elle-même qu'au regard des caractéristiques dont se réclame un générateur d'image. La CIGI n'a donc pas besoin d'un ensemble de caractéristiques de référence pour tous les générateurs d'image. Etant donné que la CIGI ne couvre pas les formats de données, les essais ne peuvent pas couvrir l'importation / interprétation de modèles qui ont un effet important sur la possibilité de réutiliser un générateur d'image.

Le groupe a bien démarré, avec de très bonnes discussions sur la nature des essais à organiser. En outre, ce travail a nécessité une analyse technique poussée et d'autres expertises techniques pour réaliser les essais. En raison du coût élevé de la démarche initiale, la méthode a été affinée dans le but de réduire les redondances et rationaliser le processus, mais à cause du principe de participation volontaire, le temps a manqué pour achever les travaux.

La conception des outils de conformité a été menée à terme et les outils sont fonctionnels, même s'ils ne s'appliquent qu'à un nombre limité d'essais et de cas d'utilisation. D'autres travaux permettraient de couvrir d'autres cas d'utilisation et seraient d'un usage plus général pour la communauté CIGI.

Les recommandations suivantes sont émises :

- 1) Les futurs groupes développant des produits techniques ont besoin de personnel technique qualifié et d'un budget suffisant, d'une planification et d'une sensibilisation aux coûts avant même la formation du groupe, car la réussite en dépend. Dans l'idéal, les besoins budgétaires devraient être identifiés pendant le processus de l'équipe exploratoire et les pays devraient s'engager à fournir la part de ressources convenue.
- 2) La SISO et le NMSG doivent prendre en considération les besoins en matière de développement des produits et de maintenance. Les produits exécutables ont des utilisateurs et présentent des problèmes après la fin des groupes de travail qui les ont créés :
	- La SISO et le NMSG devraient disposer de politiques couvrant tous les types de produits ;
	- La SISO et le NMSG devraient disposer d'espaces gérés dans des entrepôts de données (par exemple SourceForge ou GitHub) pour conserver le contenu technique et les produits et assurer le contrôle des versions. Dans ces espaces, le contenu et les produits seraient jugés adaptés ou non à une diffusion publique dans l'industrie de l'OTAN et ailleurs ; et

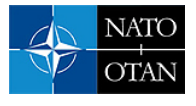

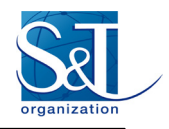

- L'utilisation de normes en simulation et en formation présente de grands avantages pour l'interopérabilité et la réutilisation, mais la démarche et le coût des essais de conformité doivent être pris en compte dans les analyses de rentabilisation lorsque l'utilisation des normes est obligatoire.
- 3) Il faudrait faire appel à des services de conférence virtuelle avec partage d'écran, transfert de contrôle et vidéo pour les réunions régulières du groupe de travail, afin d'économiser de l'argent et du temps dans les transports.

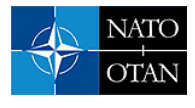

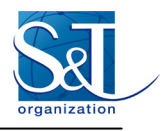

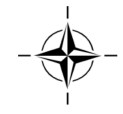

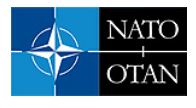

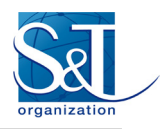

### **Chapter 1 − INTRODUCTION**

This Report describes the work of the North Atlantic Treaty Organization (NATO) Modeling and Simulation (NMSG) Research Task Group MSG-118 "Common Image Generator Interface (CIGI) Compliancy Tools".

The Task Group was set up in 2012 with the purpose of creating a suite of tools for testing Image Generator (IG) compliance against the Simulation Interoperability Standards Organisation (SISO) CIGI standard V4.0.

Between 2012 and early 2016 the Task Group, comprising representatives from United Kingdom (lead nation), Netherlands, United States, Canada, Australia, Turkey and Italy, has performed a large amount of work to extract use cases, transform these use cases into test definitions, generate python test implementations and finally test the tests against available IGs. While the work is incomplete it is considered that completing the implementations would only require a modest directed budget.

The Report is broken down into several chapters, each describing a different aspect of the work:

- Chapter 2 The task background, the need for compliance tools for CIGI and the starting state of the tools;
- Chapter  $3$  The expected outputs;
- Chapter 4 The programme of work undertaken and initial approach;
- Chapter 5 The meetings and organisation of the group;
- Chapter 6 Task group outputs, i.e. the current state of the compliance tools and tests;
- Chapter 7 Outstanding issues and further work; and
- Chapter 8 Conclusions and recommendations.

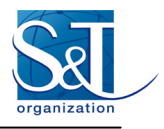

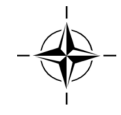

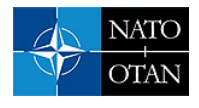

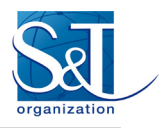

### **Chapter 2 − BACKGROUND**

#### **2.1 CIGI**

The primary goal of the Common Image Generator Interface (CIGI) standard is to standardise the interface between a simulators host computer and the Image Generator (IG). The latest version (V4.0) of CIGI is the first open standard version, developed under the auspices of SISO. A standard interface improves interoperability and therefore helps reduce integration and through-life support costs.

The issue with high costs for integrating new or replacement IGs into simulators is exacerbated by the lack of an effective common interface standard. Efforts had begun to standardise the pre-existing Boeing owned CIGI 3.3. CIGI 3.3 and its previous versions had been used predominantly in the air domain, despite there is no other alternative and creation of a new standard would be unproven so standardisation of CIGI seemed the best option.

#### **2.2 THE NEED FOR COMPLIANCE**

It is important when a standard is created that there are also tools to check that applications using it are compliant with the standard. Many government procurement agencies (for example, USA, GBR) make use of simulation standards compulsory in contracts with industry suppliers to reduce the through life cost of procuring and maintaining simulator based training devices. CIGI is one of these standards.

Compliance ensures standard implementation which in turn ensures that systems are more future proof and interoperable, a standard without a compliance function is open to abuse / interpretation.

#### **2.3 PREVIOUS WORK**

Industry had not generated (common) tools for CIGI compliance since its initial release in 2001, UK MOD decided that to kick start the compliance effort it would fund the starting point for the tools required to test compliance. The tools were designed to cover as much of the compliance of CIGI as possible but given that much of CIGI is optional and the implementation / appearance of many features is left to the IG vendors' discretion this is hard to achieve.

The tools are comprised of a host analyser that provides a mechanism for both limited testing compliance of host applications to the standard and also as a debugging aid to host developers. The IG compliance tool provides a method for IG vendors to generate test profiles that can be run against their IG, some tests would be automated but many would require manual review, the tool will give a compliance report on completion.

#### **2.4 MSG-118**

Standards based acquisition is being led by government agencies and therefore the NMSG agreed that a government led research task group should be formed to ensure that nations had a major part in ensuring that standards development and testing against standards was robust and fair, with support from industry/ academia to provide some independence and wider availability to NATO nations and agencies. A co-operative approach was justified by the fact that the selected CIGI compliance process would be distributed as part of national capabilities.

In 2012, while work developing CIGI V4.0 was still progressing, the MSG-118 Task Group was formed, led by the United Kingdom (GBR) with the following nations taking an active role:

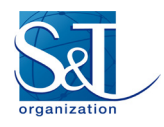

- Canada (CAN);
- Netherlands (NLD);
- Turkey (TUR); and
- United States (USA).

The purpose of the task group was to develop CIGI V4.0 Compliancy Testing Tools (CTT) and an associated testing process based on the work already completed by the UK MOD.

In August 2014 the CIGI V4.0 standard was released and both the MSG-118 Group and the CIGI Product Development Group (PDG) members made efforts to publicise this.

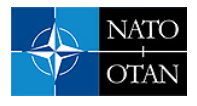

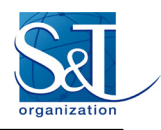

### **Chapter 3 − EXPECTED OUTPUTS**

The activity description for MSG-118 [4] describes the main objectives for MSG-118 as being:

- *To investigate the implementation of the CIGI V4.0 Standard.*
- *To develop open source tools that can be utilised by NMSG nations to test Image Generators for CIGI V4.0 compliancy. This will include the production of a development plan including appropriate milestones.*

The MSG-118 Technical Activity Proposal / Terms of Reference (TAP/TOR) goes further, describing the objectives to be:

- *The CIGI Compliancy Testing Tools (CTT) plan will include requirements for manpower, hardware and software. In addition this development plan will describe how CIGI CTT work share will be distributed between participating nations.*
- *Ease of implementing, and a procedure for implementation, the CIGI standard alongside the need for compliancy tools. Also required will be compliancy criteria, compliancy tool requirements and the role of the user.*
- *As a living and open standard, CIGI is expected to evolve with time. The task group will therefore plan to allow for future upgrades and improvements to the testing tools.*
- *The plan will also describe how developed tools will be handed over to the SISO CIGI Product Support Group for future maintenance and support.*

The TAP/TOR also states expected deliverables as being:

• *Technical Report, other deliverable(s): Compliancy testing tools for the new SISO Open CIGI Standard and the associated testing process.*

From a more technical standpoint the team were expecting to deliver:

- *Complete compliance test suite that can be used to prove IG compliance to CIGI standard.*
- *IG tested via unit tests, automated where possible:*
	- *Each test targets a specific feature / function.*
	- *IG vendors select the tests that the IG should pass and discard the rest.*
	- *Tests should cover any standard functionality presented by the Interface Control Document (ICD) [1].*
	- *It should be possible for IG vendors to extend with additional tests for vendor specific extended functionality.*
- *Host tested by analysing traffic and looking for erroneous data from the host:*
	- *Host is important to test to reduce obvious errors and have a common error catch mechanism.*

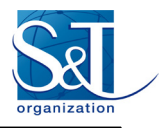

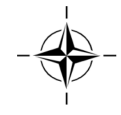

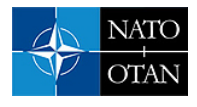

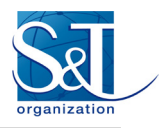

### **Chapter 4 − WORK UNDERTAKEN**

### **4.1 TEST METHODOLOGY**

The test methodology describes the approaches taken to test IG and host solutions to ensure their compliance to the CIGI standard. Annex A describes the design process by which the original test methodology was formed by the Dstl led industry team that developed it.

There are many different ways of testing implementations of standards, ideally the test process for compliance would be fully automated, contain only objective tests and give clear explanations for any point of failure. Automated testing requires a clear definition of input vs. output, as CIGI has no such clear definition of exactly what the output is an automated approach is largely unachievable, requiring many of the test results to be manually determined. Objective testing in CIGI is also complicated as many of the potential use cases in CIGI are open to IG vendor interpretation (e.g., cloud top scudding). Because fully objectivity testing cannot be achieved the tests must therefore focus on the objective aspects of each use case (e.g., when changing the ratio of cloud top scudding from  $0\% - 50\% - 100\%$  the effect is seen to go from nothing-halffull).

For IG compliance testing a unit testing approach provides the best analogy for what is needed but given the need for manual verification the approach requires some modification. Each test would still focus on a single feature / use case, however a setup / tick / teardown approach was needed, with the tick only completing once validation had occurred.

Host testing is more complicated than IG testing and CIGI compliance means something different. A host is compliant with CIGI if all the packets that are sent comply with the specific rules for each parameter (e.g., range limits). Additionally checks can be made on expected packet size, validity of references etc. however some tests although logical (e.g., checking that an entity exists before attaching a view to it) are not actually stipulated by CIGI. This leads to a situation where some tests may be used to enforce compliance whereas others may exist to help explain why the IG may not be behaving as expected.

### **4.2 DERIVING USE CASES**

During discussions an approach suggested by Boeing was to extract test cases directly from text following all of the 'shall' statements in the ICD, the implication being that anything the must be adhered is preceded by shall. While this would test the enforced parts of the specification it was thought that this assumes that the specification is completely correct with respect to the placement of shall statements. This would likely leave many obvious areas of CIGI compliance empty.

The UK MOD led STACI study (that preceded MSG-118) instead promoted an approach where use cases were extracted from the CIGI ICD from both the packet descriptions and the preceding sections where processes (e.g., system start-up and shutdown) and general considerations are described.

The packet descriptions in the CIGI ICD were used as the primary source of use cases (and the preceding sections as secondary) because the packet content infers all of the possible functionality that CIGI provides, the preceding sections only covering some of the available functionality.

The extraction of use cases from the packet definitions could also lead to holes in the standard that need to later be addressed, indeed during use case extraction a few ambiguous cases were uncovered which were reported to the SISO CIGI PSG for correction.

The process for use case extraction goes through each parameter of a packet identifying all possible uses for that parameter. These may be directly described in the packet text or further described in the preceding

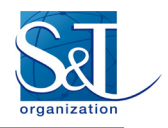

sections (e.g., as with the start-up / shutdown sequences for IG Control). By doing this for each parameter the superset of all use cases for all parameters will be obtained.

Annex C describes in detail the refined methodology that was originally designed and agreed for MSG-118.

A major difference between the UK MOD design and the MSG-118 approach was the removal of the domain / fidelity levels concept as this was considered to be too subjective and not necessary at the early stages of compliance (and could be later added as an overlay to the tests). Although the updated process was initially effective it was very time heavy and error prone. The process was further simplified to expedite the use case extraction and test case specification prior to implementation, the final process being:

- For each packet:
	- Determine use cases (column A).
- For each use case:
	- Determine required tests.
	- For each test:
		- Determine test steps (column E); and
		- Determine pass / fail criteria (column F).

This simplified approach removes test specific parameters (column C) and dependencies / related packets (column H) and also defers the identification of test setups (column D) and dependencies (column H). This removes a lot of complexity and overhead while providing a better separation between the test to be implemented and the implementation details of the test. The deferred columns could then be identified during implementation, drawing on the pool of test setups that had already been implemented for previous tests.

Also determined for each packet was a set of defaults that would be assumed for each packet, this prevents the need for assumptions later during implementation. An example of the most recent use case spreadsheet can be seen i[n Figure 4-1.](#page-24-0)

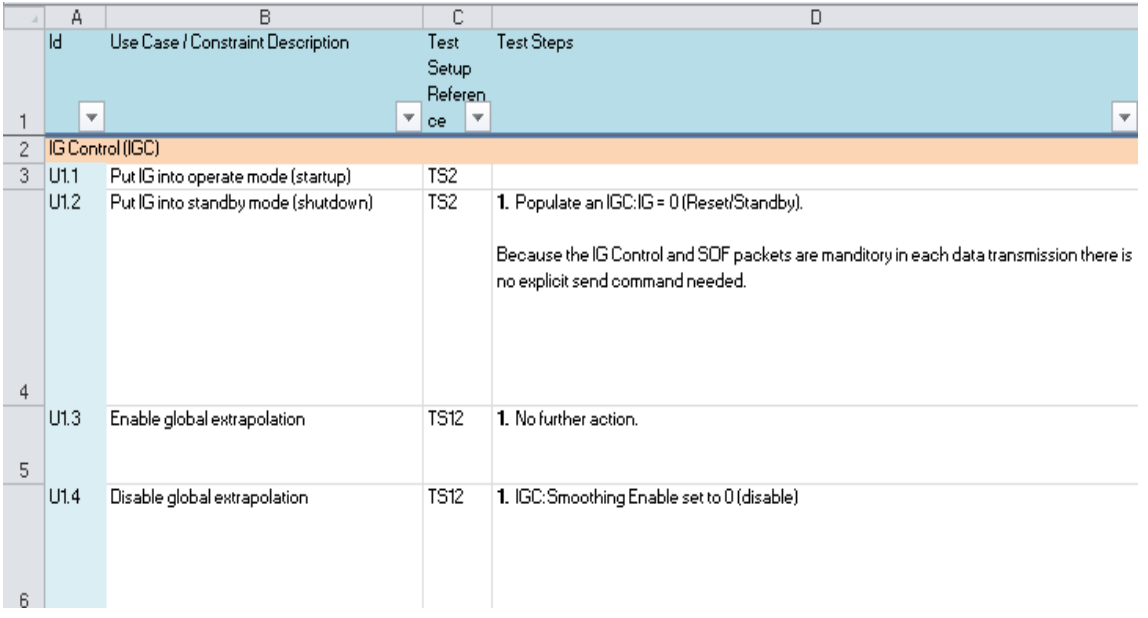

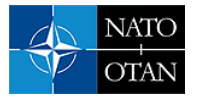

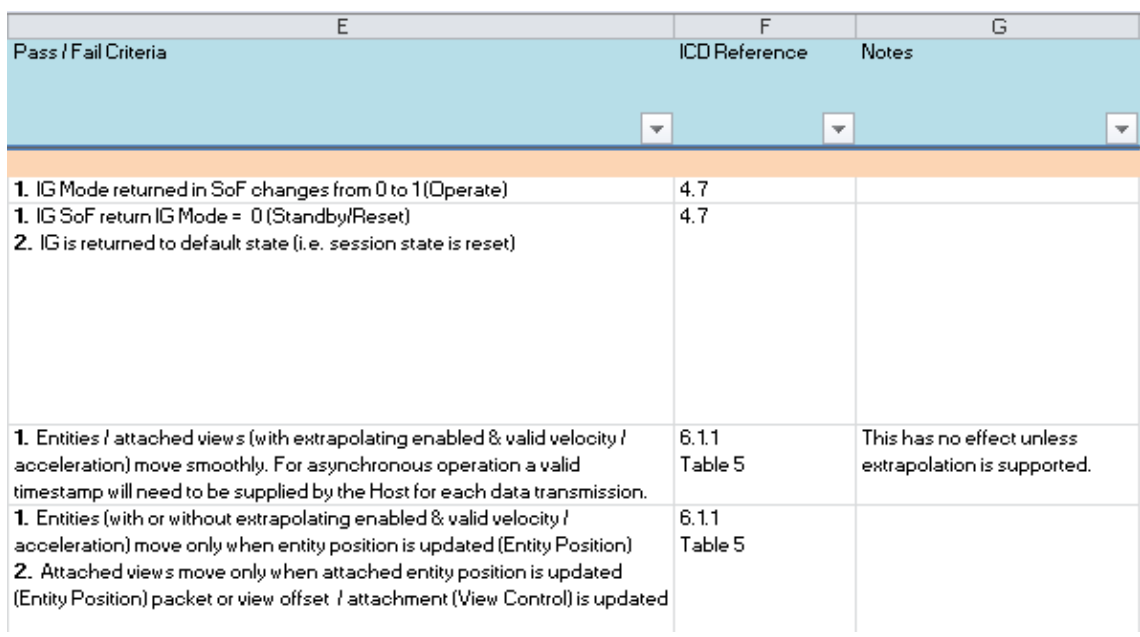

| F                        | G                           | H                                       |                             |
|--------------------------|-----------------------------|-----------------------------------------|-----------------------------|
| <b>ICD</b> Reference     | Notes                       | Packet Defaults                         |                             |
|                          |                             |                                         |                             |
|                          |                             |                                         |                             |
| $\overline{\phantom{a}}$ | $\overline{\phantom{a}}$    |                                         | $\overline{\phantom{a}}$    |
|                          |                             |                                         |                             |
| 4.7                      |                             | Major Version 4                         |                             |
| 4.7                      |                             | Database Number 0                       |                             |
|                          |                             | Entity Type Substitution Enable   0     |                             |
|                          |                             | Minor Version 0                         |                             |
|                          |                             |                                         | IG Mode   0 (reset/standby) |
|                          |                             | Timestamp $\mathsf{Valid}   \mathbf{0}$ |                             |
|                          |                             | Smoothing Enable   0                    |                             |
|                          |                             | Host Frame Number   0                   |                             |
|                          |                             | Last IG Frame Number   0                |                             |
| 6.1.1                    | This has no effect unless   | Timestamp <b>0</b>                      |                             |
| Table 5                  | extrapolation is supported. |                                         |                             |
|                          |                             |                                         |                             |
| 6.1.1                    |                             |                                         |                             |
| Table 5                  |                             |                                         |                             |
|                          |                             |                                         |                             |
|                          |                             |                                         |                             |
|                          |                             |                                         |                             |

**Figure 4-1: Most Recent Layout of Use Case Spreadsheet.** 

### <span id="page-24-0"></span>**4.3 SOFTWARE DEVELOPMENT**

As the tools had already been developed only small modifications were made based on experience from the team in using the tools.

### **4.3.1 IG Compliance Tool**

The IG compliance tool is a GUI written in C++ using Qt and Boost that facilitates running the CIGI unit tests. Although it looks complex it is targeted at a developer end user. An example of the GUI can be seen in [Figure 4-2.](#page-25-0)

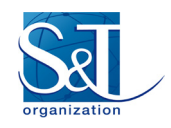

| $\mathbf{z} = \mathbf{0}$<br>CIGI IG Compliance Framework                                                                                                    |     |                           |
|----------------------------------------------------------------------------------------------------|-----|---------------------------|
| File Windows Help                                                                                                    | 1.  | <b>Test configuration</b> |
| <b>YKKID EQM</b>                                                                                                    |     |                           |
|                                                                                                    |     | toolbar                   |
| Project (XPI_IG.CTMwml)<br><b>B</b> X Test Details<br><b>B</b> X                                                                                                    |     |                           |
| ./TestConfigurations/test.CTC.xml<br>Δ<br>./TestConfigurations/empty.CTC.xml                                                                                                    | 2.  | <b>Test toolbar</b>       |
| 6<br>/TestConfigurations/test2.CTC.xml                                                                                                    |     |                           |
|                                                                                                    | 3.  | Window toolbar            |
| Add<br>Remove                                                                                                    |     |                           |
| Test Configuration (Project)<br>B X                                                                                                    | 4.  | Project                   |
| <b>Id</b><br><b>Tests</b><br>Description<br>Result                                                                                                    |     | Configuration             |
| Sample Base<br>$P$ $\mathbb{H}$ 1<br>$\triangleright$ 1000<br><b>Adapter Definitions</b>                                                                                                    | 5.  | <b>Test configuration</b> |
| $4 \sqrt{1001}$<br><b>Entity Use Cases</b><br>1001.1 Create-Destroy En Destroy an exist                                                                                                    |     | hierarchy                 |
| 7 1001.2 Enable-Disable En Disable an existi<br>7 1001.3 Enable-Disable Co Disable the gen                                                                                                    |     |                           |
| V 1001.4 Destroy Entity An Entity with id N                                                                                                    | 6.  | <b>Test details view</b>  |
| 1001.5 Disable Linear Extr Disable the extr                                                                                                    |     |                           |
| 1001.6 Set Entity Alpha<br>Create an entity<br>1001.7 Enable Inherited A., Propagate the a.,.                                                                                                    | 7.  | View test details         |
| 1001.8 Set Entity Position Set the location                                                                                                    |     |                           |
| 1001.9 Set Entity Position Attach entity 1 t                                                                                                    |     | in system default         |
| 1001 Disable Ground Cl Prevent the spe                                                                                                    |     |                           |
| 1001 Enable Non-Conf Clamp the spec<br>1001 Enable Conformal Clamp the spec                                                                                                    |     | browser                   |
| 1001 Start Restart One- Start the entity                                                                                                    |     |                           |
| 1001 Stop Entity Anima Stop an existing                                                                                                    | 8.  | Pass / fail test          |
| 1001 Pause Entity Anim Pause an existin                                                                                                    |     |                           |
| 1001 Start Continuous  Start the entity<br>7<br>View In Default Browser<br>1001 Restart Entity Ani Restart an alrea                                                                                  |     | buttons                   |
| Զ<br>Pass.<br>Fail<br>1001 Play Animation B Play the animat                                                                                                    |     |                           |
| $\triangleright$   1005<br>Articulated Part C                                                                                                    | 9.  | <b>Test result</b>        |
| $\triangleright$ 1006<br>Short Articulated<br>9                                                                                                    |     |                           |
| $\triangleright$ 1007<br>Rate Control Use                                                                                                    |     | comment box               |
| ₿X<br>Message Log                                                                                                    |     |                           |
| i Warnings 1 Information Sort By Time 110<br><b>Q</b> Errors<br>Clear Log                                                                                                    | 10. | Message log               |
| Log Index<br>Message                                                                                                    |     |                           |
| Failed to load python test <c: development\1229_staci\cigi\cigiigcomplianceframework\bin_vc2008\testfiles\pythontests\901_positioning\py<="" td=""><td></td><td></td></c:>                           |     |                           |
| 10<br>Warning:QMetaObject::connectSlotsByName: No matching signal for on_customContextMenuRequested(QPoint)Warning:QMetaObject::connect                                                              |     |                           |
| 11<br>Suite <basic sample="" suite=""> overrides test <manual test=""> with id &lt;1.2.2&gt;</manual></basic>                                                                                        |     |                           |
| 12<br>Test <override case="" fail="" test=""> overrides test <auto based="" loop="" test=""> with id &lt;1.2.4&gt;</auto></override>                                                                 |     |                           |
| 13<br>Suite < Override fail case test> overrides suite <basic sample="" suite=""> with id &lt;1.2.2&gt;<br/>14</basic>                                                                               |     |                           |
| Duplicate test reference found <1.2.2>, <auto based="" loop="" test=""><br/>15</auto>                                                                                                    |     |                           |
| Duplicate test reference found <1.2.3>, <manual test=""><br/>Test <auto based="" loop="" test=""> overrides test <override case="" fail="" test=""> with id &lt;1.2.4&gt;</override></auto></manual> |     |                           |
| 16                                                                                                    |     |                           |
| 17<br>Test <override case="" fail="" test=""> overrides test <auto based="" loop="" test=""> with id &lt;1.2.4&gt;</auto></override>                                                                 |     |                           |

**Figure 4-2: IG Compliance Tool GUI.**

<span id="page-25-0"></span>When each test is run, the test details displays text and images that represent the expected visual output of the IG. The tool is hosted in the CIGI Compliance Tools SourceForge site [3], the current development being done under MSG-118 is hosted on a development branch [3]. The source repository contains the source for the projects, a prebuilt win32 version of the tools (in \CIGIIGComplianceFramework\bin\win32) and documentation for the compliance tool (in \CIGIIGComplianceFramework\docs).

The project contains both user documentation (for IG vendors running the tests) and developer documentation (for developers of new tests or maintainers of the software).

Although the IG compliance tool is written in C++ the tests are mostly expected to be written in Python using the PythonTestAdaptor. This is a special C++ test module that accumulates all of the python tests in a directory and makes them available to the GUI. Python is much more flexible than  $C++$  in its distribution and also somewhat quicker to write. The only tests that are expected to be written in  $C++$  are those that might require high performance or are very low level (like startup / shutdown).

#### **4.3.1.1 Python Tests**

Python tests are split into fixtures and tests. A python fixture is analogous to xUnit [5] fixtures in that it provides some kind of setup for the test. One notable difference however is that a fixture may require more than a single frame to complete (e.g., if loading a terrain), this then requires an additional setup function to be determined, that of the specific setup of the actual test (called deferredSetup in the python tests).

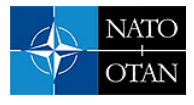

The general structure of tests is always the same so developers can quickly become accustomed to this minor complexity.

Because the python integration has been done using Boost Python it is not possible to run the python tests directly in a python debugger, because none of the CIGI python implementations exist except the C++ implementations that have been exposed programmatically. The tool could potentially be refactored at a future time to operate as a python only implementation (probably much simplified) but this was not considered necessary for the purposes of MSG-118.

The tool has been designed to be extended by adding extra python tests, C++ tests, data transports, tick handlers and report generators without requiring recompilation of the core application (i.e. via SDK's and configuration changes).

More details of the IG compliance tool design can be found in Annex A and also in the user and developer documentation in the SourceForge project directory.

#### **4.3.2 Host Traffic Analyser**

The host traffic analyser acts as a gateway between the host application and a single IG that intercepts the host->IG messages and performs a number of tests on them. A diagram of the data flow is shown in [Figure 4-3.](#page-26-0)

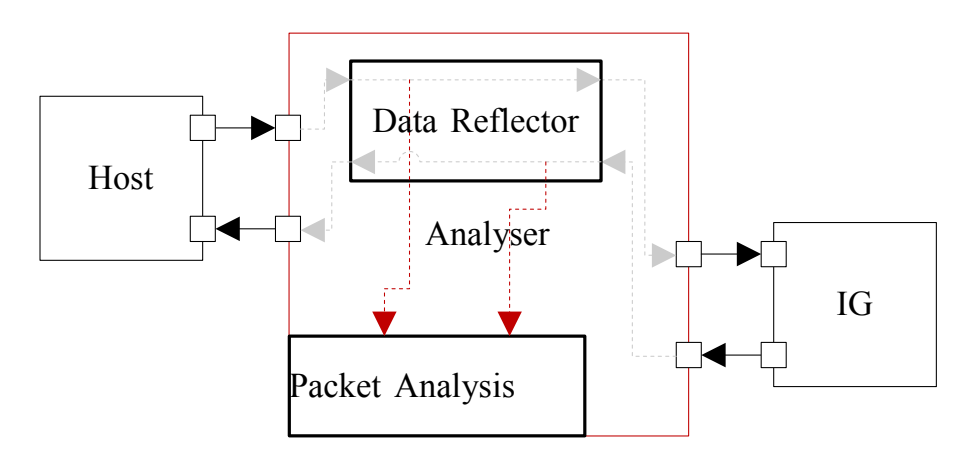

**Figure 4-3: Host Traffic Analyser Conceptual Flow of Traffic.** 

<span id="page-26-0"></span>Any errors captured during analysis are written to the GUI. A simple report is also generated once a session ends.

[Figure 4-4](#page-27-0) shows the host traffic analyser GUI with some example captured errors. Once an error is detected it can be viewed along with the associated invalid values, this allows the host application to be debugged to determine what the cause of the error might be. It is also possible to look at all of the packets for the current and previous messages to better determine the context of the error. In the displayed case (CIGI 3.3 host) entity 1001 has been sent with an out of range yaw value (must be  $0 - 360$ ). The same error has been received for the same entity 258 times.

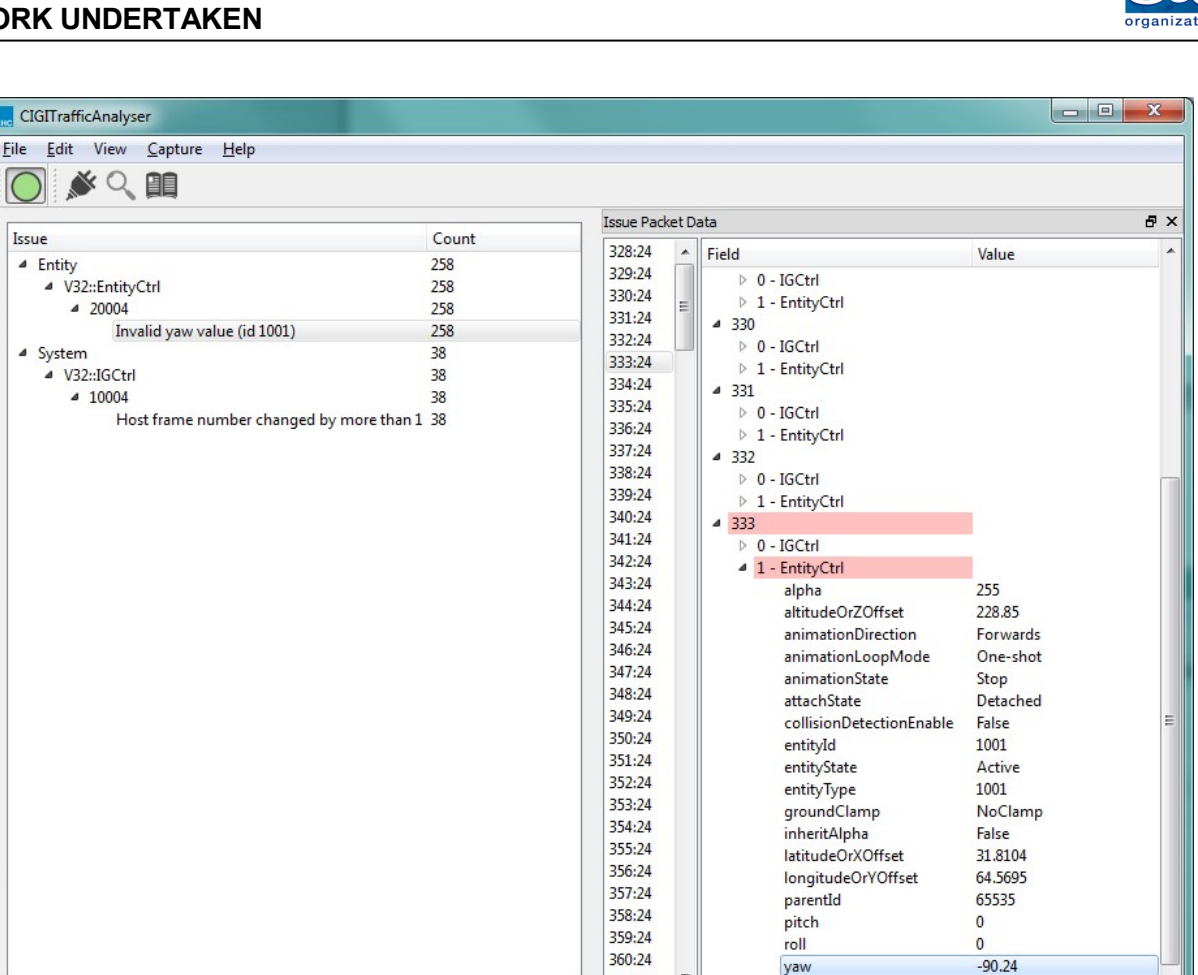

**Figure 4-4: Host Traffic Analyser Example Showing Captured Errors.** 

361:24

<span id="page-27-0"></span>The host traffic analyser can potentially support analysis of any CIGI version that conforms with the base packet definitions of CIGI 3.x or CIGI 4.x, it was originally developed against CIGI 3.3 but has been adapted to analyse CIGI 4.0 traffic directly. The analysis functionality is implemented by adding plugins to allow extension without needing to recompile to core application. It is also possible to implement additional data transport plugins, the default implementation is a simple UDP datagram data transport.

While some tests involve directly looking at packet data others require that a basic simulated IG state is maintained, e.g., the existence of entities / views in the simulation. This allows such things as the validity of references to be checked and is implemented in the analysis plugins where needed.

#### **4.4 TEST DEVELOPMENT**

Once the test cases have been specified from the use cases they can be implemented as python scripts. C++ can be used but the need for a compiler makes the development more complex and was not considered necessary.

First a suitable test setup needs to be found from the pool of already developed test setups. A test setup is a python script that sets up the starting conditions for a test, the test setups can be quite complicated involving many steps but crucially everything the test setup does should have been previously tested in smaller test cases, indeed some tests involve only calling the test setup with no specific test code at all (i.e. it tests only the test setup). If a test setup cannot be found from the pool then a new test setup has to be developed that

Host CIGI Version : 3:2 ( ) IG (

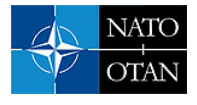

may derive from an existing test setup, e.g., in the current version TS20 inherits from TS9 inherits from TS2 inherits from TS1 to generate a long and complex flow of commands prior to test execution.

#### **4.4.1 Test Data**

One of the issues discussed early in MSG-118 was how to generate or specify test data. Testing compliance with CIGI requires tests that need to hard-code some aspects of the moving models or terrains that it is based on. An attempt was made early on to try to describe the requirements of one of the simple moving models used in the initial UK MOD work and it was considered infeasible to attempt to do this for any more complex test model or terrain.

For terrains the additional complexity of coordinate systems and projection needed to be considered, the test terrain originally developed for the UK MOD work contained some useful features but was generated assuming a fixed UTM coordinate system that may be incompatible with many IGs. The model would therefore require reinterpreting which in itself could generate errors which would not be present in the IGs normal database generation process.

While these were considered valid concerns a decision was made to retain the existing test models and terrains in OpenFlight format as reference as OpenFlight is considered enough of an industry standard that most serious IG vendors will have some form of support for it. Where there is no support an effort would need to be made to generate an alternative that is close enough such that the tests do not require change.

#### **4.4.2 Testing**

Developing the python tests while initially complicated was relatively quick; the problem came when trying to ascertain how successfully the test had been implemented. As no CIGI V4.0 IG was available the only alternative was to use a CIGI 3.3 IG and develop a gateway that could convert the CIGI 4.0 traffic to CIGI 3.3 traffic. While this was quite simple to implement using the libCIGI library (see Ref. [6]) it would obviously only be able to provide a sufficient test for functionality that existed in CIGI 3.3, any features unique to CIGI 4.0 could not be tested and therefore any tests written would be unproven.

It was expected that soon after the release of CIGI 4.0 a number of IG vendors would adapt their implementations to support the standard but if work has been done little has been made of this in public. Without CIGI 4.0 IG's development and testing of the tests was very difficult, requiring a good level of python skill to implement and potentially being error prone due to the gateway.

The best approach that was finally put forward was to use the gateway in conjunction with the CIGI Multi-Purpose-Viewer (MPV) [7]. The MPV is not a production IG but a testbed developed by Boeing used for CIGI development. It supports a large number of 3.3 features and should do so in a way that would have been considered "compliant" with CIGI 3.3.

### **4.5 WHAT CIGI COMPLIANCE MEANS**

Given the completion of the test implementations and an IG vendor generates a test profile for their IG, what does this give the audience requiring CIGI compliance? The end result is likely a pass result for a subset of a large number of tests that shows that the IG is conforming to that subset. The end user can then base their IG assessment on a number of criteria:

- The number of tests passed:
	- This is a very crude measurement and does not convey how an IG will meet a customer's specific needs; it only broadly conveys how many core CIGI features an IG has implemented.

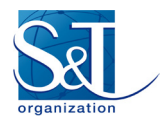

- A comparison of the packets tested against those presumed needed:
	- If a project has identified a requirement for a packet that the IG does not support then this infers the IG will not meet the project needs, if the feature is provided but not in the CIGI standard way then it is non-compliant.
- Identifying precise subset of use cases / tests that the project needs and comparing:
	- For each project this may be complex and even infeasible as it is an indirect mapping of requirements to IG features which may be better done at a higher level initially; and
	- The domain / fidelity overlay approach discussed in Section 4.1 may aid in broad identification of tests required.

Selecting an IG that is fit for a single project or even a range of projects (as many companies will wish to do) is a very complex task. Without CIGI as there are many subjective elements that also need to be considered. CIGI compliant does not mean that it meets the visual requirements of a simulation project, for instance a CIGI compliant IG could be made that is entirely unrealistic. CIGI compliance only provides a level of confidence that CIGI commands will be interpreted correctly.

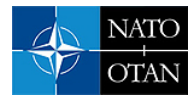

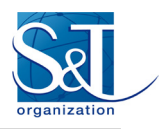

### **Chapter 5 − MEETINGS AND ORGANISATION**

MSG-118 began with a 2 day face-to-face kick-off meeting starting on 18 April 2013. At this meeting the task background (including prior UK MOD funded STACI research) and objectives were presented and each country member gave a brief presentation. Some discussion was had on what contributions were planned from each country.

Following the kick-off meeting there was a 6-month period where very little happened in the MSG-118 Group. After a teleconference in October 2013 regular monthly teleconferences were planned to ensure that constant progress was being made in the group.

The use of WebEx as a videoconferencing platform was very effective and WebEx (or a similar alternative) is recommended for use in other collaborative tasks, most important was the ability to screen share and in some cases to pass control of the presentation / allowing other members to interact with the desktop.

The videoconferences served well as a discussion forum for developing the process for the group but as most participants only had a very small amount of time available outside of the teleconferences it was difficult to allocate development tasks to group members. Those who did have development time found that by the time the engineer had become accustomed to the work they had run out of budget.

A standardised template evolved from the monthly meetings that made it simpler for 1 person to both chair and minute the discussion. This was considered quite useful to capture the progress and actions to be completed however actions often went uncompleted for a long time.

One of the considered shortcomings of the group was probably the lack of involvement from key IG vendors. If some of these had been involved it might have encouraged more internal investment into V4.0 support as well as test beds for the compliance tools. As it was there was probably far too much representation from the part of the customer community and not enough from the part of the vendor.

Overall it is considered that the structure and frequency of the meetings would have been very effective had the members had considerably more time / budget available to dedicate to the technical development of the products. Without sufficient budget the meetings later in the task group mostly resulted in a failure to allocate any tasks to members.

Meeting minutes were put onto the MSG-118 SharePoint site and while WebEx recordings were saved it was not possible to upload these to SharePoint due to file size restrictions.

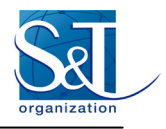

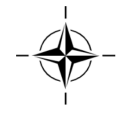

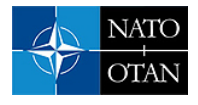

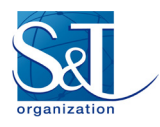

### **Chapter 6 − MSG-118 OUTPUTS**

#### **6.1 TEST TOOLS**

The tools (as discussed in Chapter 4) are available on SourceForge. A "final" MSG-118 build needs to be created such that it can be easily downloaded and used by developers but given the interim state of the tests this may not be of significant benefit.

Additionally the libCIGI C++ library developed as part of the compliance tools is also publically available on SourceForge [2].

#### **6.2 TESTS**

In total 13 / 39 CIGI packets were considered complete in terms of use cases and test specifications with a further 14 still considered 'under review'. A total of 200 use cases have so far been identified.

Only a small number of tests have been implemented in python:

- IG Control: 8 tests;
- Entity control: 9 tests;
- HAT / HOT request: 6 tests;
- Line of sight segment: 16 tests;
- Line of sight vector: 14 tests;
- Articulated Part: 3 tests;
- Short Articulated Parts Control: 4 tests;
- View Control: 4 tests; and
- Position Request: 16 tests.

The python tests reside within the tools source control on SourceForge, specifically in the path \CIGIIGComplianceFramework\bin\TestFiles\. The folders of interest are FixturesV40 and PythonTestsV40.

#### **6.3 DOCUMENTATION**

A number of documents were generated by the MSG-118 Task Group, these included:

- Sample IG test definitions (Annex A of this document);
- Sample CIGI 3.3 compliance IG use cases (Annex B of this document);
- CIGI compliance tools test methodology (Annex C of this document);
- Test specifications spreadsheet (available from the MSG-118 SharePoint);
- Meeting minutes (available from the MSG-118 SharePoint);
- Meeting recordings (available from XPI Simulation); and
- Review report template (available from the MSG-118 SharePoint).

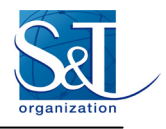

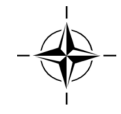

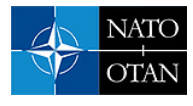

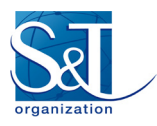

## **Chapter 7 – OUTSTANDING ISSUES / FURTHER WORK**

#### **7.1 OUTSTANDING ISSUES / ACTIONS**

A number of outstanding issues remain from MSG-118:

- 1) Final build of MSG-118 version tools and tests.
- 2) Future development and maintenance of the toolset.
- 3) Clean up of test directories.
- 4) Open actions from MSG-118:
	- Each country to complete Form 13; and
	- Many others can be safely closed (as they are considered to have expired due to the close of the Group).

#### **7.2 FURTHER WORK**

Some items of work have been identified that would be beneficial to the compliance tools, namely:

- 1) Determine how compliance will be handled by the SISO CIGI PSG, i.e. how it will be registered.
- 2) Move SourceForge administration to SISO CIGI PSG.
- 3) Look again at Mozilla Public License 2 (MPL2) and possible move to Massachusetts Institute of Technology (MIT) / Berkeley Software Distribution (BSD) license.
- 4) Simplify test tool usage.

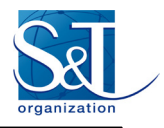

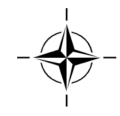
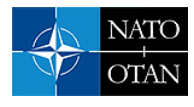

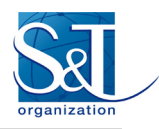

# **Chapter 8 – LESSONS LEARNED, CONCLUSIONS AND RECOMMENDATIONS**

# **8.1 LESSONS LEARNED**

During the 3 years that MSG-118 has been active a number of key lessons have been learned that should be considered by current and future Task Groups:

- Task Groups planning to develop a large technical product need to ensure that all parties can provide a technical contribution, including engineering effort.
- Use cases / test definitions should be clearly separated from implementation details.
- Use cases / test definitions should be kept concise, identifying key points and using notes to describe any special handling.
- Key stakeholders should be identified and engaged with early on.

# **8.2 CONCLUSIONS**

- Tools are in a functional state if not completely user friendly.
- MSG-118 has not succeeded in completing the tests required to demonstrate compliance.
- Meeting frequency, structure and documentation were adequate but participants lacked the time / budget to work outside the meetings due to the volunteer nature of their participation.
- Compliance approach is sound but needs more effort to be usable.

# **8.3 RECOMMENDATIONS**

The MSG-118 Task Group has had some mixed success and this is largely due to the large amount of technical content that needed to be generated and the limited budgets that group members had available to them to do this:

- 1) Future groups developing technical products need suitably qualified technical staff and sufficient budget, planning and awareness of cost prior to group formation as this is critical to success; ideally budget needs should be identified in the exploratory team process with countries committing to provide the agreed share of resources.
- 2) Product development and maintenance needs to be considered by SISO and NMSG, executable products have users and issues beyond the end of the task groups that create them:
	- a) SISO and NMSG should have policies covering all kinds of product artefacts.
	- b) SISO and NMSG should have managed public repository areas (e.g., SourceForge, GitHub) used to store and version technical content and product artefacts where these are evaluated as being suitable for public release to NATO industry and elsewhere.
	- c) The use of standards within simulation and training have great benefit for interoperability and reuse, however the approach and cost of compliancy testing must be taken into account in business cases where use of standards are mandated.
- 3) Use virtual conferencing services that provide screen-share, transfer of control and video for regular Task Group meetings.

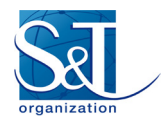

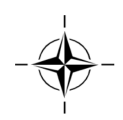

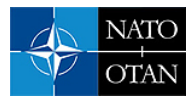

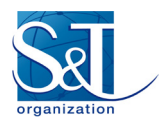

# **Chapter 9 − REFERENCES**

- [1] SISO-STD-013-2014 Common Image Generator Interface V4.0, [https://www.sisostds.org/Digital](https://www.sisostds.org/Digital%0bLibrary.aspx?Command=Core_Download&EntryId=42031) [Library.aspx?Command=Core\\_Download&EntryId=42031,](https://www.sisostds.org/Digital%0bLibrary.aspx?Command=Core_Download&EntryId=42031) Accessed 26 June 2018.
- [2] libCIGI C++ library SourceForge, [https://sourceforge.net/projects/libcigi/,](https://sourceforge.net/projects/libcigi/) Accessed 26 June 2018.
- [3] CIGI Compliance Tools SourceForge, [https://sourceforge.net/p/cigicompliance/code/HEAD/tree/](https://sourceforge.net/p/cigicompliance/code/HEAD/tree/%0bbranches/2015_04_30%28NMSG%29_NewFixtureChanges/) [branches/2015\\_04\\_30%28NMSG%29\\_NewFixtureChanges/,](https://sourceforge.net/p/cigicompliance/code/HEAD/tree/%0bbranches/2015_04_30%28NMSG%29_NewFixtureChanges/) Accessed 26 June 2018.
- [4] MSG-118 Activity Page, https://www.sto.nato.int/search/Pages/activities results.aspx?k=msg-118&s [=Search%20Activities,](https://www.sto.nato.int/search/Pages/activities_results.aspx?k=msg-118&s%0b=Search%20Activities) Accessed 26 June 2018.
- [5] xUnit Overview, [https://www.martinfowler.com/bliki/Xunit.html,](https://www.martinfowler.com/bliki/Xunit.html) Accessed 26 June 2018.
- [6] libCIGI Gateway Example, [https://svn.code.sf.net/p/libcigi/code/trunk/Examples/SimpleGateway,](https://svn.code.sf.net/p/libcigi/code/trunk/Examples/SimpleGateway) Accessed 26 June 2018.
- [7] CIGI Multi-Purpose Viewer, [http://cigi.sourceforge.net/product\\_mpv.php,](http://cigi.sourceforge.net/product_mpv.php) Accessed 26 June 2018.

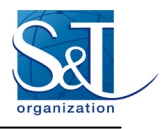

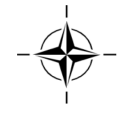

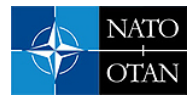

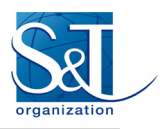

# **Annex A – SAMPLE IG TEST DEFINITIONS**

# **A.1 INTRODUCTION**

Using the derived use cases (see Annex B), the following packets will have test definitions derived from them:

- IG Control (IGCtrl);
- Entity Control (EntityCtrl);
- Rate Control (RateCtrl);
- View Control (ViewCtrl);
- Celestial Sphere Control (CelestialSphereCtrl);
- Articulated Part Control (ArticulatedPartCtrl);
- Short Articulated Part Control (ShortArticulatedPartCtrl);
- Weather Control (WeatherCtrl); and
- Atmosphere Control (AtmosphereCtrl).

# **A.1.1 Fidelity Levels**

Fidelity levels currently range from 1 to 3 with 1 representing low fidelity simulation while 3 represents (at the time of writing) a high fidelity simulation. To comply with basic requirements for a domain / fidelity pairing an IG must satisfy all test cases for fidelity levels equal and below the required level, e.g.:

• For Air-3 all Air-3, Air-2 and Air-1 tests must be passed.

Some test cases do not apply for a given domain; in these cases no number will be assigned.

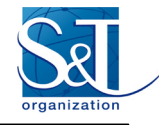

#### **Table A-1: Sample IG Test Definitions.**

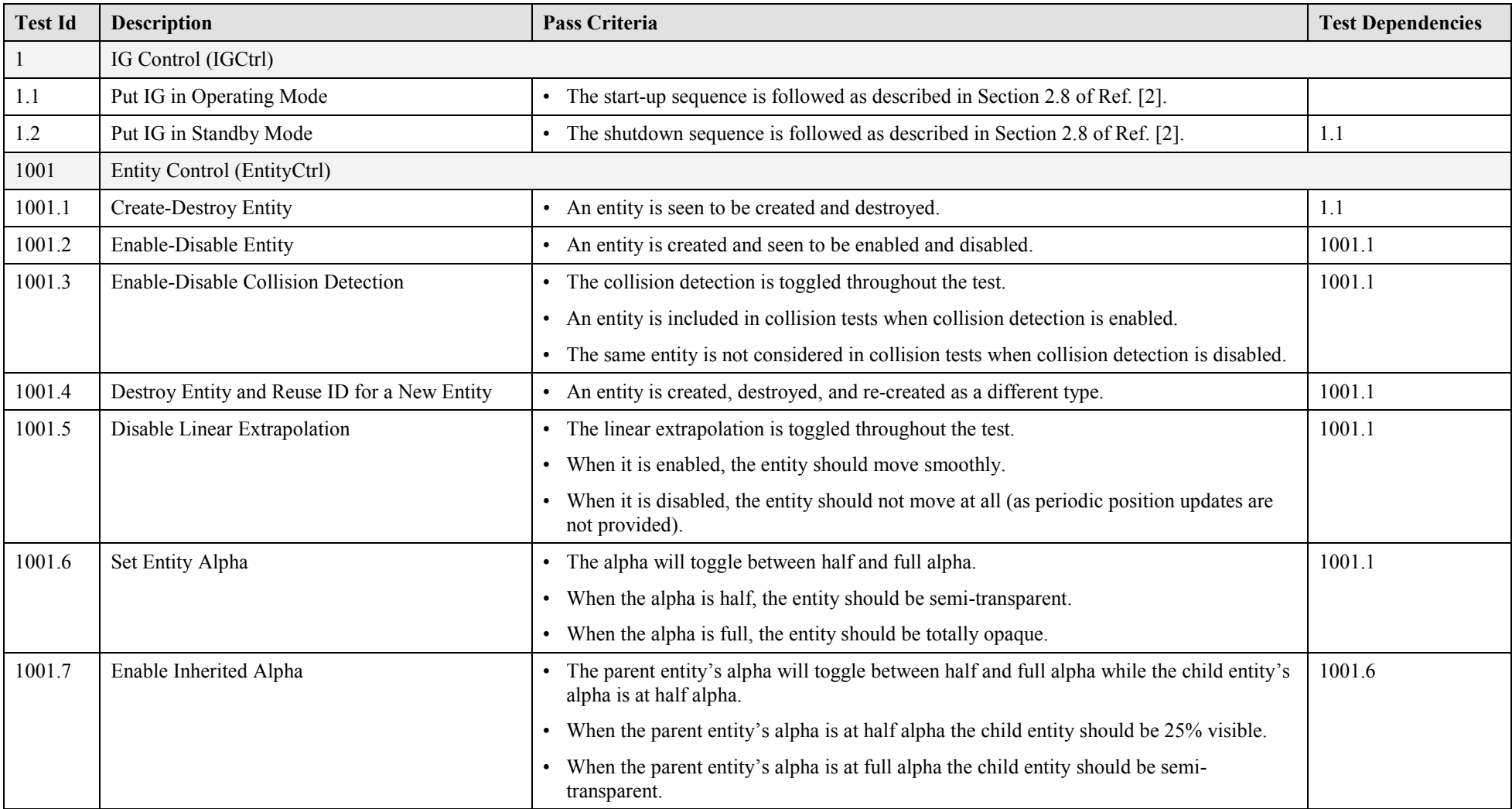

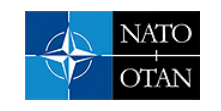

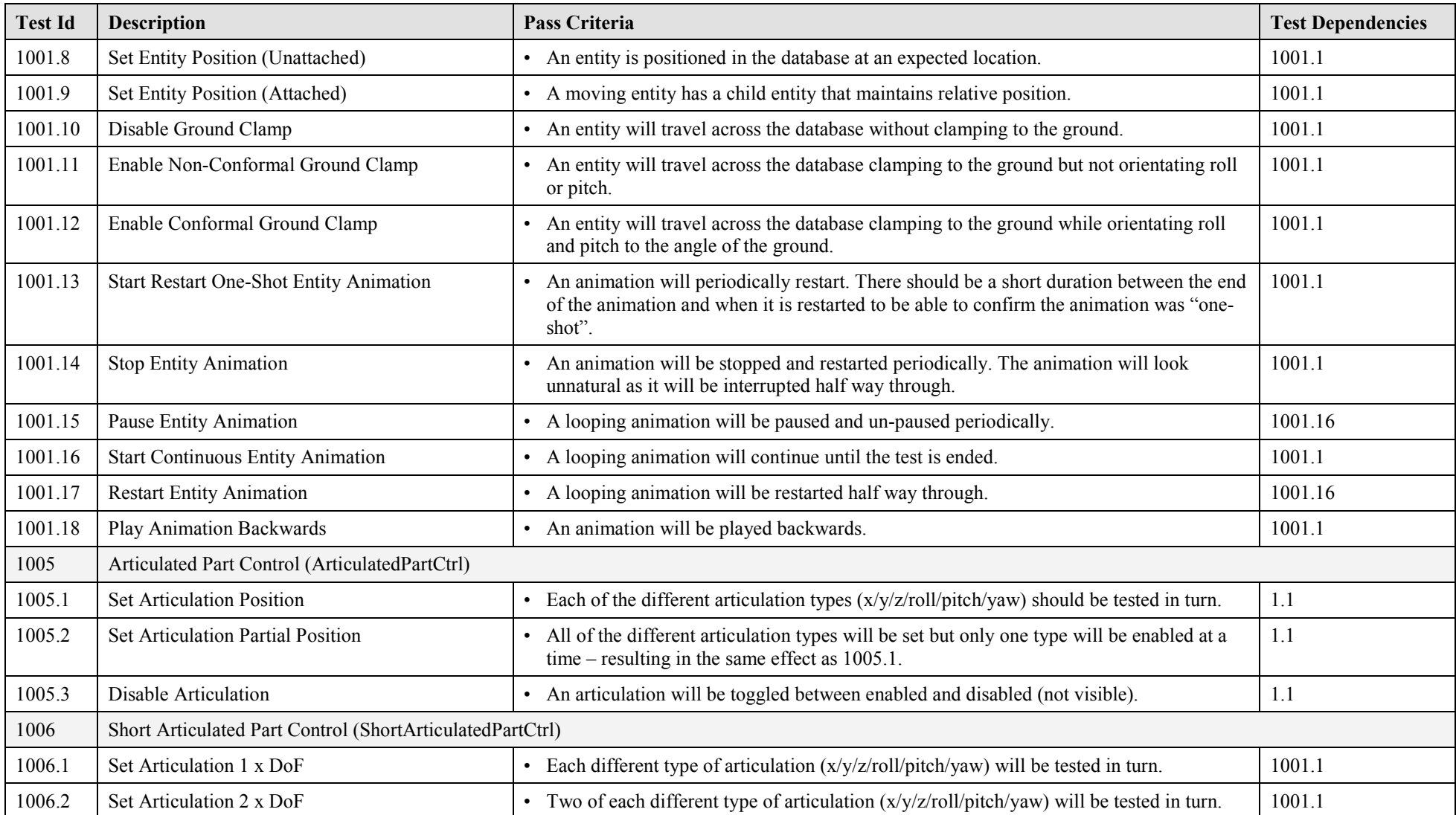

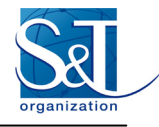

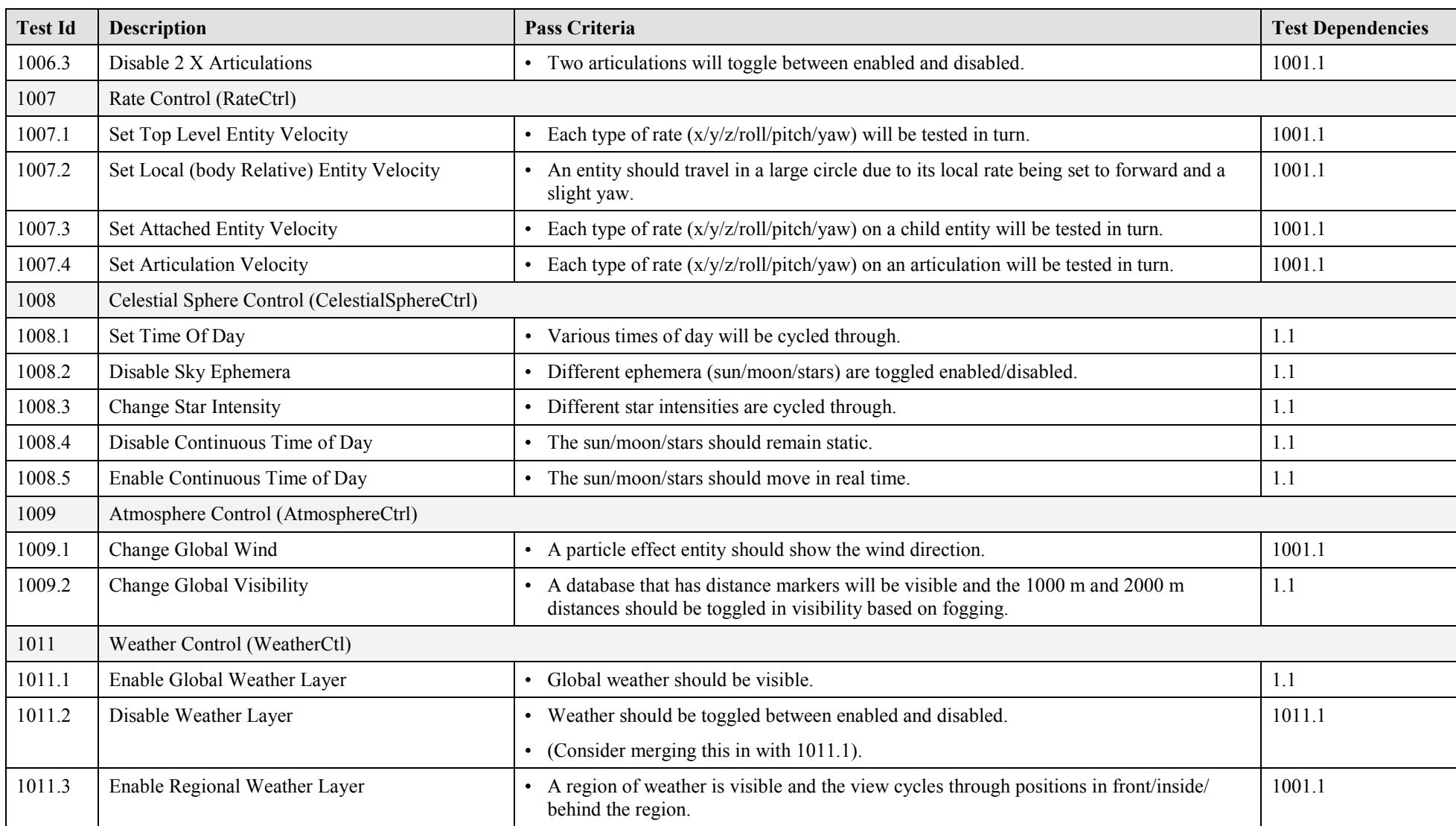

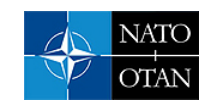

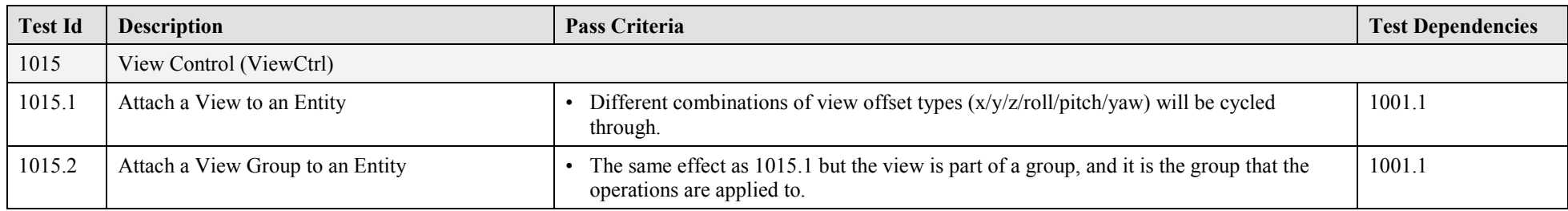

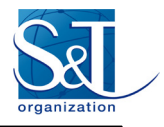

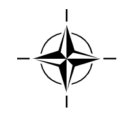

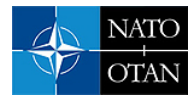

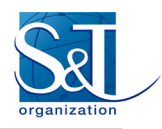

# **Annex B − CIGI 3.3 COMPLIANCE IG USE CASES**

# **B.1 INTRODUCTION**

Following the strategy laid out in the design document the following packets will have use cases derived from them:

- IG Control (IGCtrl);
- Entity Control (EntityCtrl);
- Rate Control (RateCtrl);
- View Control (ViewCtrl);
- Celestial Sphere Control (CelestialSphereCtrl);
- Articulated PartControl (ArticulatedPartCtrl);
- Short Articulated Part Control (ShortArticulatedPartCtrl);
- Weather Control (WeatherCtrl); and
- Atmosphere Control (AtmosphereCtrl).

The use cases in the following section have been filled out to varying levels of detail, the original intention being that the existing use cases would be completely described and more use cases would be added as required, however this document is incomplete (as are the tools). So many of the tables are incomplete or even completely empty, awaiting further detail.

# **B.2 USE CASES**

# **B.2.1 IG Control Use Cases**

#### **B.2.1.1 Parameters**

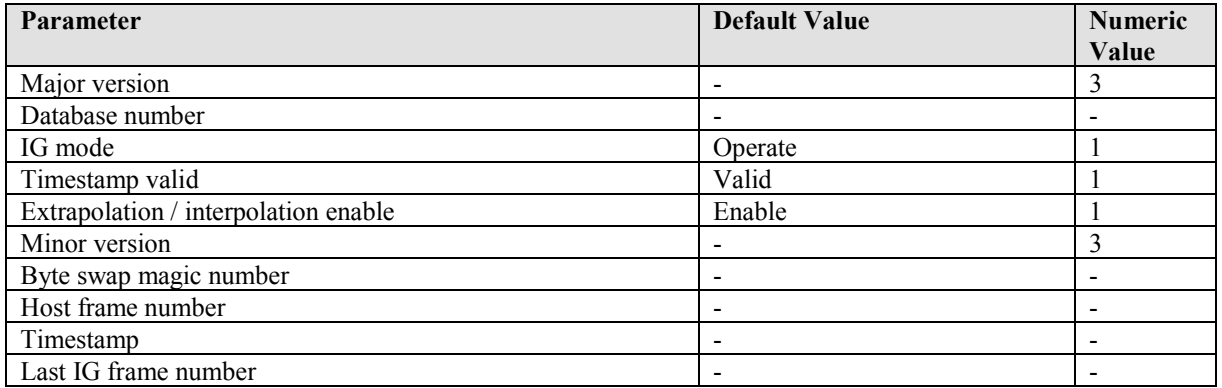

# **B.2.1.2 Put IG in Operating Mode**

Change the IG state from reset / standby to operating such that it can be used to display images.

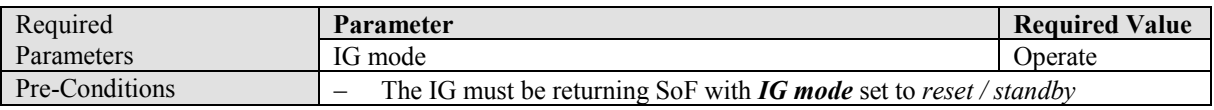

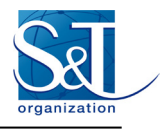

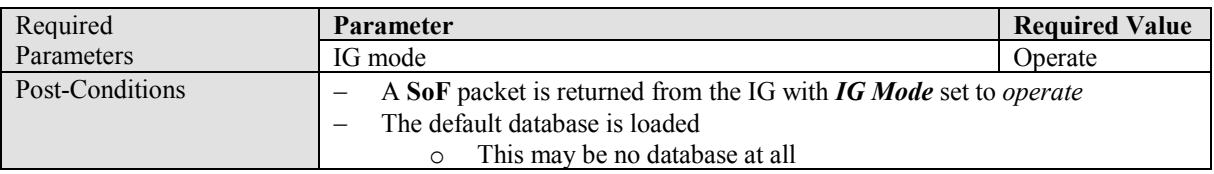

# **B.2.1.3 Put IG in Standby Mode**

Change the IG state from operate to reset / standby.

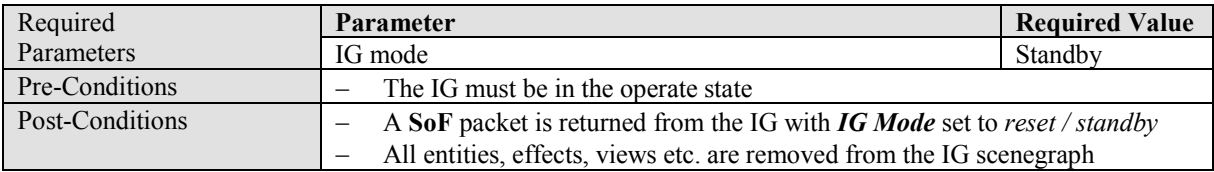

# **B.2.1.4 Enable Global Extrapolation**

Enable extrapolation of entity and articulation positions for those entities that have the feature enabled.

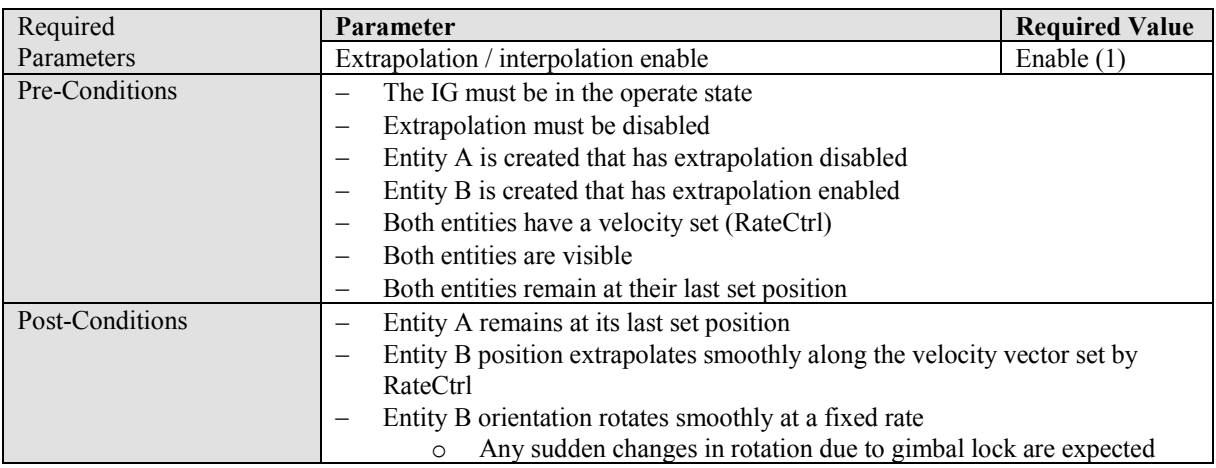

#### **B.2.1.5 Disable Global Extrapolation**

Disable extrapolation of entity and articulation positions for all entities.

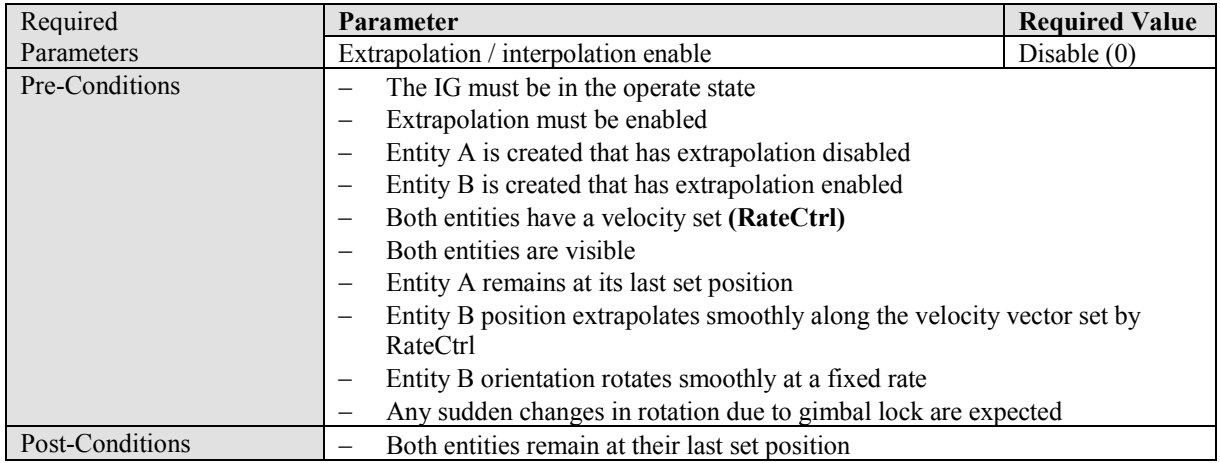

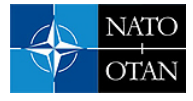

# **B.2.1.6 Switch to a Valid Existing Terrain Database**

Change the terrain database to one that exists and is known to be valid.

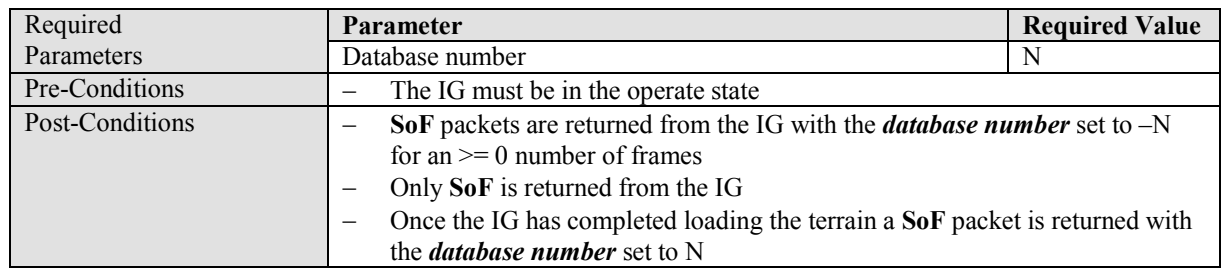

#### **B.2.1.7 Switch to an Invalid or Missing Terrain Database**

Change the terrain database to one that cannot be loaded.

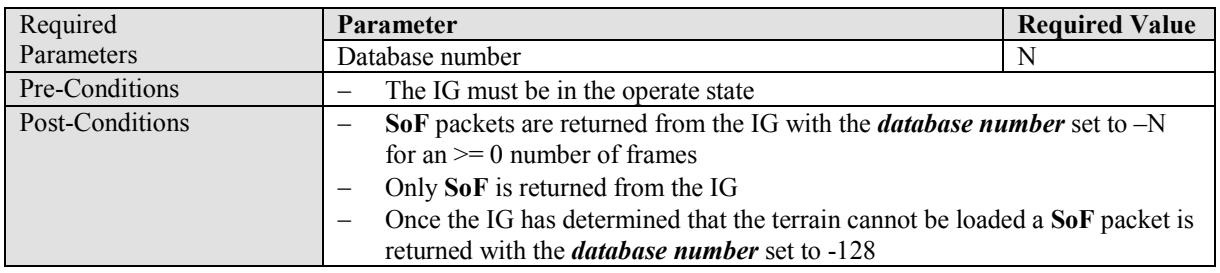

# **B.2.2 Entity Control Use Cases**

### **B.2.2.1 Parameters**

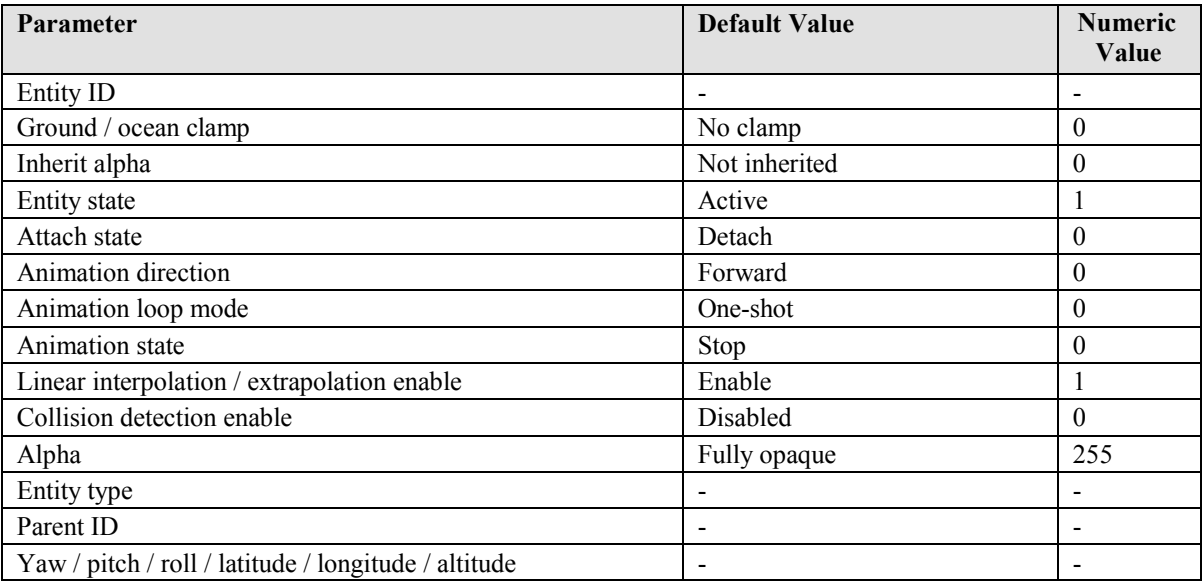

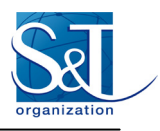

# **B.2.2.2 Create Entity**

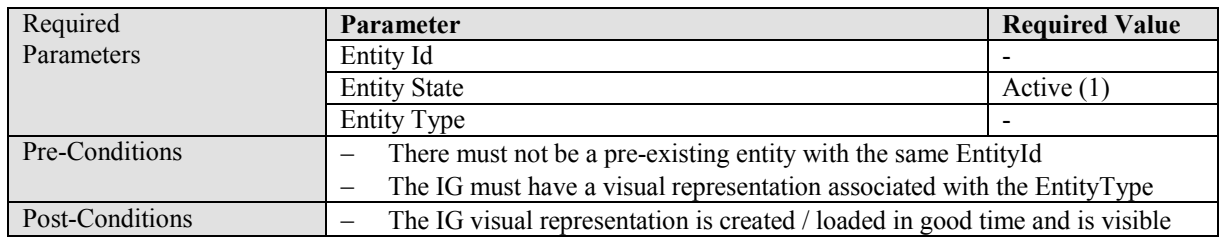

Create an entity of a specific type that is enabled on creation.

# **B.2.2.3 Destroy Entity**

Destroy an existing entity.

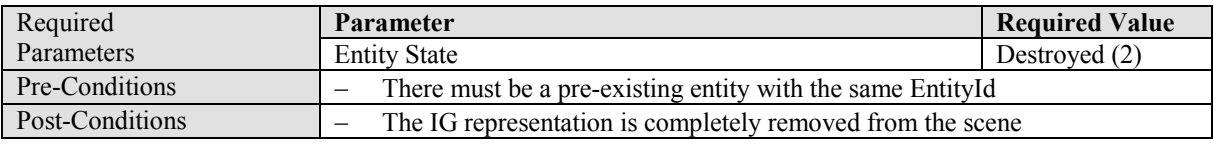

#### **B.2.2.4 Enable Entity**

Enable a previously created entity that has been disabled.

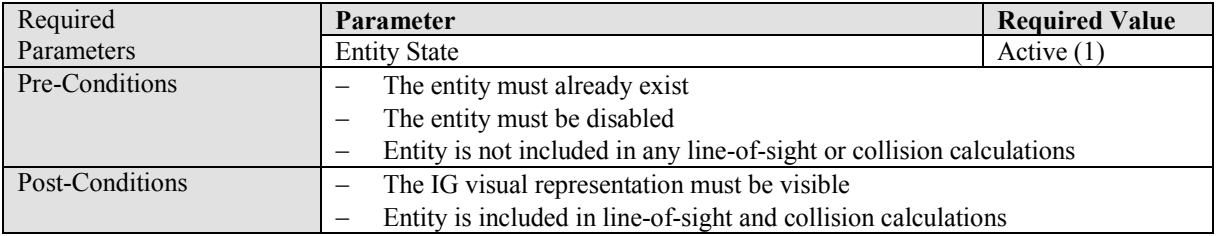

#### **B.2.2.5 Disable Entity**

Disable a previously created entity that has been enabled.

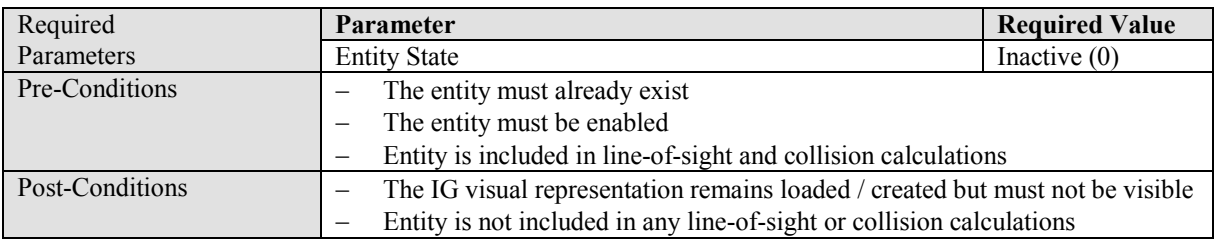

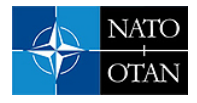

# **B.2.2.6 Enable Collision Detection**

Enable the generation of collision detection responses involving the specified entity on an entity where it was previously disabled.

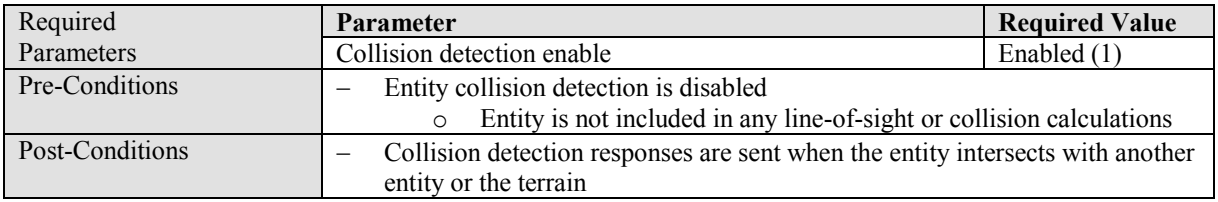

# **B.2.2.7 Disable Collision Detection**

Disable the generation of collision detection responses involving the specified entity on an entity where it was previously enabled.

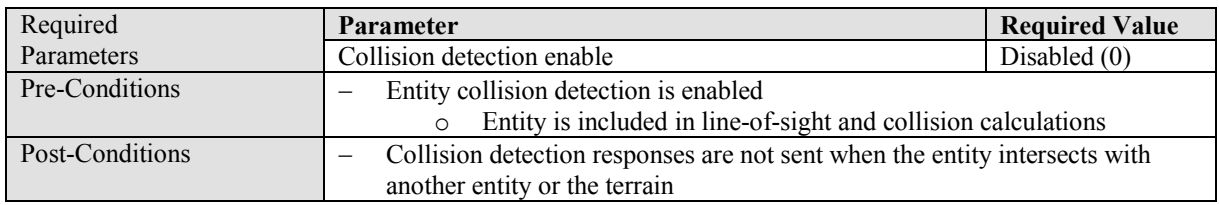

# **B.2.2.8 Enable Non-Conformal Ground / Ocean Clamp**

Clamp the specified entity to the terrain / ocean only affecting the height of the entity (i.e. longitude / latitude / roll / pitch / yaw remain are unaffected).

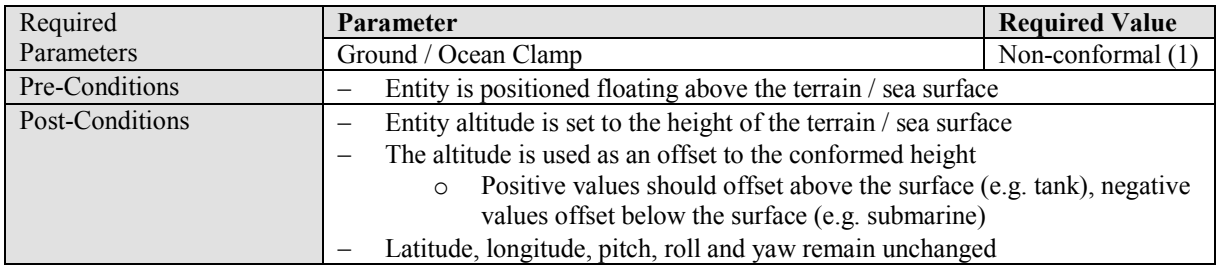

# **B.2.2.9 Enable Conformal Ground / Ocean Clamp**

Clamp the specified entity to the terrain / ocean affecting the height, pitch and roll of the entity to match the terrain surface (i.e. longitude / latitude / yaw remain are unaffected).

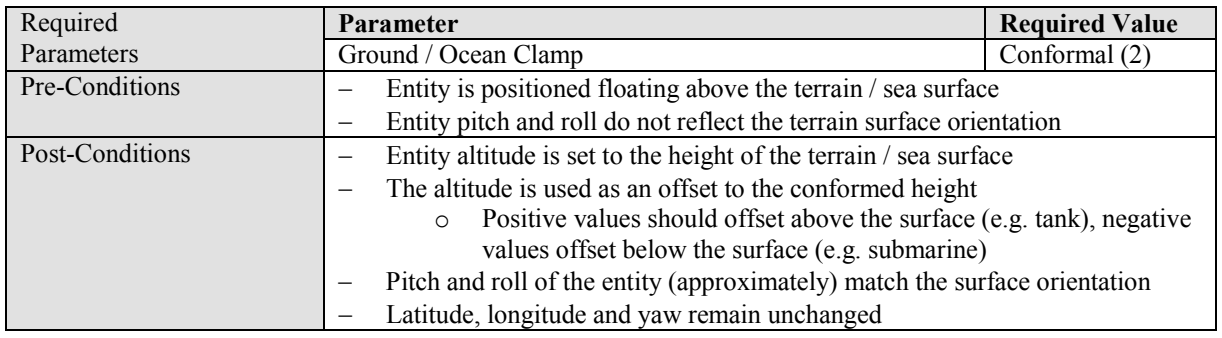

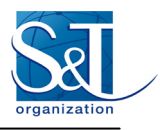

# **B.2.2.10 Disable Ground / Ocean Clamp**

Prevent the specified entity from clamping to the terrain / ocean (i.e. longitude / latitude / altitude / roll / pitch / yaw remain are unaffected).

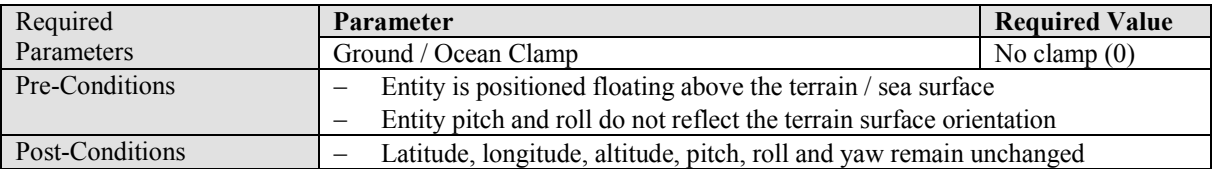

# **B.2.2.11 Enable Linear Extrapolation**

Enable the extrapolation of entity position using provided velocity and acceleration.

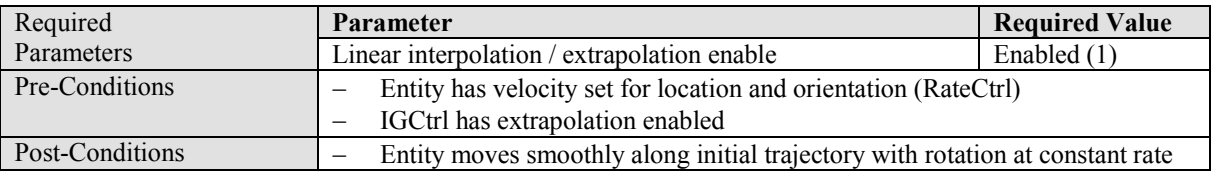

# **B.2.2.12 Disable Linear Extrapolation**

Disable the extrapolation of entity position using provided velocity and acceleration.

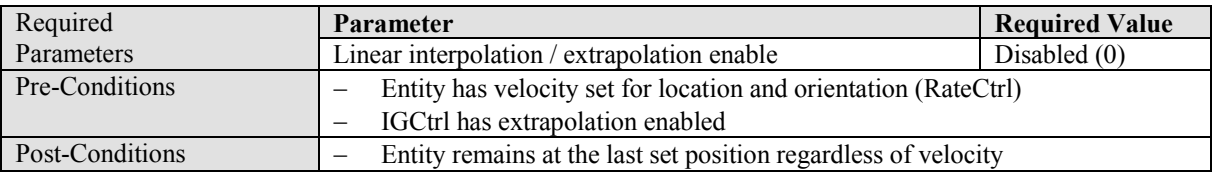

# **B.2.2.13 Set Entity Position (Unattached)**

Set the location and orientation of an entity in geodetic coordinates.

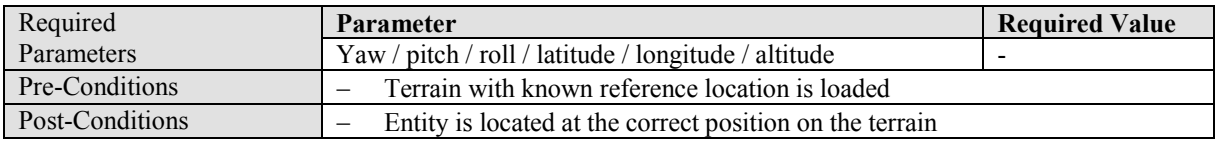

# **B.2.2.14 Set Entity Position (Attached)**

Attach entity 1 to entity 2 and set the location and orientation of entity 1 in entity coordinates (i.e. relative to entity 2).

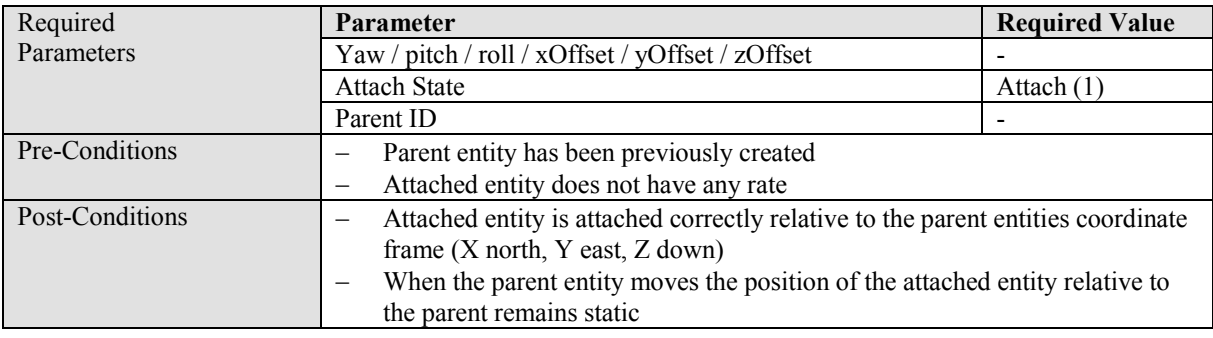

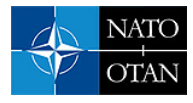

# **B.2.2.15 Set Entity Alpha**

Change the transparency of an entity.

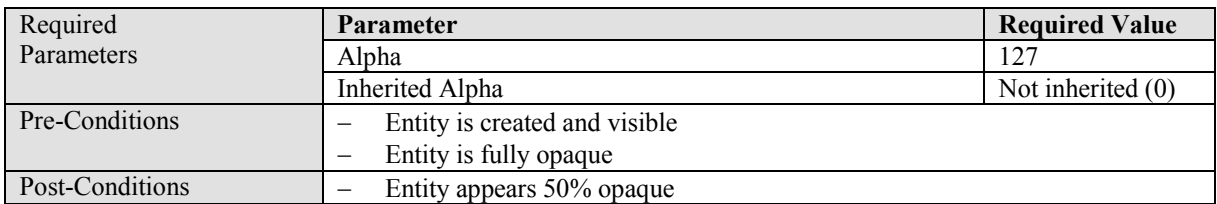

# **B.2.2.16 Enable Inherited Alpha**

Propagate the alpha of parent entity 1 to attached entity 2.

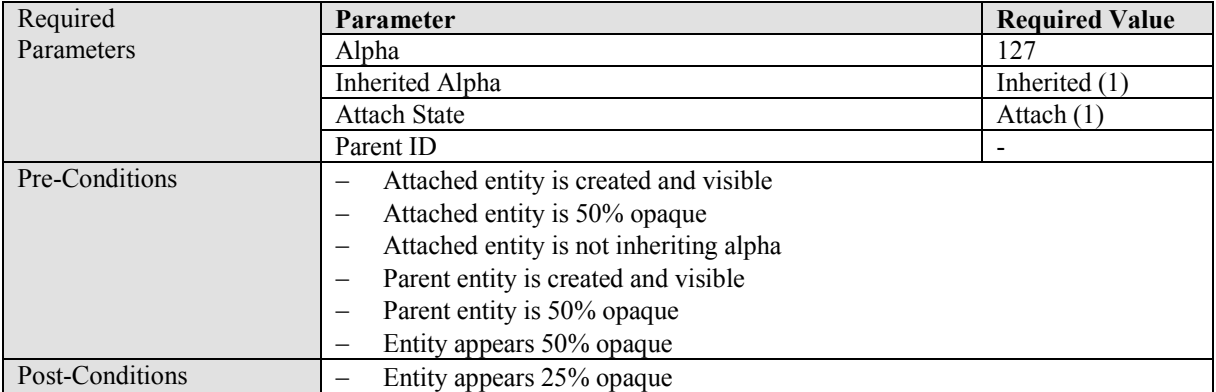

#### **B.2.2.17 Start / Restart One-Shot Entity Animation**

Start the entity animation as a one-shot animation that stops animating when reaching the end of the animation.

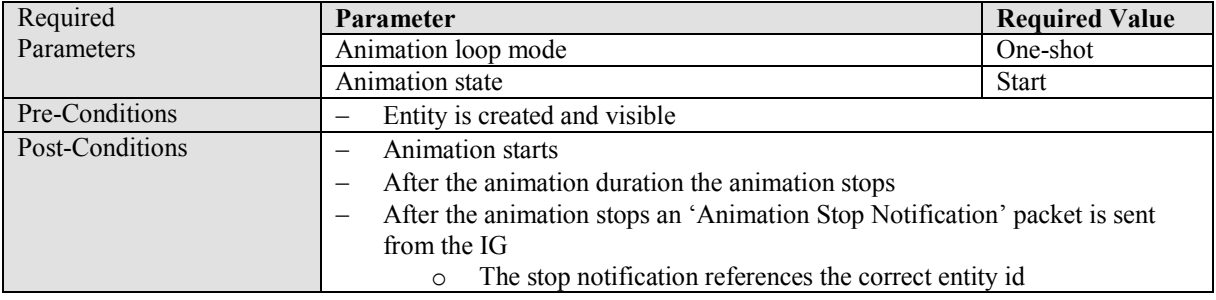

# **B.2.2.18 Stop Entity Animation**

Stop an existing animating entity from playing its animation.

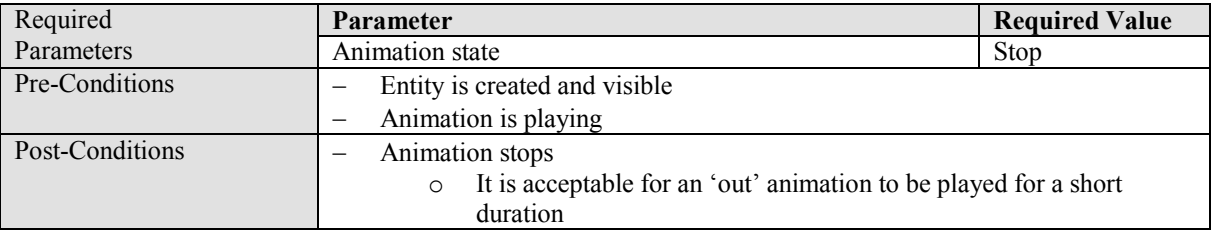

# **B.2.2.19 Pause Entity Animation**

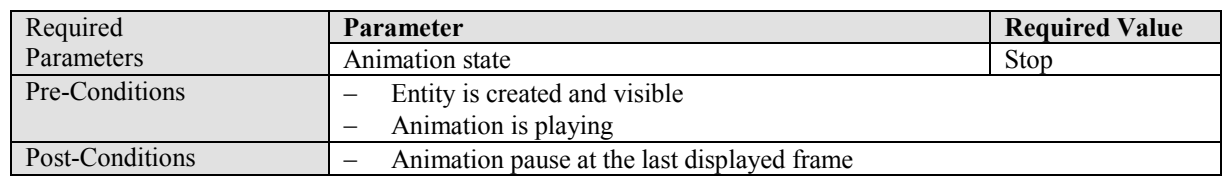

Pause an existing animating entities animation at the last displayed frame.

# **B.2.2.20 Start Continuous Entity Animation**

Start the entity animation as a continuous animation. The animation should repeat forever.

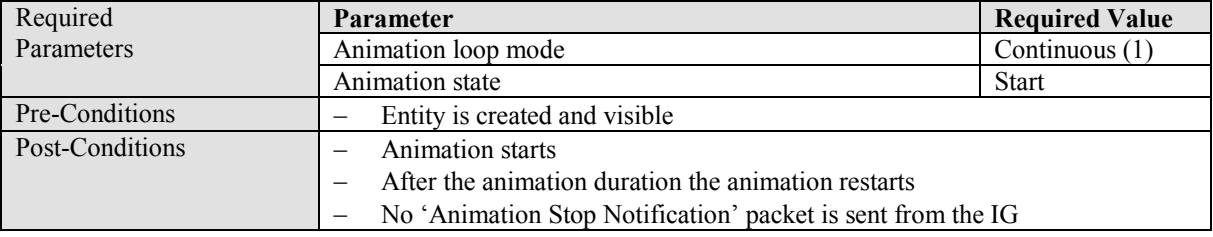

# **B.2.2.21 Restart Entity Animation**

Restart an already playing entity animation. The existing animation position will be reset to the beginning of the animation.

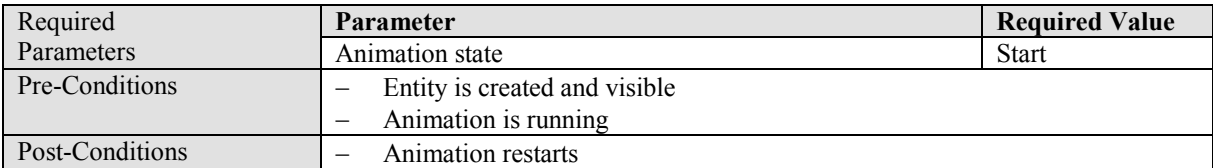

# **B.2.2.22 Play Animation Backwards**

Play the animation in reverse order.

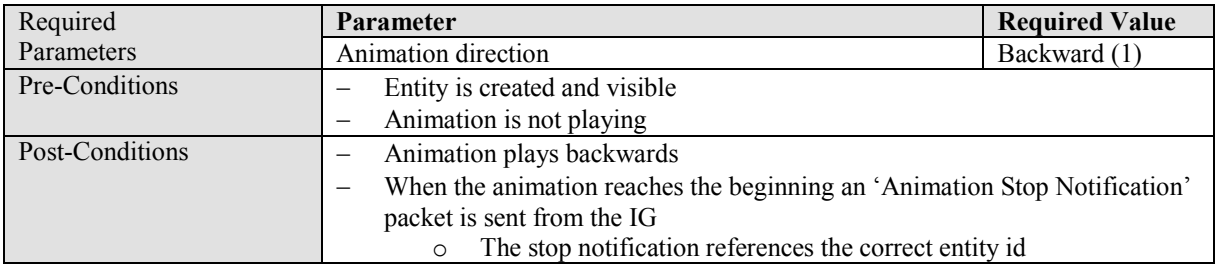

# **B.2.2.23 Restart Entity Animation**

Entity with id N is destroyed on frame F. On frame F+1 entity N is created with a different type.

This use case involves applying 0 on frame F to destroy an existing entity (specific by entity id N) followed by 0 on frame F+1 referencing the same entity id. The entity type must change between the existing and new entity instantiations.

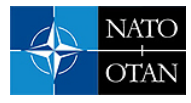

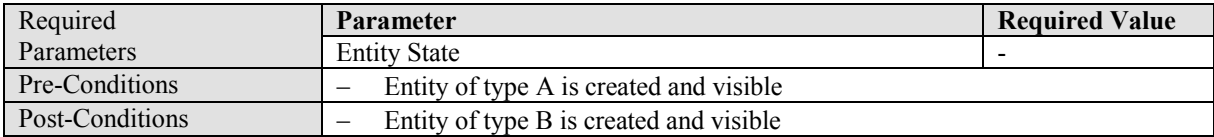

# **B.2.3 Conformal Clamped Entity Control Use Cases**

# **B.2.3.1 Parameters**

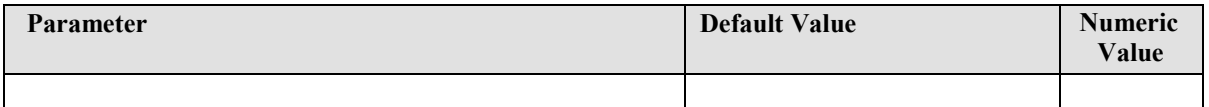

# **B.2.4 Component Control Use Cases**

#### **B.2.4.1 Parameters**

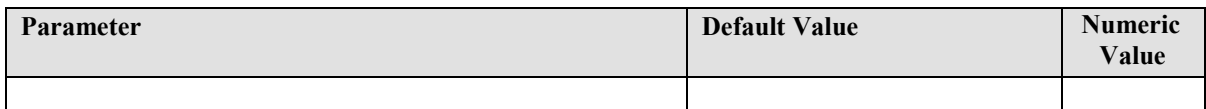

# **B.2.5 Short Component Control Use Cases**

#### **B.2.5.1 Parameters**

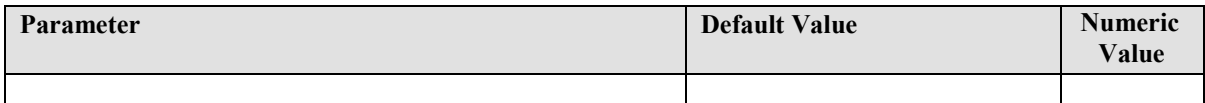

### **B.2.6 Articulated Part Control Use Cases**

### **B.2.6.1 Parameters**

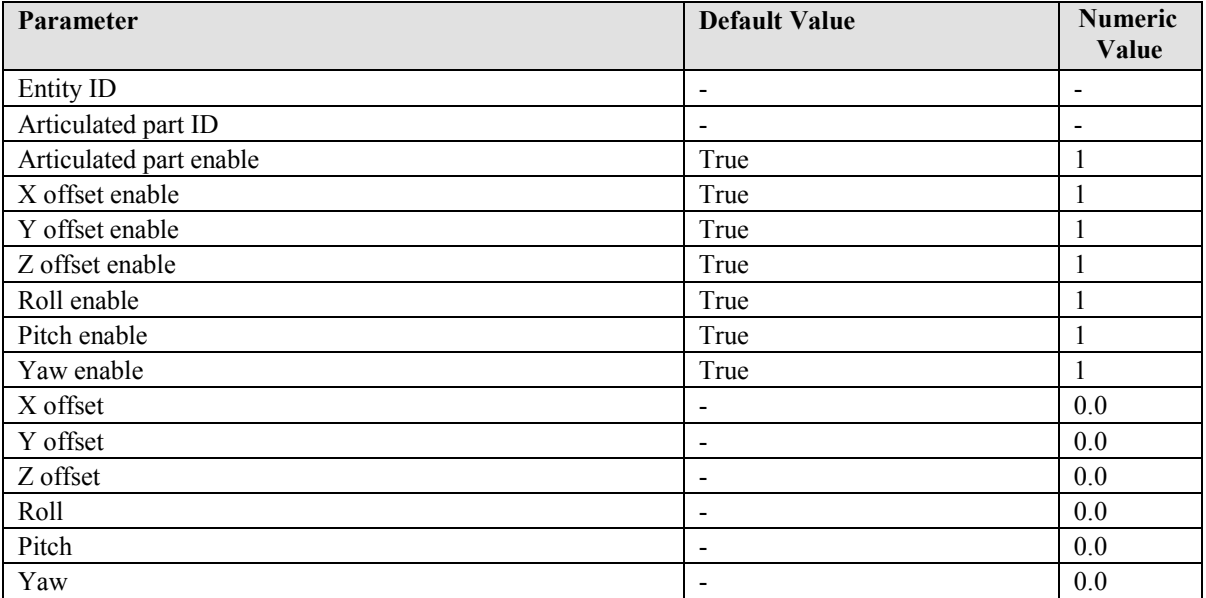

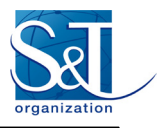

# **B.2.6.2 Set Articulation Position**

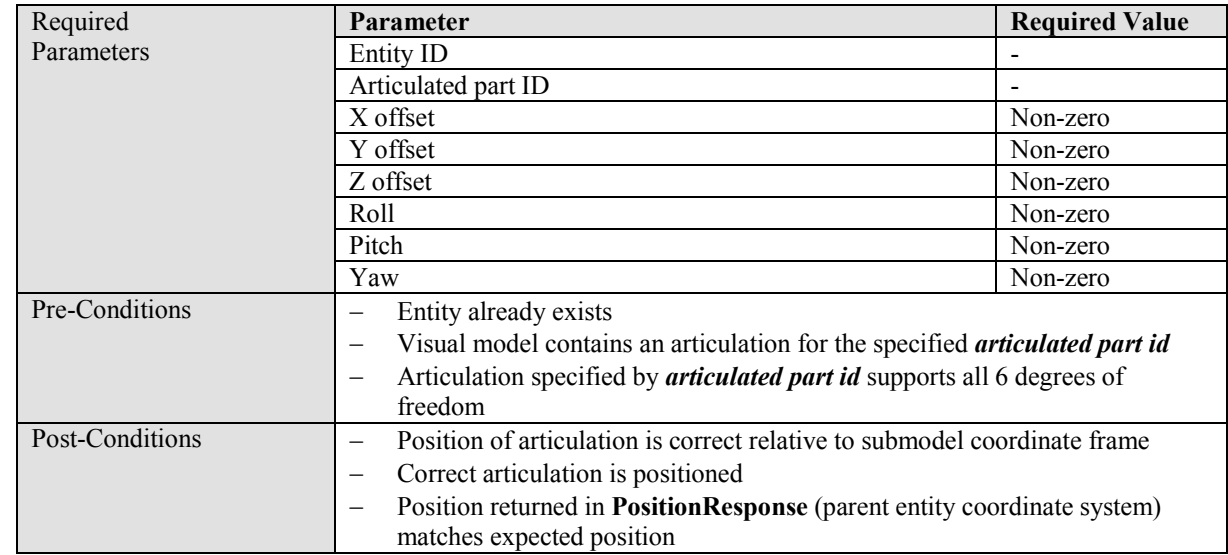

Set the position of an articulation relative to its submodel coordinate frame.

# **B.2.6.3 Set Articulation Partial Position**

Set the position of an articulation relative to its submodel coordinate frame.

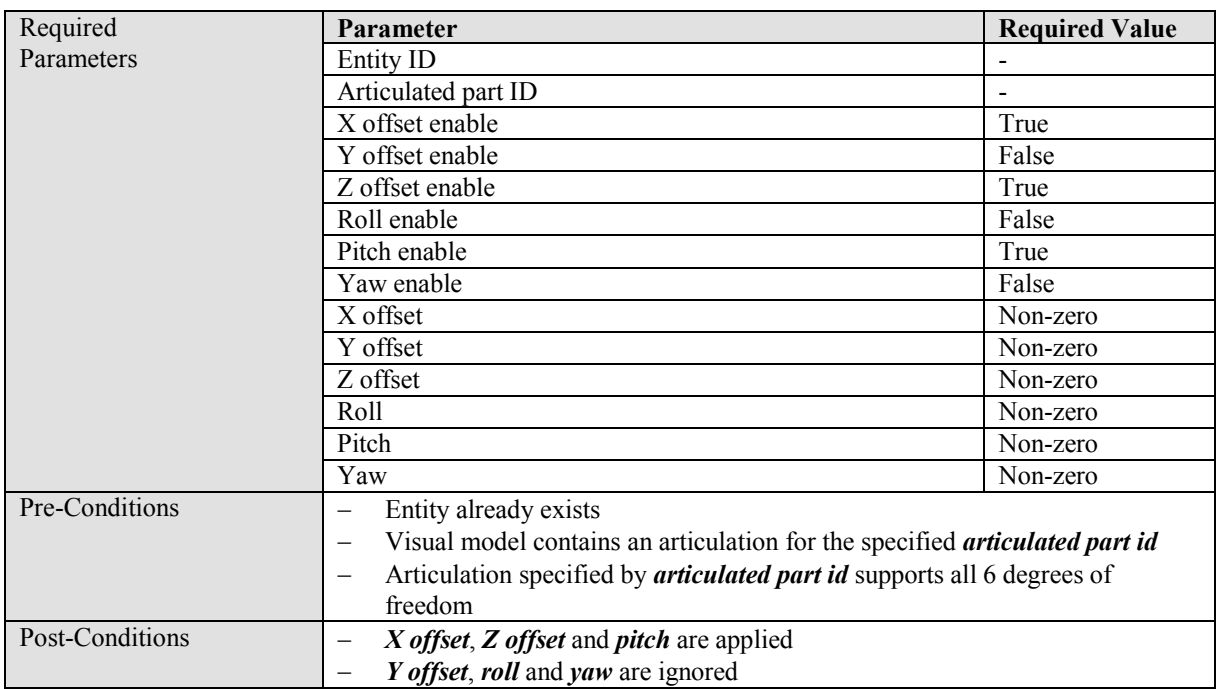

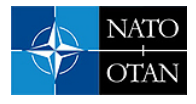

# **B.2.6.4 Disable Articulation**

Prevent an articulated part from being displayed or interacted with.

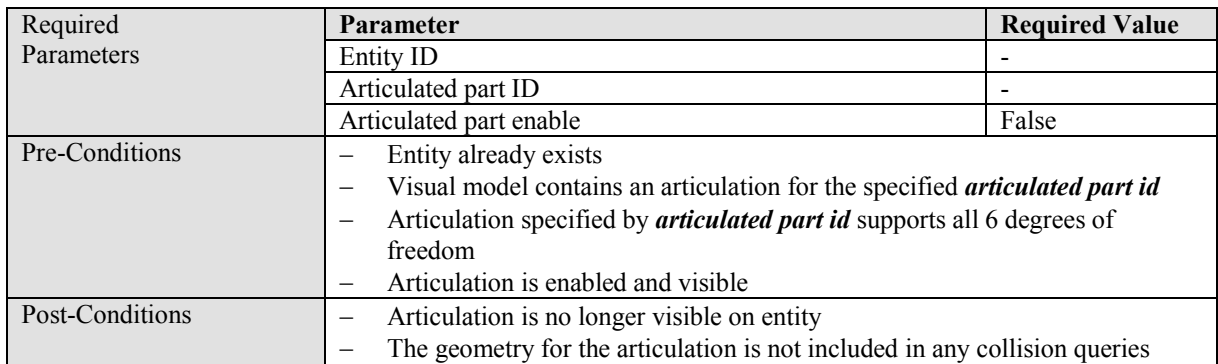

# **B.2.7 Short Articulated Part Control Use Cases**

### **B.2.7.1 Parameters**

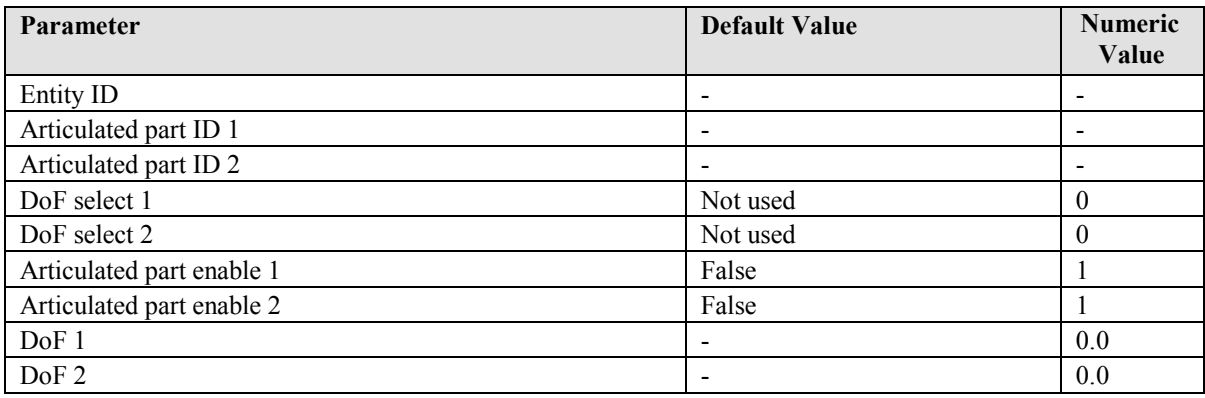

#### **B.2.7.2 Set Articulation 1 x DoF**

Set the position of an articulation relative to its submodel coordinate frame.

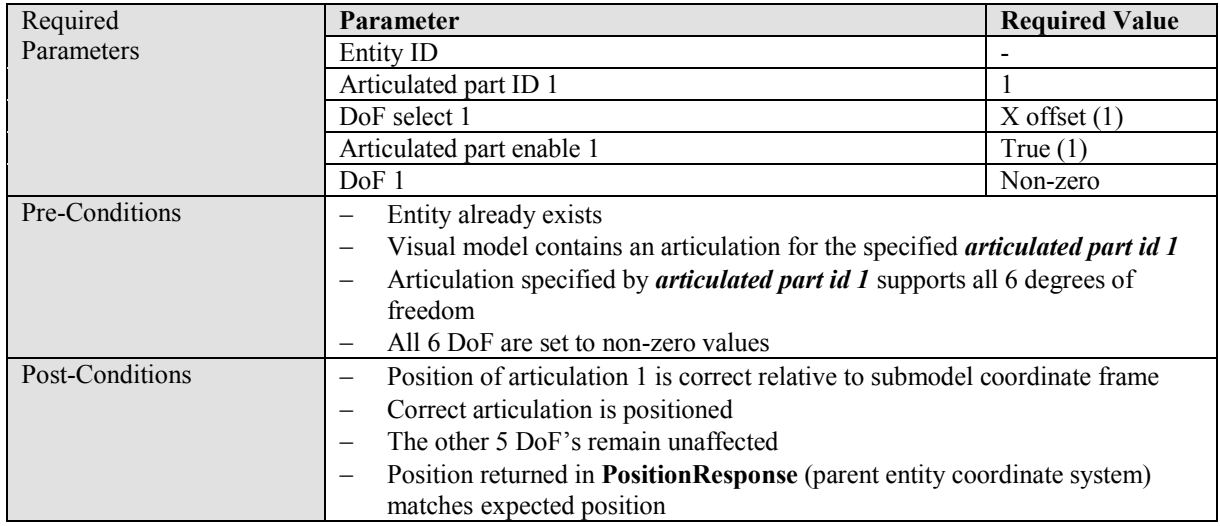

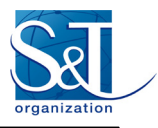

# **B.2.7.3 Set Articulation 2 x DoF**

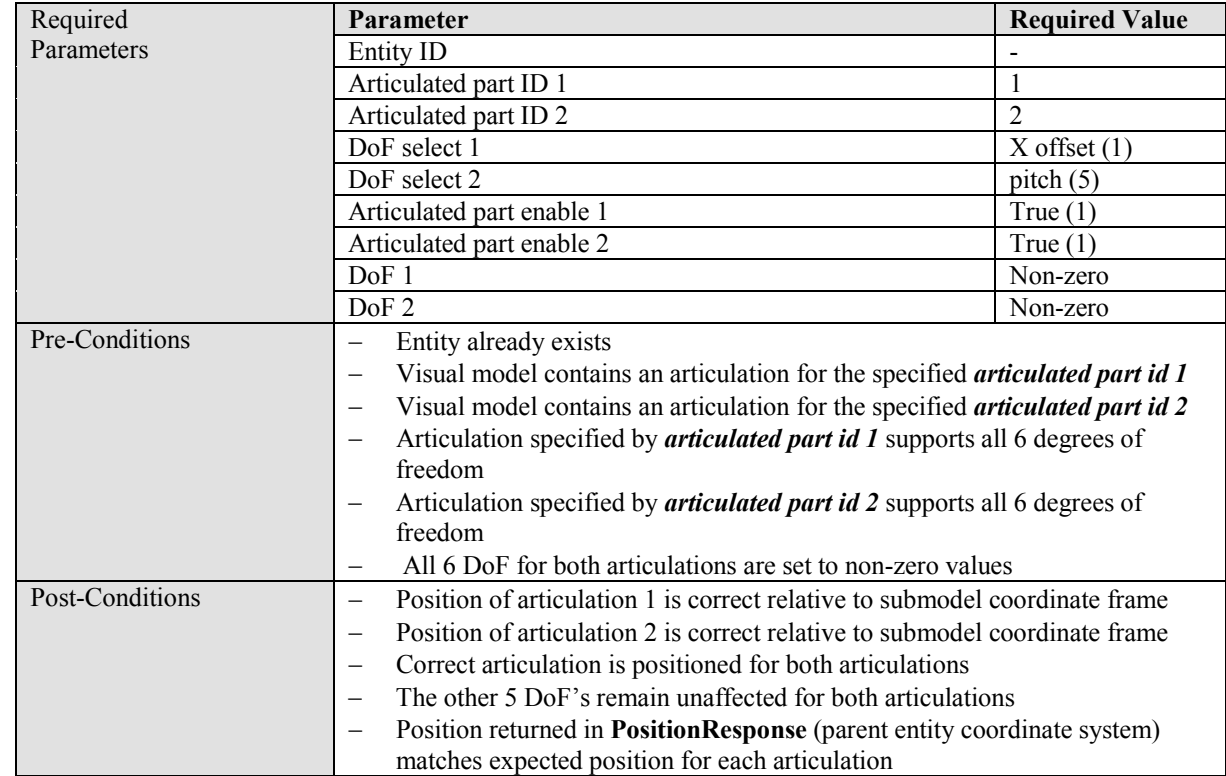

Set the position of an articulation relative to its submodel coordinate frame.

# **B.2.7.4 Disable 2 x Articulations**

Set the position of an articulation relative to its submodel coordinate frame.

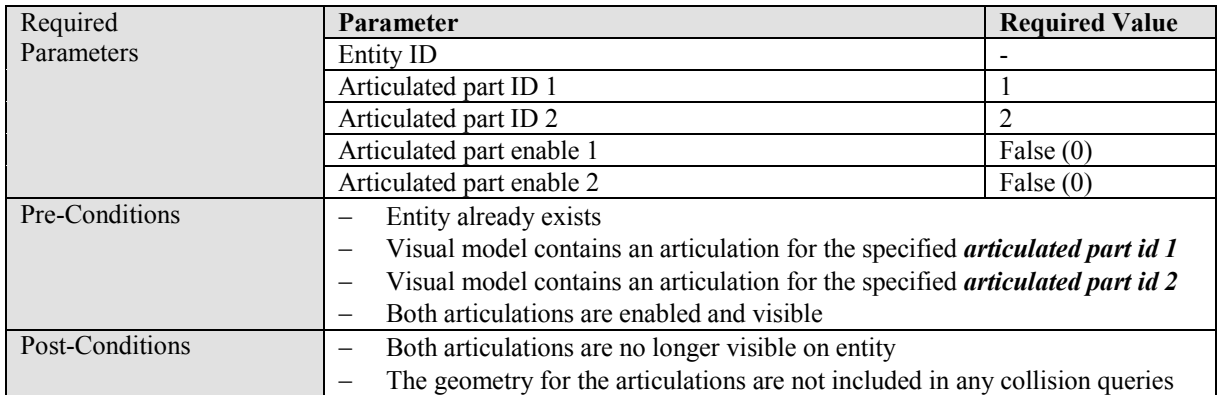

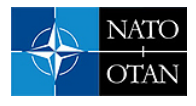

# **B.2.8 Rate Control Use Cases**

#### **B.2.8.1 Parameters**

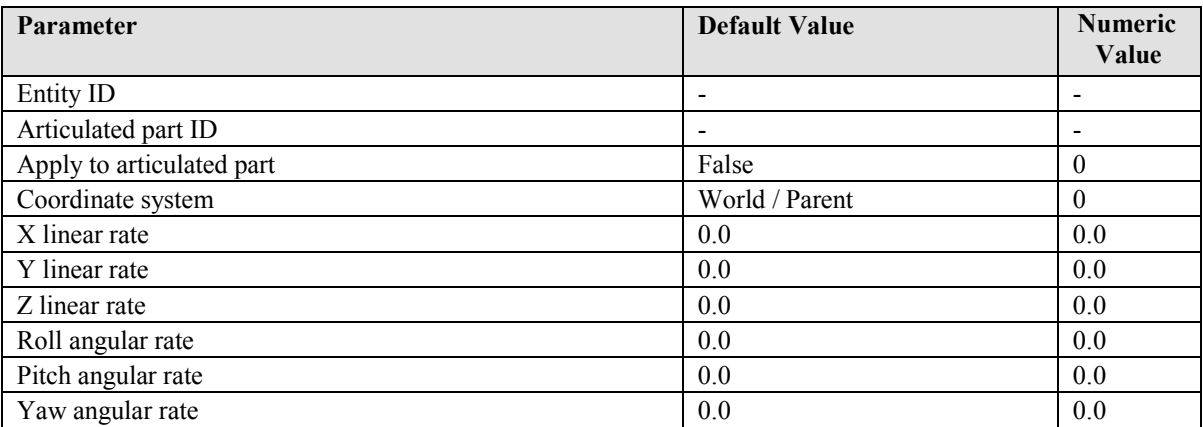

# **B.2.8.2 Set Top Level Entity Velocity**

Set the velocity of an entity.

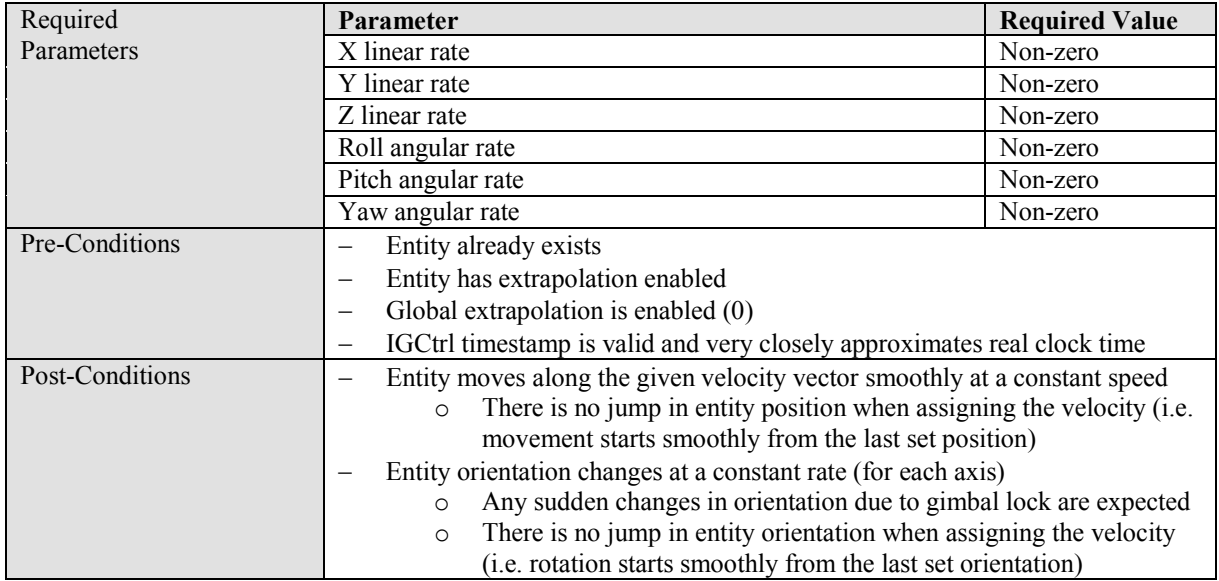

# **B.2.8.3 Set Local (Body Relative) Entity Velocity**

Set the velocity of an entity relative to its local coordinate frame (i.e. body relative in DIS). The example given below should result in a circular movement of the entity in the XY plane (i.e. driving in a circle) with a circumference of  $\sim$  108 m and a period of 3.6 s.

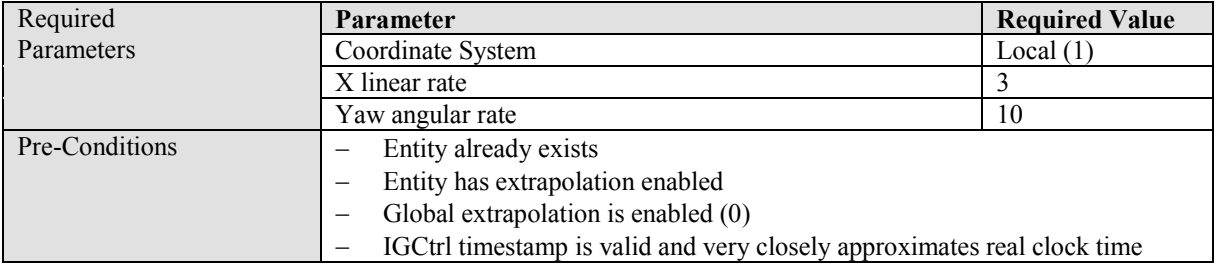

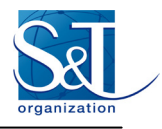

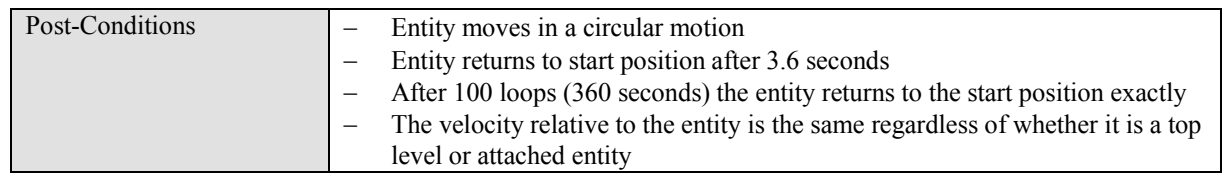

# **B.2.8.4 Set Attached Entity Velocity**

Set the velocity of an entity.

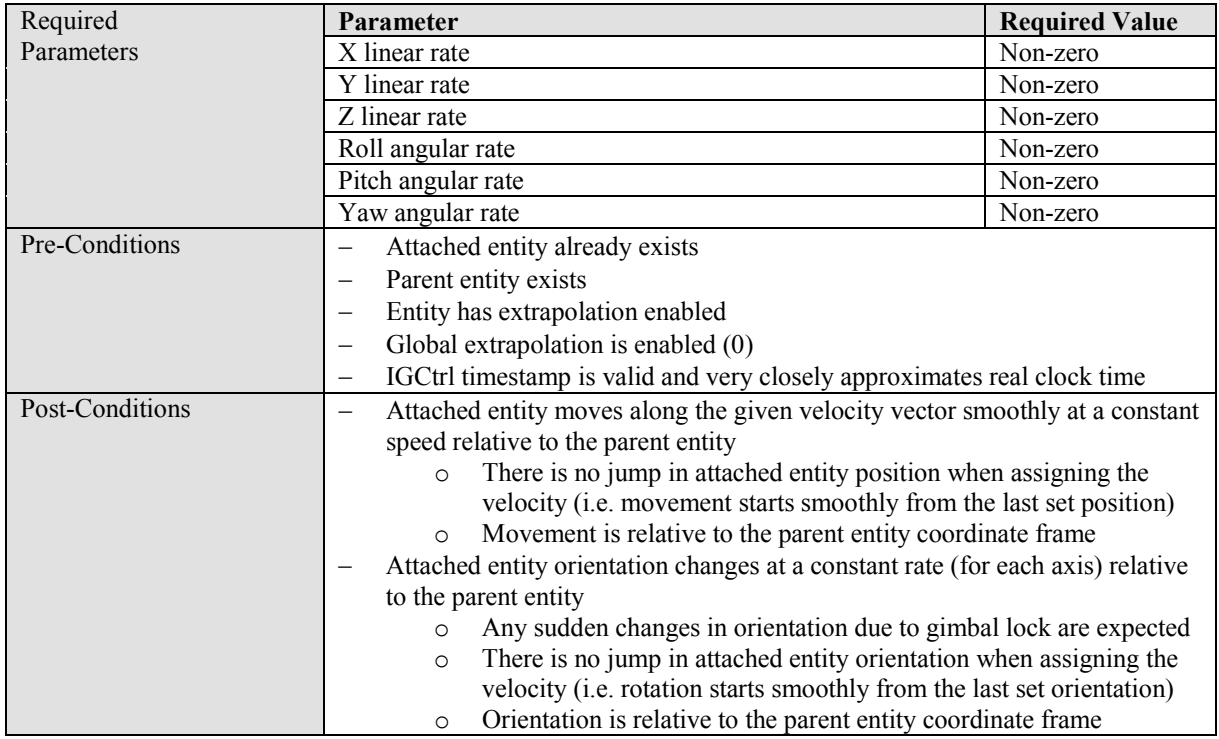

# **B.2.8.5 Set Articulation Velocity**

Set the velocity of an articulation of an entity.

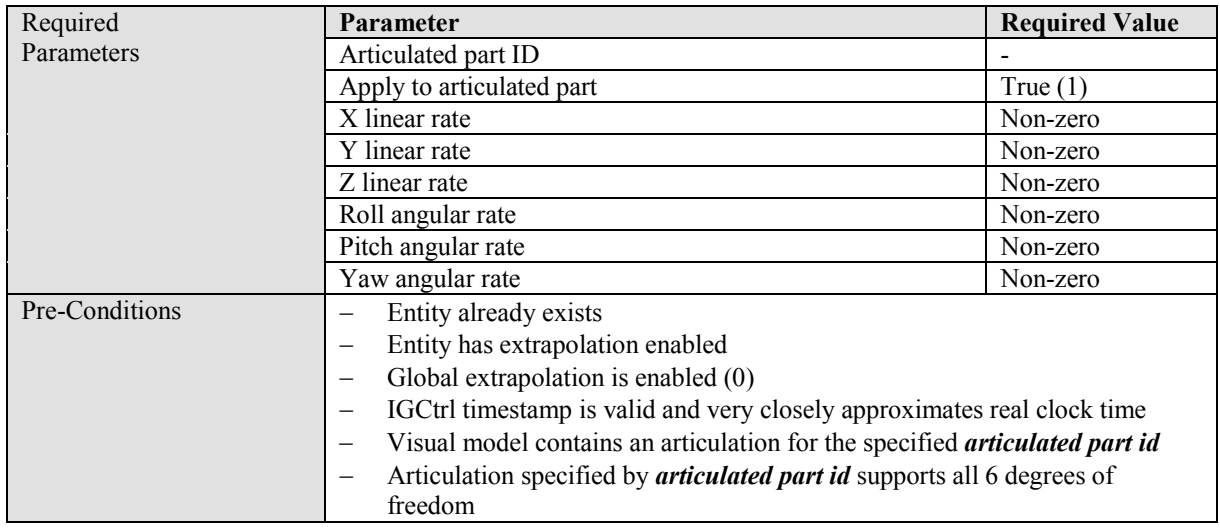

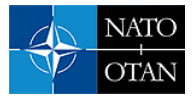

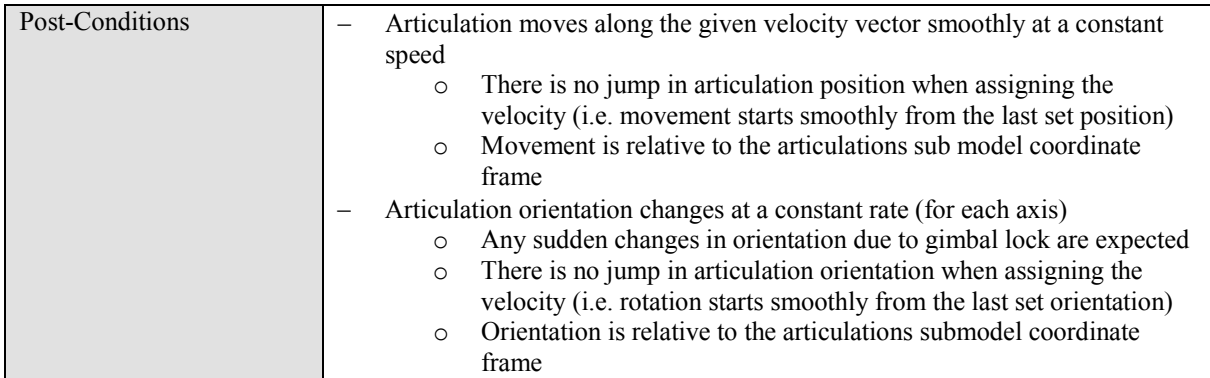

# **B.2.9 Celestial Sphere Control Use Cases**

# **B.2.9.1 Parameters**

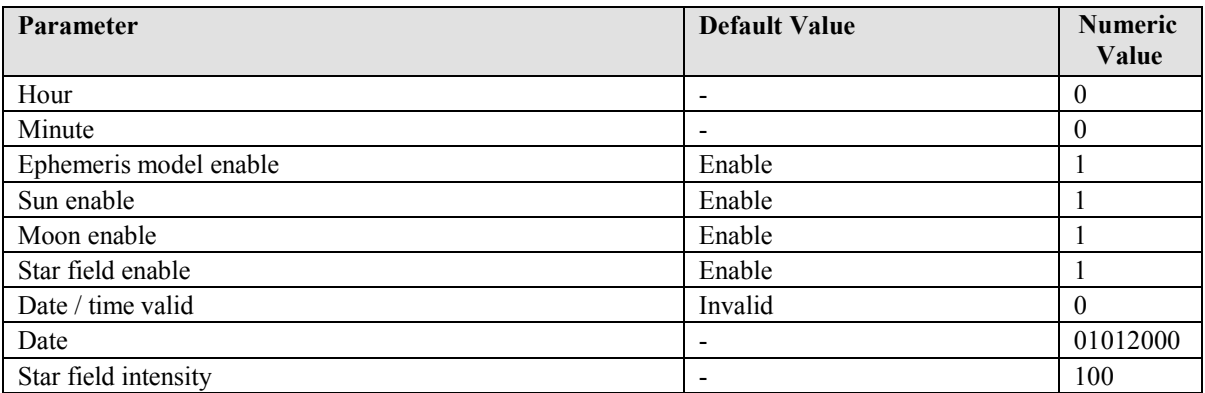

#### **B.2.9.2 Set Time of Day**

Changing the simulated time of day.

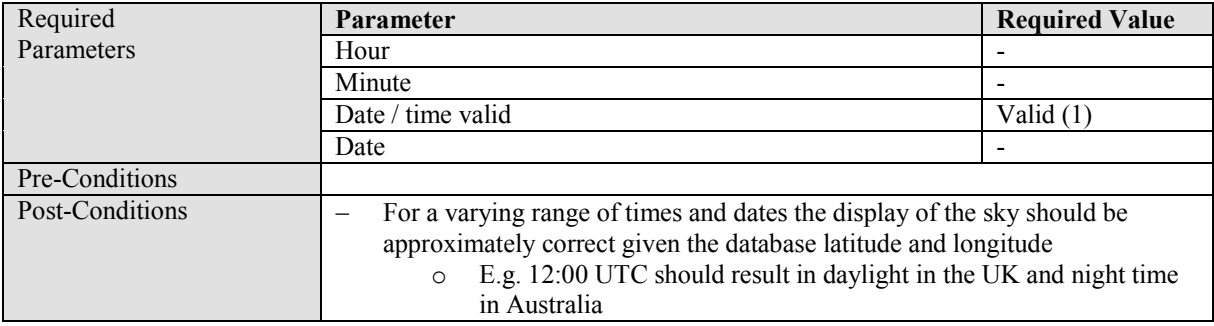

### **B.2.9.3 Disable Sky Ephemera**

Disabling sky ephemera such as the sun, moon and stars.

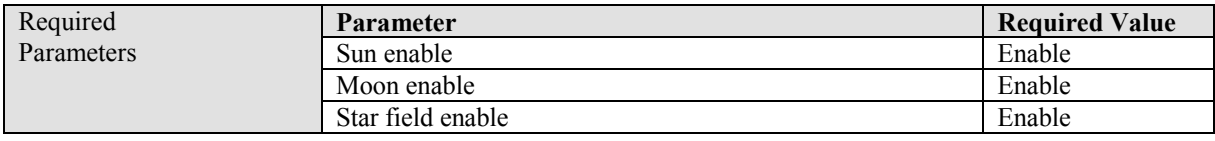

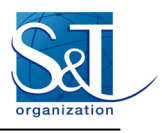

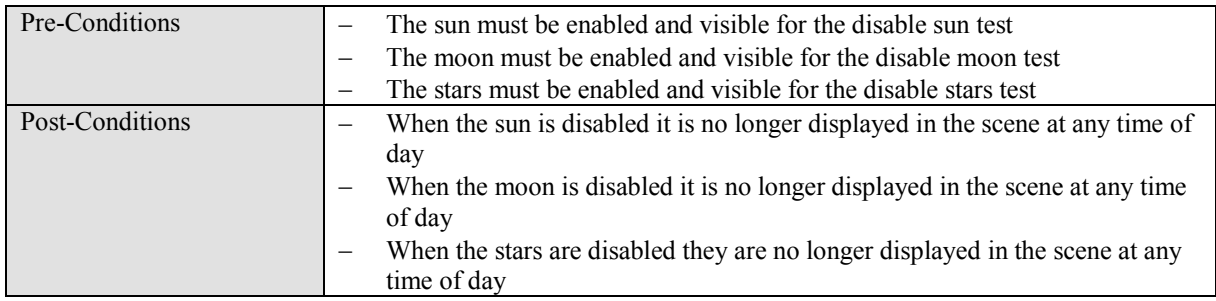

# **B.2.9.4 Change Star Intensity**

Changing the intensity of the stars to simulate limited visibility due to haze.

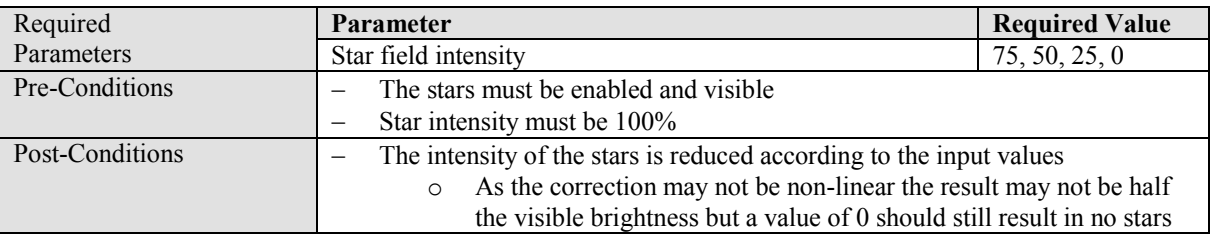

# **B.2.9.5 Disable Continuous Time of Day**

Prevent the time of day from changing over the course of the simulation (except where explicitly set by the CelestialSphereCtrl).

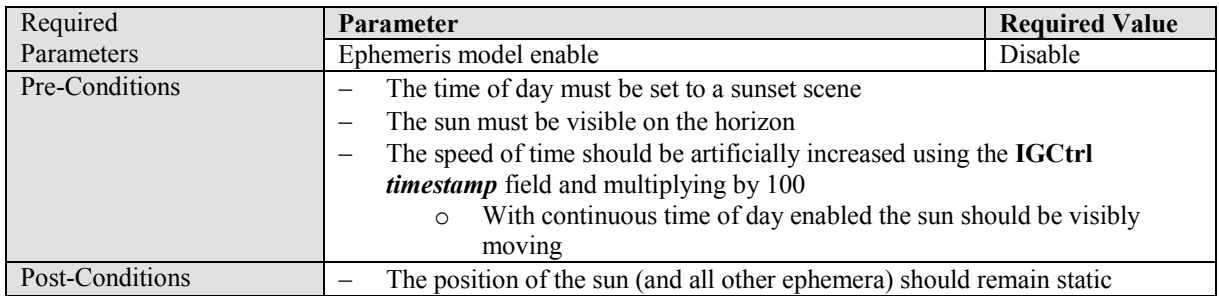

# **B.2.10 Atmosphere Control Use Cases**

# **B.2.10.1 Parameters**

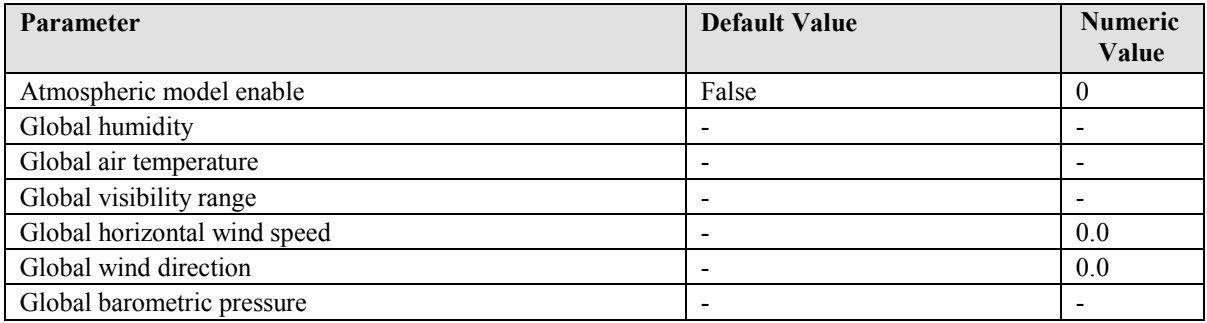

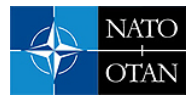

# **B.2.10.2 Change Global Wind**

Modify the winds global direction and speed.

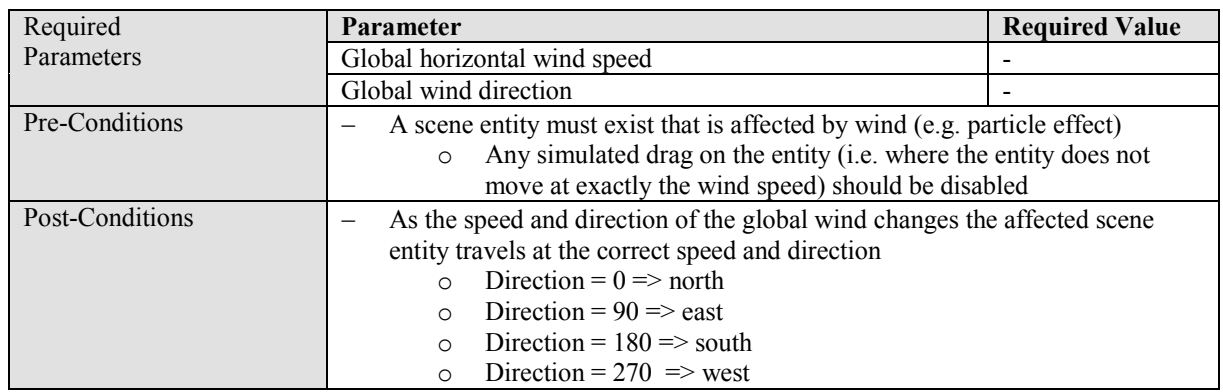

# **B.2.10.3 Change Global Visibility**

Modify the global visibility to simulate the effects of loss of visibility due to light scattering.

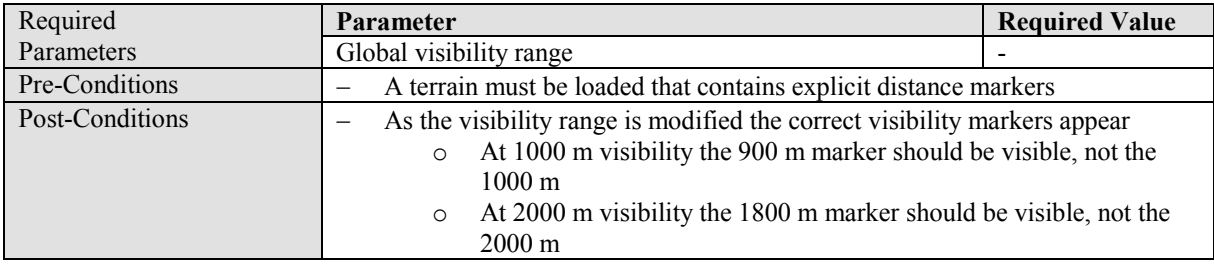

#### **B.2.10.4 Change Atmospheric Information**

Modify the atmospheric information for generation of a physics based atmosphere model (and sensor support).

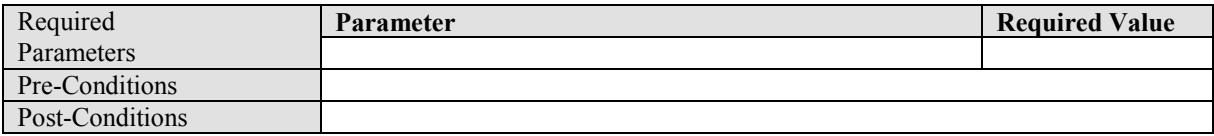

#### **B.2.10.5 Enable Global Atmosphere Control**

Modify the global visibility to simulate the effects of loss of visibility due to light scattering.

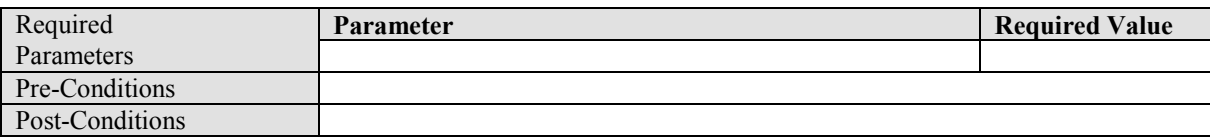

# **B.2.11 Environmental Region Control Use Cases**

# **B.2.11.1 Parameters**

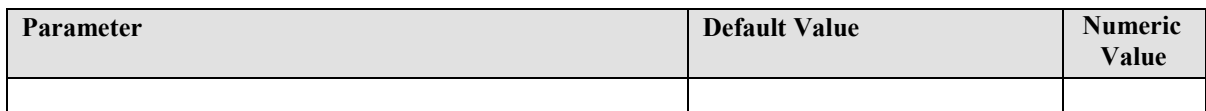

# **B.2.12 Weather Control Use Cases**

#### **B.2.12.1 Parameters**

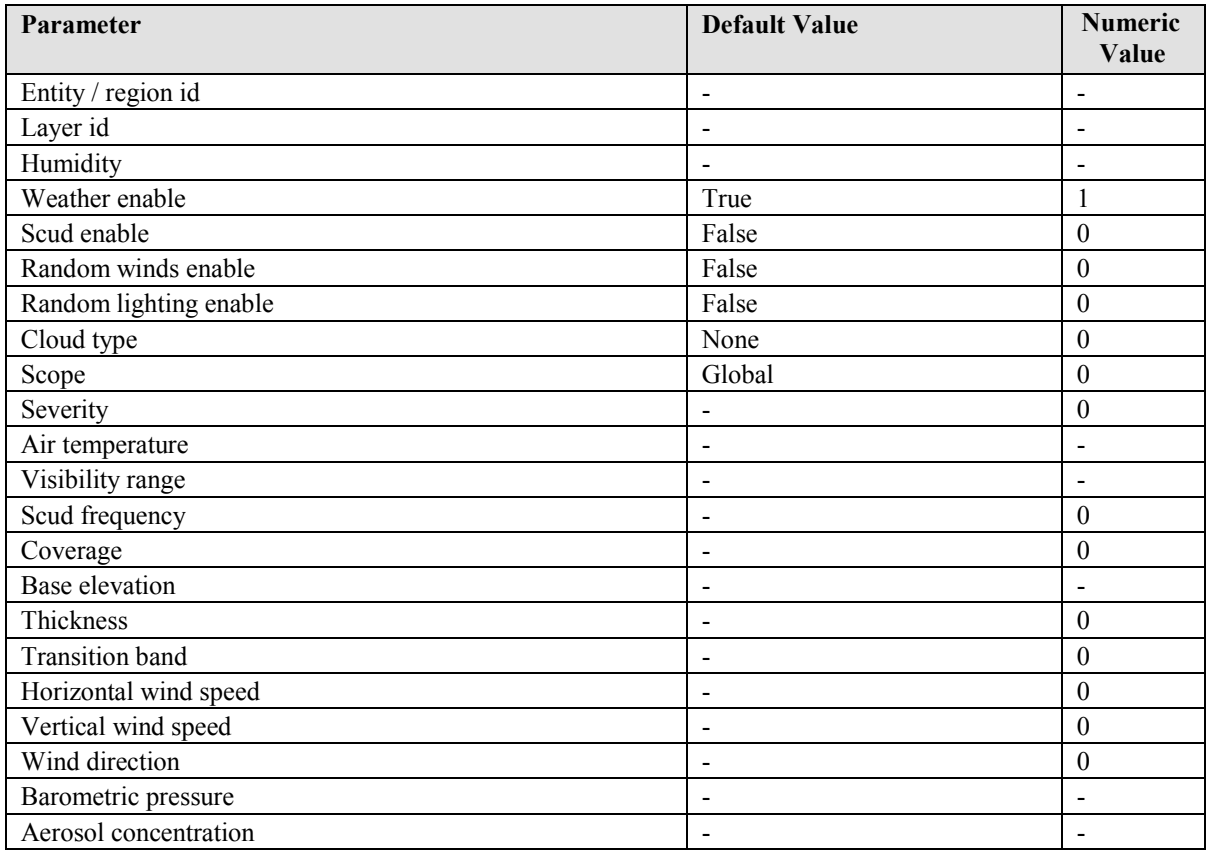

#### **B.2.12.2 Enable Global Weather Layer**

Apply a weather layer globally such that it exists in all locations at the specified elevation.

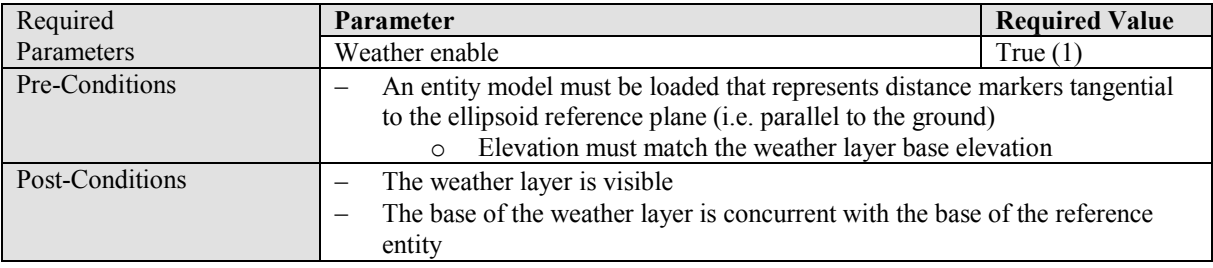

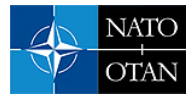

# **B.2.12.3 Disable Weather Layer**

Disable a weather layer such that it is no longer displayed or considered in any other calculations.

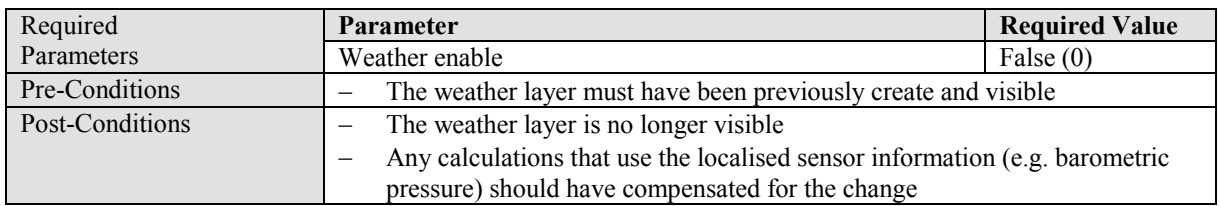

#### **B.2.12.4 Enable Regional Weather Layer**

Apply a weather layer only within the specified environmental region.

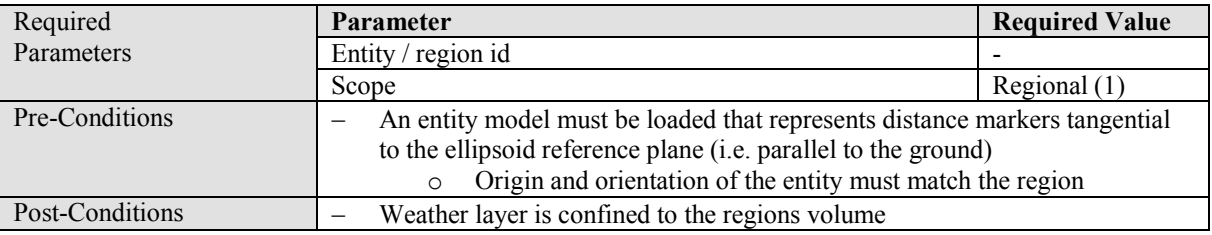

#### **B.2.12.5 Attach Weather Layer to an Entity**

Attach a weather layer to the specified entity to simulate a specific weather phenomenon, e.g. cumulonimbus.

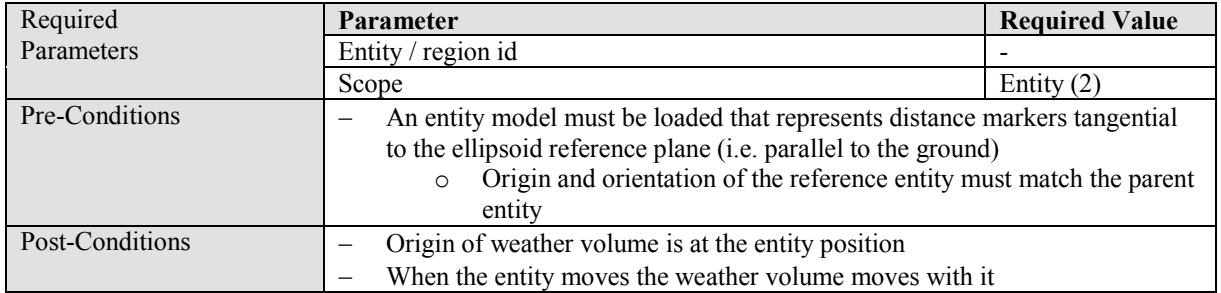

#### **B.2.12.6 Modify Scud Effect on a Weather Layer**

Change the way that scudding is applied when passing through the weather (cloud) layer.

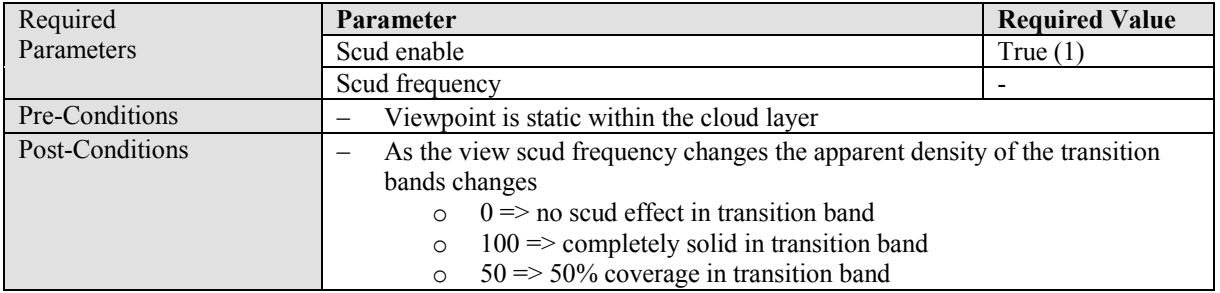

# **B.2.12.7 Modify Wind Within a Weather Layer**

Change the way that scudding is applied when passing through the weather (cloud) layer.

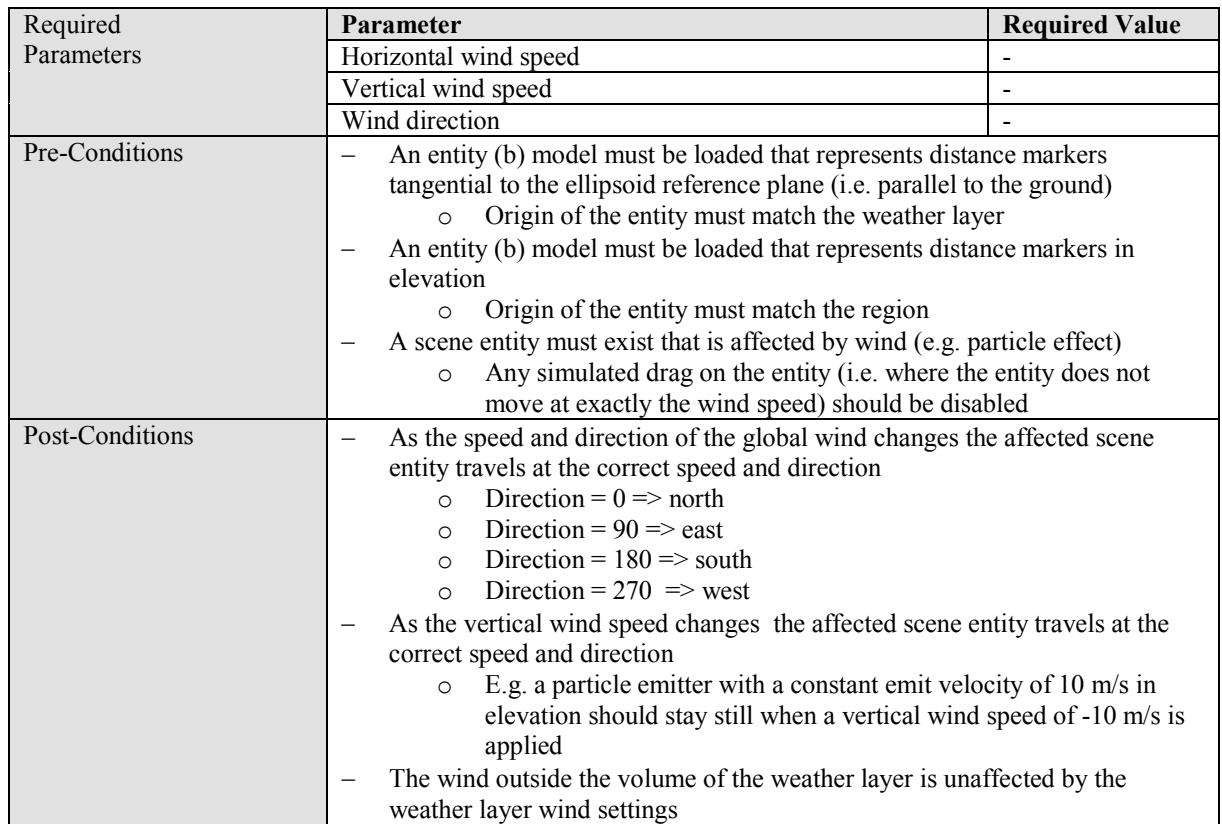

# **B.2.12.8 Modify Coverage of a Weather Layer**

Change the coverage of the weather layer.

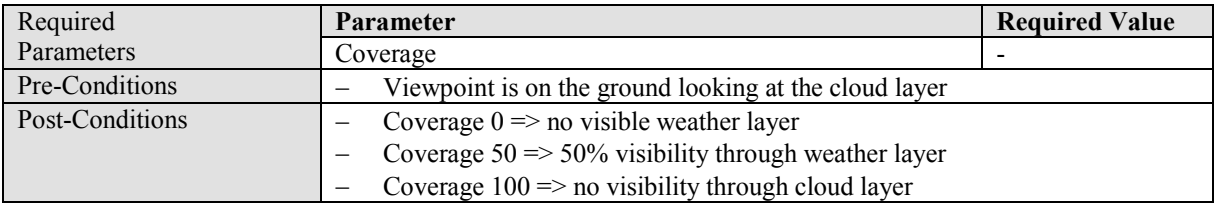

#### **B.2.12.9 Modify Weather Layer Volume**

Change the volume definition of the weather layer.

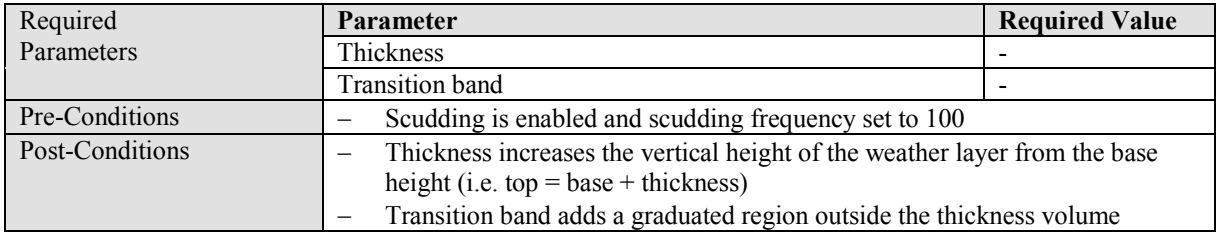

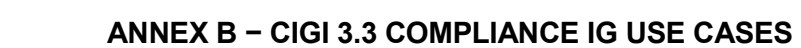

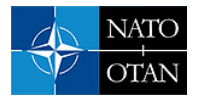

# **B.2.12.10 Modify Visibility Within a Weather Layer**

Change the visibility when looking through the weather layer.

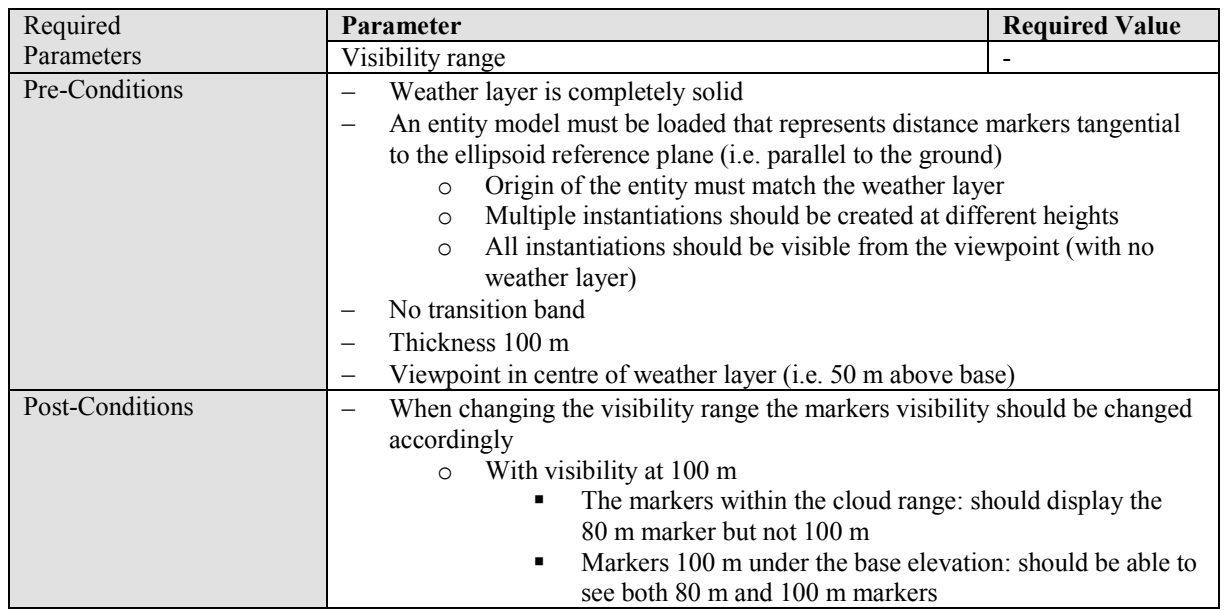

# **B.2.12.11 Modify Base Elevation of a Weather Layer**

Display random lighting effects on the cloud layer.

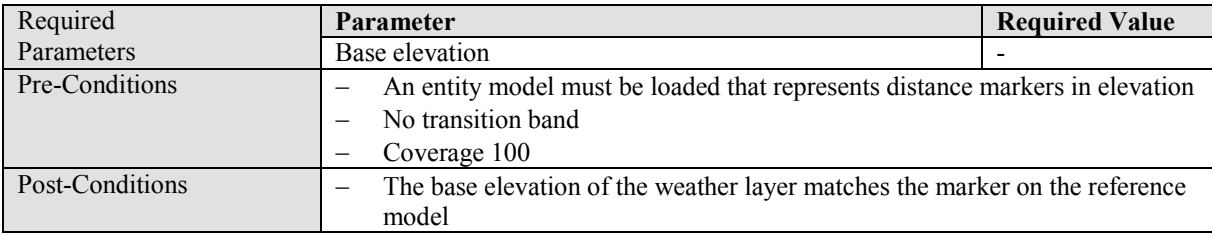

### **B.2.12.12 Enable Random Lightning Effects Within a Weather Layer**

Display random lighting effects on the cloud layer.

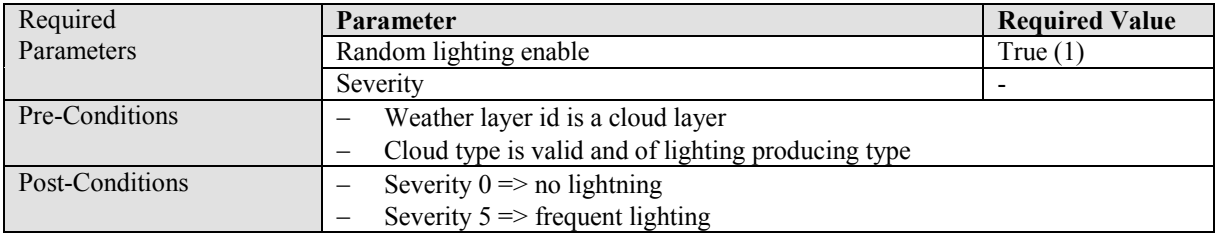

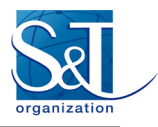

# **B.2.12.13 Set the Cloud Type of a Cloud Weather Layer**

Set the type of cloud that the weather layer represents.

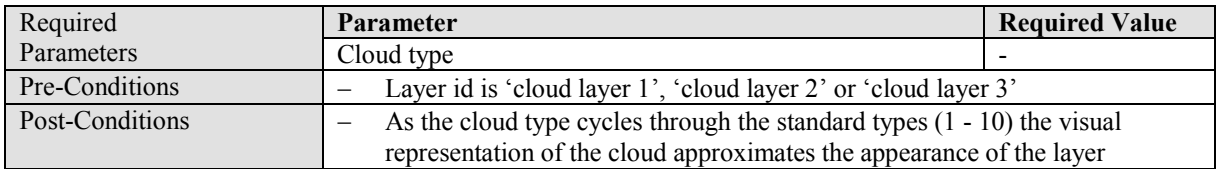

#### **B.2.12.14 Modify Atmospheric Data Within a Weather Layer**

### **B.2.12.15 Enable Random Wind Variation Within a Weather Layer**

# **B.2.13 Maritime Surface Conditions Control Use Cases**

#### **B.2.13.1 Parameters**

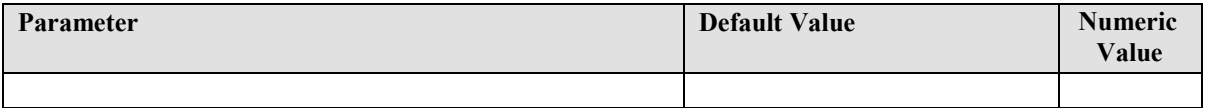

### **B.2.14 Wave Control Use Cases**

### **B.2.14.1 Parameters**

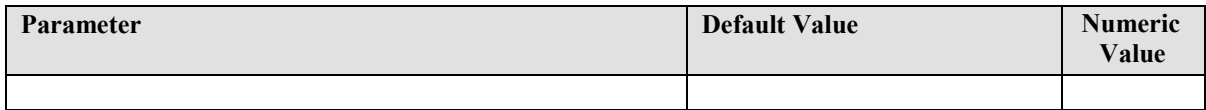

# **B.2.15 Terrestrial Surface Conditions Control Use Cases**

### **B.2.15.1 Parameters**

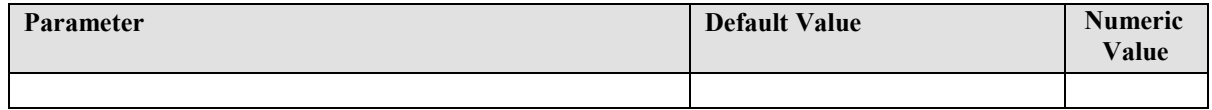

# **B.2.16 View Control Use Cases**

#### **B.2.16.1 Parameters**

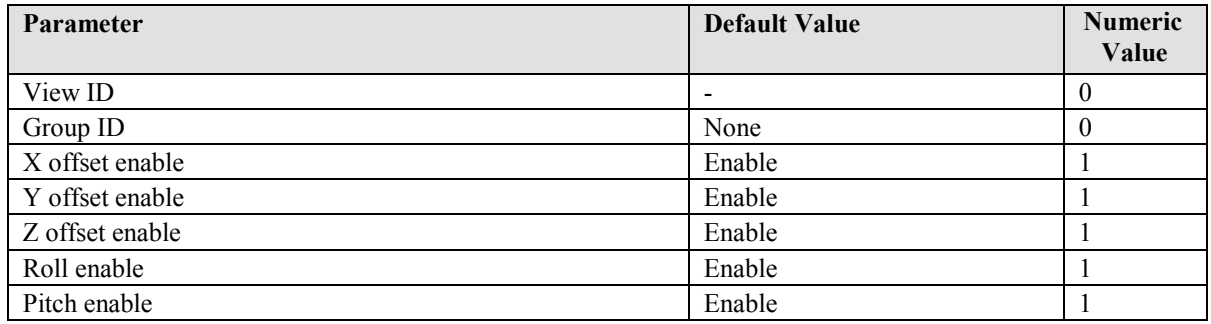

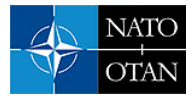

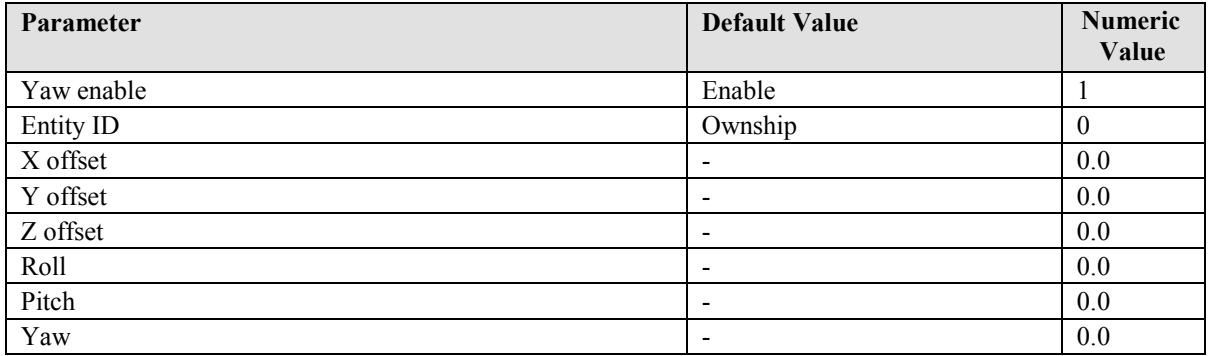

# **B.2.16.2 Attach a View to an Entity**

Attach a specific view to an entity in the scene.

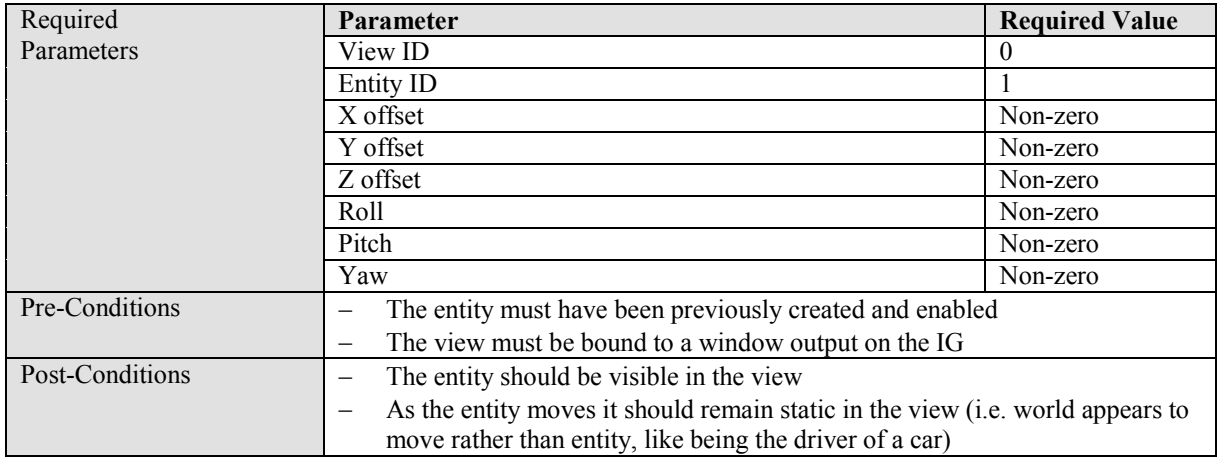

# **B.2.16.3 Attach a View Group to an Entity**

Attach a view group to an entity in the scene.

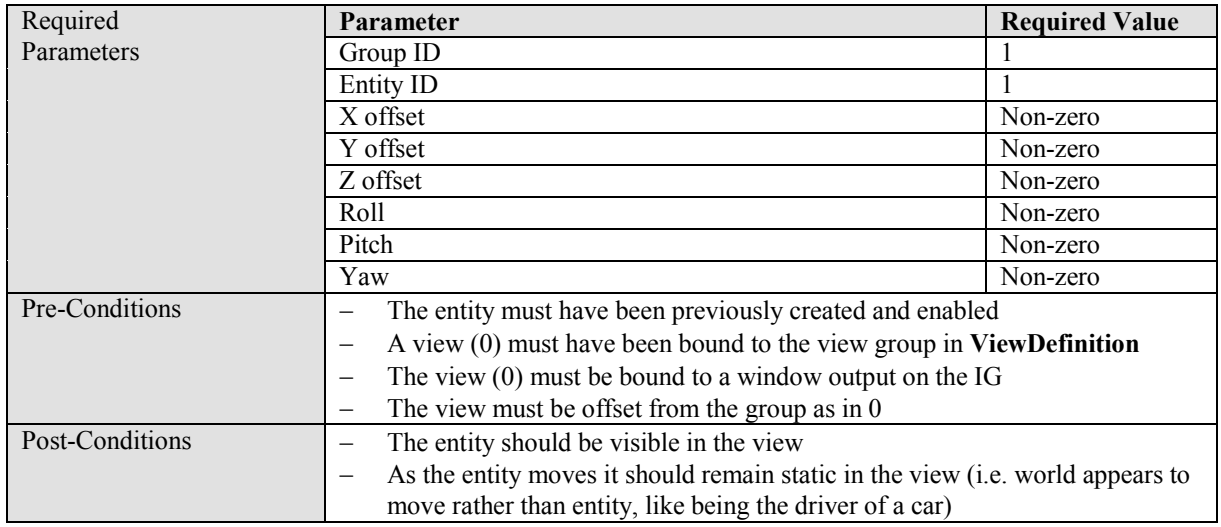

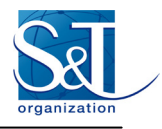

# **B.2.17 Sensor Control Use Cases**

#### **B.2.17.1 Parameters**

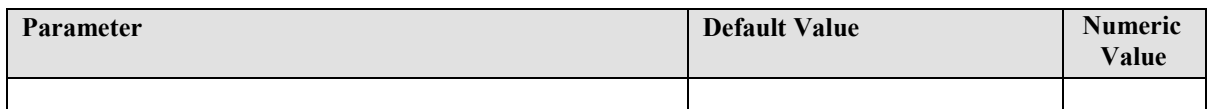

# **B.2.18 Motion Tracker Control Use Cases**

#### **B.2.18.1 Parameters**

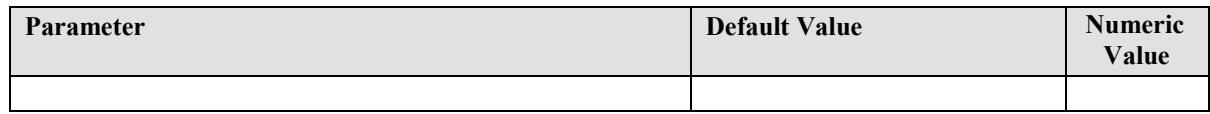

# **B.2.19 Earth Reference Model Definition Use Cases**

# **B.2.19.1 Parameters**

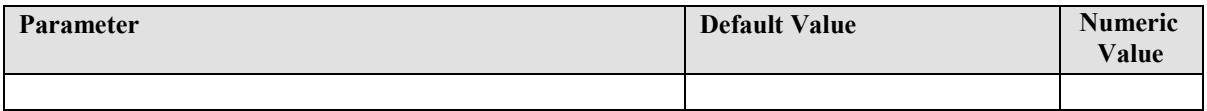

# **B.2.20 Trajectory Definition Use Cases**

# **B.2.20.1 Parameters**

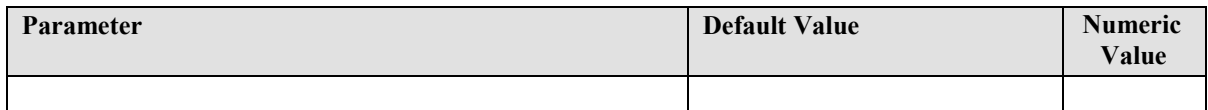

# **B.2.21 View Definition Use Cases**

# **B.2.21.1 Parameters**

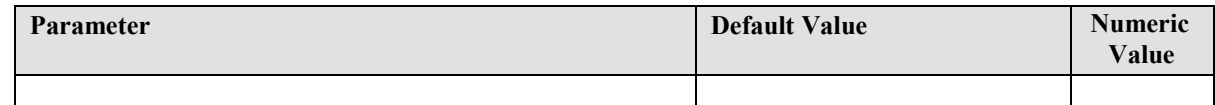

#### **B.2.22 Collision Detection Segment Definition Use Cases**

# **B.2.22.1 Parameters**

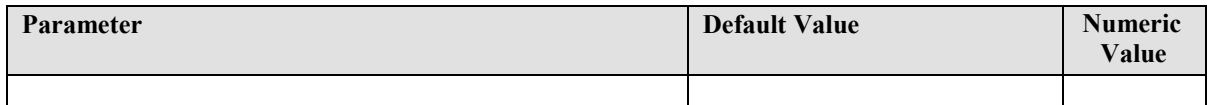

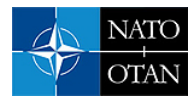

# **B.2.23 Collision Detection Volume Definition Use Cases**

### **B.2.23.1 Parameters**

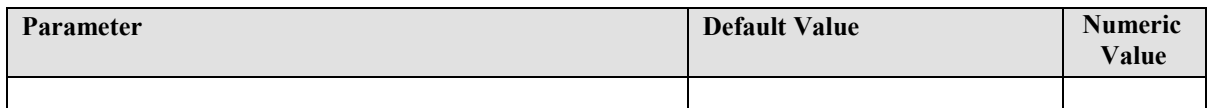

#### **B.2.24 HAT / HOT Request Use Cases**

#### **B.2.24.1 Parameters**

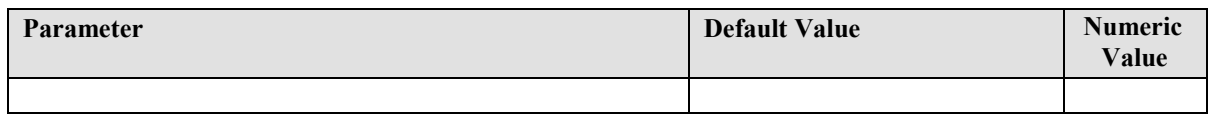

# **B.2.25 Line of Sight Segment Request Use Cases**

### **B.2.25.1 Parameters**

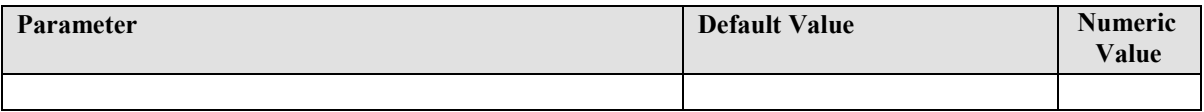

# **B.2.26 Line of Sight Vector Use Cases**

# **B.2.26.1 Parameters**

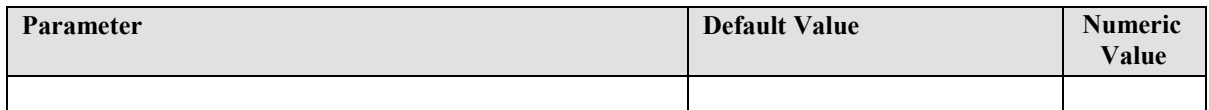

#### **B.2.27 Position Request Use Cases**

# **B.2.27.1 Parameters**

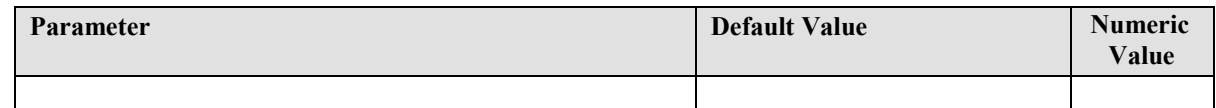

# **B.2.28 Environmental Conditions Request Use Cases**

# **B.2.28.1 Parameters**

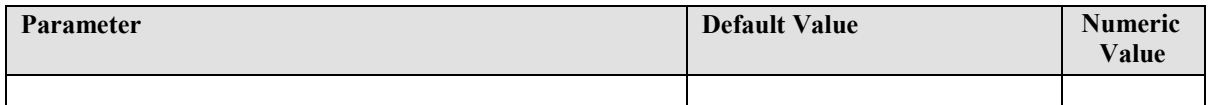

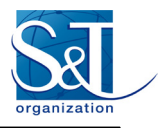

# **B.2.29 Symbol Surface Definition Use Cases**

#### **B.2.29.1 Parameters**

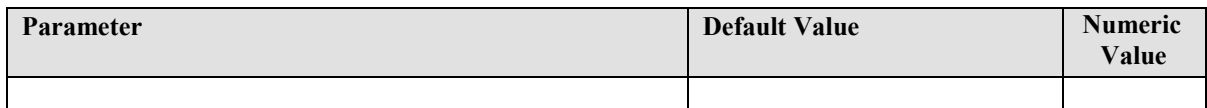

# **B.2.30 Symbol Text Definition Use Cases**

#### **B.2.30.1 Parameters**

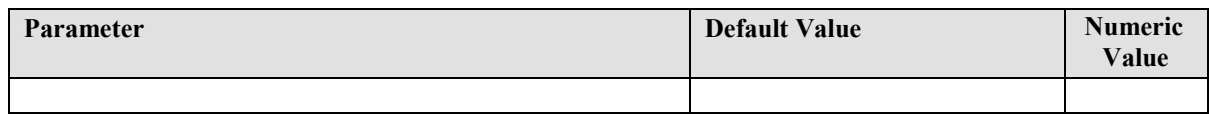

# **B.2.31 Symbol Circle Definition Use Cases**

### **B.2.31.1 Parameters**

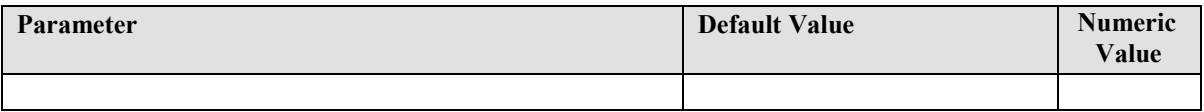

# **B.2.32 Symbol Line Definition Use Cases**

#### **B.2.32.1 Parameters**

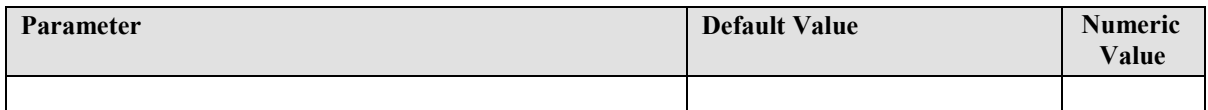

# **B.2.33 Symbol Clone Use Cases**

# **B.2.33.1 Parameters**

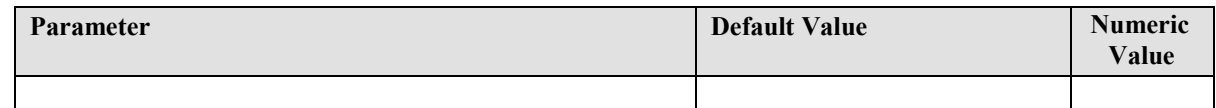

# **B.2.34 Symbol Control Use Cases**

#### **B.2.34.1 Parameters**

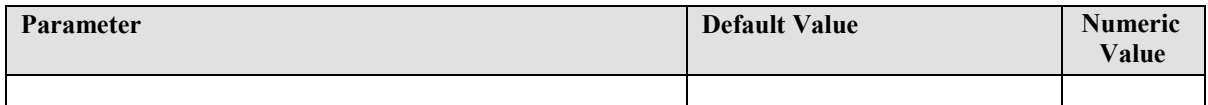
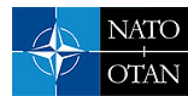

# **B.2.35 Short Symbol Control Use Cases**

### **B.2.35.1 Parameters**

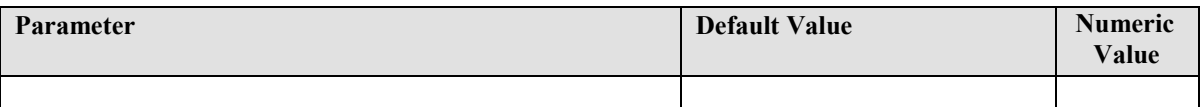

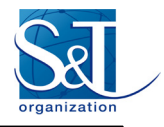

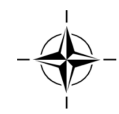

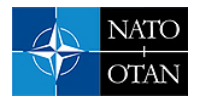

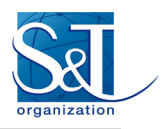

# **Annex C − CIGI COMPLIANCE TOOLS TEST METHODOLOGY**

### *THIS ANNEX IS A REPRODUCTION OF AN ORIGINAL DOCUMENT THAT WAS AN INFORMAL ARTIFACT OF THE DSTL STACI PROJECT (NOT A RELEASED DOCUMENT), HENCE IT IS INCLUSION AS AN ANNEX AND NOT A REFERENCED DOCUMENT.*

# **Table of Contents**

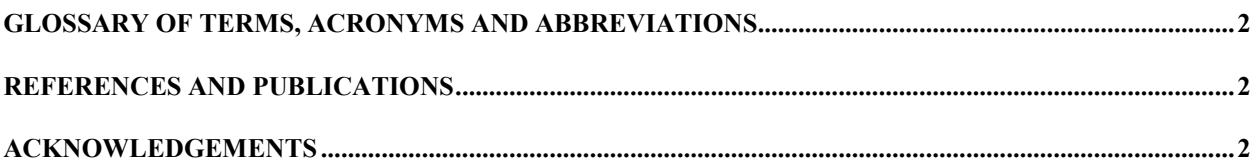

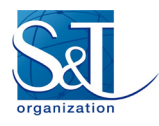

### **Glossary of Terms, Acronyms and Abbreviations**

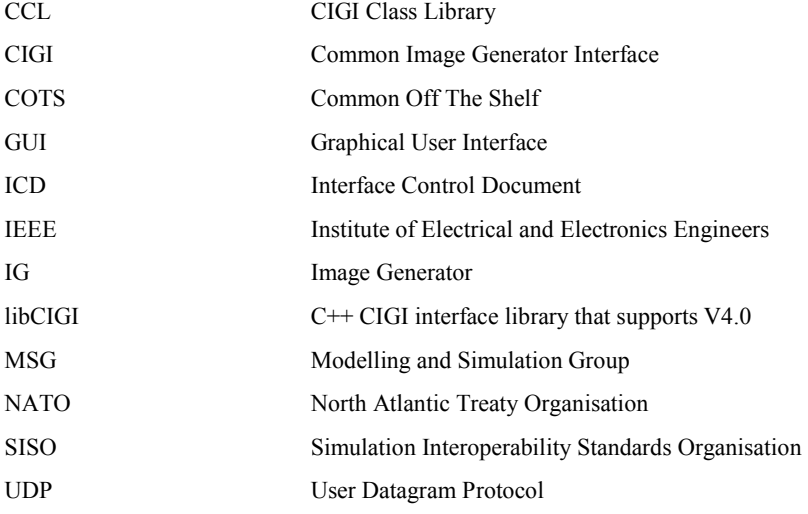

### **References and Publications**

- [1] L. Durham, W. Phelps: "CIGI Interface Control Document 3.3", 2008. [http://sourceforge.net/projects/cigi/files/CIGI%20ICD/Version%203.3/CIGI\\_ICD\\_3\\_3.pdf/download](http://sourceforge.net/projects/cigi/files/CIGI%20ICD/Version%203.3/CIGI_ICD_3_3.pdf/download)
- [2] CIGI Class Library [http://cigi.sourceforge.net/product\\_ccl.php](http://cigi.sourceforge.net/product_ccl.php)
- [3] xUnit Wikipedia Page <http://en.wikipedia.org/wiki/XUnit>
- [4] libCIGI <https://sourceforge.net/p/libcigi/wiki/Home/>
- [5] CIGI Compliance Tools <http://sourceforge.net/p/cigicompliance/wiki/Home/>
- [6] Wireshark Network Analysis Tool <https://www.wireshark.org/>

### **Acknowledgements**

This document is an artefact of the North Atlantic Treaty Organisation (NATO) Modelling and Simulation Group (MSG)-118 activity aimed at providing compliance testing capabilities for the Common Image Generator Interface (CIGI) V4.0 SISO (Simulation Interoperability Standards Organisation) standard.

This work was originally based on efforts made by the UK MoD and Dstl to both promote and support the use of CIGI by providing the original CIGI compliance tools.

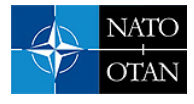

# **INTRODUCTION**

## **General**

Although CIGI has been a proprietary open format for over 10 years there has been no (publicly available) effort to test for compliance to the interface control document (ICD) during that period. As the original aim of CIGI was to ensure that the developers of systems incorporating IG's was easier and more uniform this was not a significant issue as little re-learning was required when switching between IG vendors.

Although the term 'CIGI compliant' has been used previously it is generally understood that this means very little because there is nothing to prove otherwise.

In existing CIGI implementations it is assumed / known that there are many deviations from the ICD from both the IG and the implementation of the CIGI host (whether accidental or forced due to IG noncompliance).

### **Customer Need**

The Terms of Reference for this deliverable state that 'XPI shall design a prototype CIGI compliancy test framework according to the latest CIGI draft standard. The framework design should be flexible and extensible to take account of the variable nature of user defined and component packets as well as nonvariable packets within the standard. The framework should be extensible and must have sufficient detail for a subset of the CIGI standard including the most used packet types to be used for test and experimentation within this project. XPI shall produce a report describing the compliancy framework design'.

### **Need for Compliance Testing**

Simulation systems have acceptance tests run against them that cover as many of the expected use cases as possible. While these tests should cover the simulator working as expected it does not necessarily infer that the standards upon which the system is built are being adhered to. E.g.

- Many systems publish DIS Entity State PDUs. The Entity State PDU contains a large number of parameters and extensible fields. To be compliant the publisher should ensure that all parameters contain correct values.
- Many subscribers to the Entity State PDU will only consider a small number of the parameters, the rest are ignored as they are not required for the acceptance of the system. Therefore without compliance there is no way of ensuring that a publisher generates a valid PDU.

It may be considered that as long as a system passes the acceptance test that it is OK to be non-compliant. This may well be the case but it is still important to understand and record *how* the system is noncompliant so that future upgrade issues can be predicted and a plan made for addressing the shortcomings. Now that CIGI is to become an official SISO standard there is a requirement to prove compliance against the standard as the perceived scope of CIGI is no longer just to make the system developers initial implementation simpler but also to ensure that maintenance and upgrade of systems is possible.

### **Scope of Compliance Testing**

Testing of both host and IG implementations of the CIGI ICD are to be considered. The current scope of testing has been limited by the time available in the current package of work but a full implementation of the test suite should include most if not all of the CIGI interface.

For host compliance the scope is limited to the direct content within the CIGI packets sent by the host to the IG. No other application (e.g. a tank visual model selected rather than the visual model for a missile, which is then fired from an aircraft) will be considered as this is a feature of the simulation system design / implementation.

For IG systems both the content of the CIGI packets sent from the IG to the host and the visual output of the IG will be considered. Where terrains / moving models are required for a specific test these are

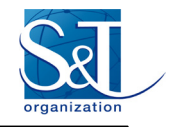

intended to be supplied with the test suite to ensure that there is little ambiguity in the visual result. Any models provided will need to be converted to the internal IG format.

The method of data transport is assumed to be UDP unicast with an entire frame of data being sent as a single UDP packet.

The test configuration is a single host machine connected to a single IG on a private / peer-to-peer network.

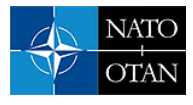

# **TOOL REQUIREMENTS**

The most significant features / requirements of any compliance tool are to ensure that

- the compliance of the target system to the standard is tested
- tests cover as much of the standard as possible
- any non-compliant features are reported to the user
- a standards committee is given responsibility for certifying IG solutions

Although these are the minimum requirements there are also some other desirable features of a compliance test suite.

- Testing can be performed quickly
- Testing / verification is automated
- Tests are objective
- Tools are freely available
- Tools are extensible
- Full source / documentation is available
- Tools are maintained in step with updates to the CIGI standard
- Testing can be performed directly by a customer prior to acceptance of a system
- Tools are capable of running on multiple platforms

With these features in place a compliance testing suite can be used during the development of a product rather than just at the point of testing. This ensures that developers see a benefit in the using the test suite earlier and that any issues are detected long before any official testing.

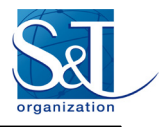

# **TEST STRATEGIES**

There are many tests strategies that have been developed for varying systems and standards. Techniques such as manual inspection can be valuable where no other strategy is applicable. There are two strategies that have been considered for CIGI compliance, direct frame data analysis and unit testing.

### **Direct Frame Data Analysis**

The contents of the data sent from the host to the IG and the IG to the host are interpreted by a  $3<sup>rd</sup>$  party application and the contents tested for validity. This has the advantage that it can be run on an IG system during normal operation and so cover all the potential use cases of the IG & host.

While captured frame data can be manually inspected it is considered that this is of little benefit and the majority of benefit will come from applying automatic validation tests based on the constraints laid out in the CIGI ICD [1].

It is considered that direct frame analysis will provide all of the compliance testing for CIGI hosts. Many automatic checks can be derived from the ICD.

### **Unit Testing**

Unit testing involves the development of a number of independent test cases that can be run in isolation to test the correct implementation of a single features or class of features. As unit tests require a controlled testing environment they are unsuited to CIGI host compliance but very well suited to IG compliance testing.

The benefit of unit testing for an IG is that tests can focus on a single feature relatively easily and when the feature is non-compliant the report can clearly show this.

The major disadvantage of IG testing is that the majority of output is visual and requires manual visual verification. Although when the output is completely defined it is possible to record reference images and perform an automatic image comparison this is not possible with CIGI as there is enough allowable variation between IG's that this is not possible (e.g. lighting, fogging, reflections).

When selecting pass / fail criteria the most quickly and accurately interpreted form should be used, in many cases a written description will suffice but for others a picture or even video should be used as reference.

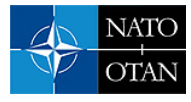

# **HOST COMPLIANCE TESTING**

The host compliance tool will rely on direct frame data analysis. To be an effective tool a number of automatic tests will need to be applied.

# **Tests**

After reviewing the content of the CIGI packets the following test types have been identified

- Expected size
- Valid parameter ranges
- Reference validity (e.g. referenced entity exists)
- Expected extension (from a list of expected id, size definitions)
- Expected component (e.g. component validity for entity type as inferred by entity id)

It is considered that tests involving extensions and components can only be tested with modification to configuration files of the test suite, as these definitions of the extensions will change per project and per implementation.

## **Custom Tests**

Support for custom tests (i.e. those written by IG or host vendors) would provide benefit for both internal development and customer compliance tests. Care must be taken however that the standard packet tests are not in any way affected by the extensions.

It may not be possible in the planned implementation of the test suite to guarantee this. A simple solution to this is to chain the standard and extended compliance tools together so that both are run simultaneously. Using this method the extended version can be validated against the standard version.

### **Expected Size**

This involves checking the reported packet size against that specified in the ICD. E.g. for *'Entity Control'*

id  $2$ 

size 48 When dealing with variable length packets (containing records) such as *'Symbol Line Definition'* the size needs to be compared against the formula

 $S = a + bc$ 

Where

 $S = final size$ 

 $a = base size (bytes)$ 

```
b = record size (bytes)
```

```
c = number of records
```
In the case of the '*Symbol Line Definition* 'packet this formula would become

```
S = 16 + 8n
```
Where

n = number of vertices in the symbol.

## **Valid Parameter Range**

Many of the parameters in CIGI packets define a specific range within which they are valid. The CCL [2] implements automatic bounds checks that validate many of these but requires IG / host code to be written to support handling violations.

When a packet is received the valid range for each parameter that defines one will be checked, e.g. *'Entity Control:yaw'* must be between +0.0 and +360.0.

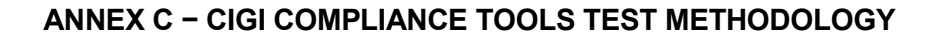

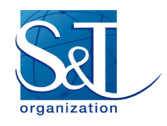

Note that the above example does not cover the erroneous case where the angle is supplied in radians rather than degrees (as the range would be  $+0.0$  to  $-6.2832$ ). This case should however be covered by standard system acceptance tests.

### **Reference Validity**

Packets such as *'Entity Control'* reference other scene objects in their parameters. In the example of *'Entity Control'* (when *AttachState* = 1) the entity referenced by *ParentId* must refer to a valid entity on the IG.

### **Expected Extension**

In the simple case this test can compare a non-standard packet id with a list of known valid extensions. This requires only a simple extension to the configuration to add the list of valid ids.

### *Extended Checking*

More complex tests would involve support for custom packet handling so extension data could be analysed and have tests 0 through 0 applied.

### **Expected Component**

Expected component tests have a simple case of comparing against a list of valid ids (similar to extension checking). However because components are further subdivided into classes a list would need to be provided for each case.

### *Extended Checking*

To implement more complex analysis would require support for custom component packet handling.

### **Redundant Parameters**

In some cases some parameters within a packet are considered redundant (e.g. when EntityControl:EntityState is set to Destroyed(2) ). The tests need to support this and only report errors on data that is not redundant.

When the IG is set to the Standby/Reset mode all packets parameters except for IG Control should be considered redundant. However if packets (other than IG Control) are received while the IG is in Standby/Reset an error should be reported.

### **Intercepting Frame Data**

There are two approaches considered for intercepting frame data sent from the CIGI host.

### **COTS Data Logger**

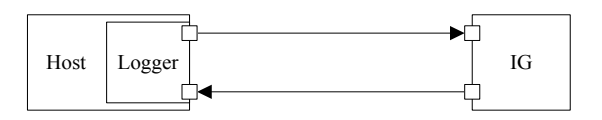

**Figure C-1: Data Logger Running on a Host System**

A COTS data logger will usually be run either on the host or IG and often traps any traffic at the device driver level. This data is can then be viewed at real-time or logged to a file for later viewing. In some cases traffic can be replayed.

In the case of any Ethernet based data transports a COTS package such as WireShark [6] can be used. Where other methods of transport are used (reflective memory, inter process communication etc.) there may not be a COTS solution to logging the traffic.

A generic data logger is not going to provide the automatic analysis of the CIGI frame data that we require and so is of limited use.

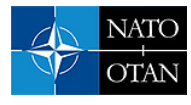

### **Redirecting Data Transport Output**

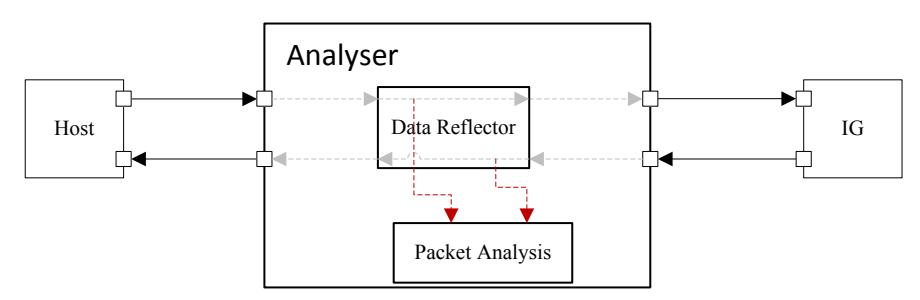

**Figure C-2: Intercepting and Reflecting CIGI Data**

Where supported by the data transport the data sent can be redirected to the analysis tool which will then forward the data on to its intended target before logging it. Ethernet protocols support such redirection quite easily and the analysis tool can be easily written to allow custom and exotic data transport interfaces.

This approach has the advantage of live feedback to the tester as frame data can be analysed as it is received. It is assumed that there will only be a minimal effect on the send latency of the data transport traffic because of this technique. Ideally the intercept would be done within the protocol stack (as WireShark does) to remove the additional traffic overhead but this is an implementation detail that can be left for further research.

# **IG COMPLIANCE TESTING**

### **Test Methodology**

The development of unit tests requires the identification of use cases and their translation into testable criteria. Use cases can be extracted from analysis of both the interface definitions in the ICD and the additional documentation supplied in the ICD (where many of the semantics of packet data are described, e.g. startup / shutdown procedure).

As well as use cases the ICD imposes a number of constraints / rules upon IG's. Where these do not fall under the notion of a use case they will be referred to as a constraint.

- The testing of CIGI compliance is complicated due to a number of reasons:
	- CIGI output is largely visual and cannot be automatically verified
	- The specific visual representation is not specified by CIGI (i.e. interpretation of many of the packets / parameters (e.g. how a cloud looks is entirely left to the vendor) is quite valid).
	- All packets, parameters and even specific scoped use of parameters are optional
	- It may not be possible to translate some of the use cases identified to objectively testable criteria

### **Use Cases**

Simple use cases can be derived from the CIGI ICD. Some (such as startup / shutdown sequence) are explicitly described in the sections prior to the packet reference. The majority need to be derived from the packets / parameters directly.

A use case should encapsulate a single specific activity that can be accomplished, i.e. as simple as possible. This is to ensure that functionality can be tested in isolation. Each use case is defined by:

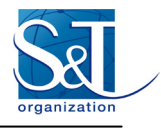

- Id
- Description
- Parameters required to support the use case
- Test setup reference
- Test steps
- ICD references
- Related packets / dependencies
- Notes

## **Constraints**

Many of the 'shall' statements in the CIGI ICD refer to constraints placed upon the behaviour of some packets. The most notable example of this is the Start of Frame packet, behaviour regarding the IG and host frame counters, SoF being the first packet and only instance within a message are not driven by user interaction but need to be performed automatically.

There are not many IG behaviours that need to be classified this way and those that do will likely relate more to system administration than IG output.

### **Use Case / Constraint Fields**

Each use case / constraint will require the following fields to provide enough information to produce an unambiguous test.

### **Id**

Currently the id naming scheme has a category, major and minor numbers. Category is either a use case (U) or a constraint (C). Major numbers are incremented when starting use cases for a packet, minor numbers are incremented for each use case / constraint of a packet. E.g.

U1.3  $\Rightarrow$  use case of packet 1 with unique id 3

 $C1.5 \Rightarrow$  constraint of packet 1 with unique id 5

### **Description**

This should be a concise description of what is to be tested. E.g. destroy entity. It should also be as unambiguous as possible.

### **Test Specific Parameters**

While not essential this identifies the parameters that are directly involved in the use case (as many packet parameters will not make up testable criteria within the context of the use case).

### **Test Setup Reference**

This will contain a reference to a unique test setup procedure as defined separately (see 0).

### **Test Steps**

This field will contain the test steps specific to demonstrating the use case, because test setups should contain the majority on setup instructions this field should not contain a large number of steps.

### **Pass / Fail Criteria**

This should contain the conditions that determine if the IG has either passed or failed the use case. There may be a number of criteria for a use case but all should be determined from the end state of the test case (i.e. use cases do not have more than start and end states).

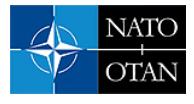

### **ICD References**

This field should contain any relevant ICD references to be consulted when implementing the test or determining the validity of the test.

### **Dependent / Related To**

While not essential this field should contain a list of packets that are required to support the test but are not directly under test, e.g. global extrapolation enable / disable requires a number of entity packets to be able to determine correct function.

### **Notes**

This should contain any information that is considered highly relevant but perhaps not immediately obvious from the ICD or any information that the author considers important when implementing / evaluating a test.

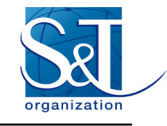

## **ANNEX C − CIGI COMPLIANCE TOOLS TEST METHODOLOGY**

**Example Use Cases for Entity Control (V4) Packet** 

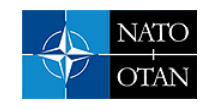

# **ANNEX C − CIGI COMPLIANCE TOOLS TEST METHODOLOGY**

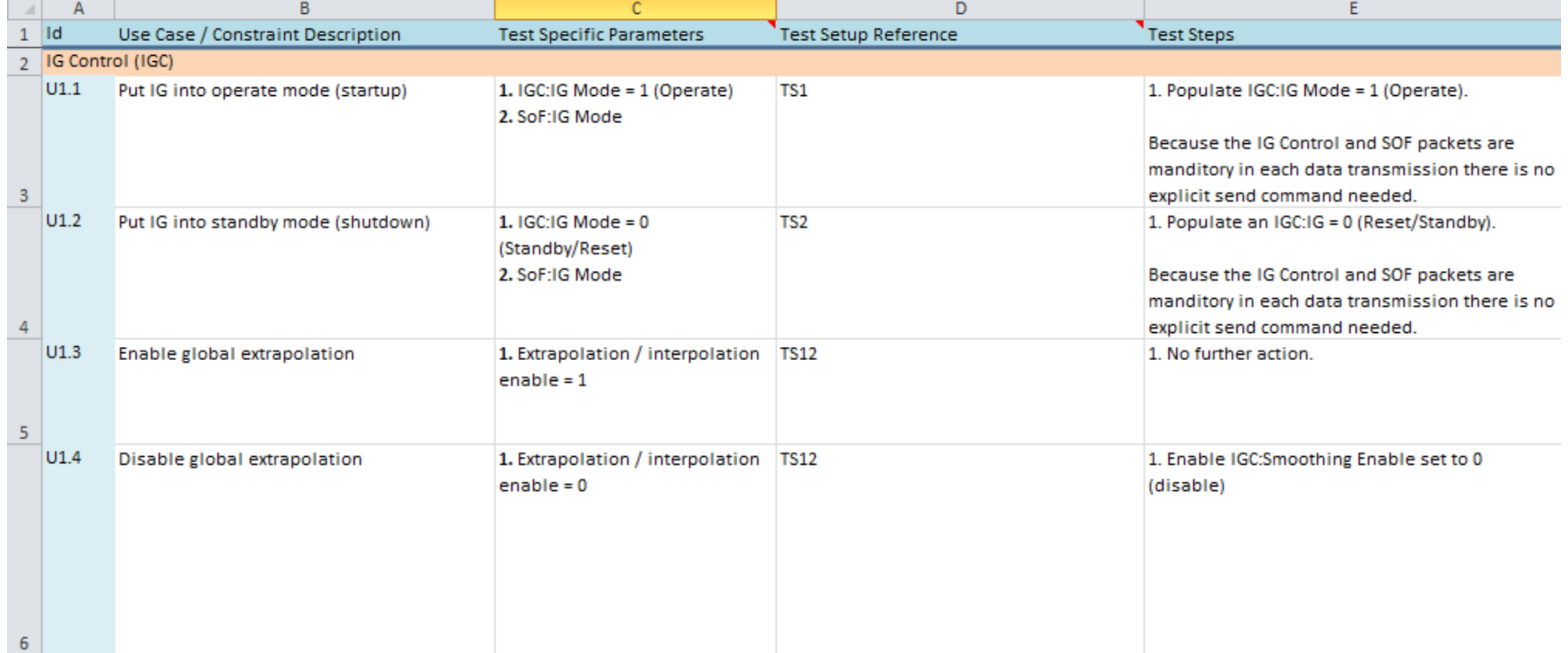

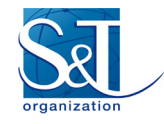

## **ANNEX C − CIGI COMPLIANCE TOOLS TEST METHODOLOGY**

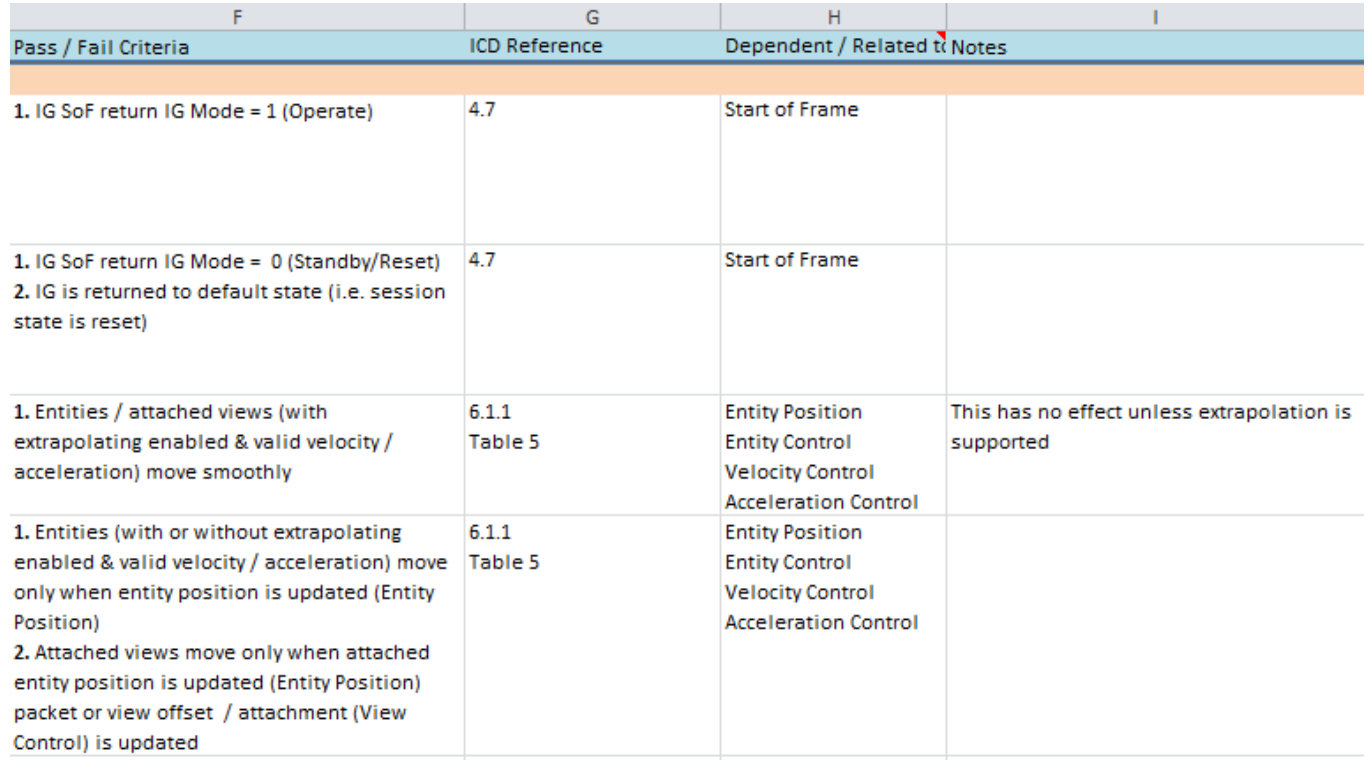

**Figure C-3: Example Use Case for V4.0 Entity Control Packet**

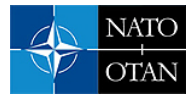

## **Test Setups**

To reduce the complexity of both test descriptions and their implementations tests will be separated into test setups that may be quite complicated and reused and test steps which should only contain those steps specific to the use case.

To reduce duplication in test setups, a test setup can reference other test setups in the setup steps.

# **Test Setup Fields**

A test setup needs to contain an ID, description and procedure for implementing the test setup. Using references to other test setups it should be possible to write explicit and complex test setups without producing long / reproduced test setup procedures.

|                | A               | B                                                        | C                                                                                                    |
|----------------|-----------------|----------------------------------------------------------|----------------------------------------------------------------------------------------------------|
|                | $\mathsf{Id}$   | Description                                              | Procedure                                                                                                    |
|                | TS1             | <b>Basic standby connection</b>                          | 1. The IG is initialized and is in 0 (Reset/Standby) mode.                                                                                         |
|                |                 |                                                          | 2. The Host is running and is only sending IGC:IG Mode of 0 (Reset/Standby).                                                                       |
| $\overline{2}$ |                 |                                                          | 3. The inspection tool is running.                                                                                                    |
|                | TS <sub>2</sub> | IG set to operate mode                                   | 1. TS1                                                                                                    |
|                |                 |                                                          | 2. The IG is placed in 1 (operate) mode.                                                                                                    |
|                |                 |                                                          | 3. The Host is running and is only sending IGC:IG Mode of 1 (Operate).                                                                             |
| 3              |                 |                                                          | 4. The inspection tool is running.                                                                                                    |
|                | <b>TS3</b>      |                                                          | In synchronous mode the IG frame, and last 1. The IG and Host are running synchronously and current mode is either 0 (reset/standby) or 1 (operate |
|                |                 | IG frame numbers increase with each                      | mode).                                                                                                    |
| 4              |                 | message                                                  | 2. The inspection tool is running.                                                                                                    |
|                | TS4             | In asynchronous mode, SoF last host frame                | 1. The IG and Host are running asynchronously and current mode is either 0 (reset/standby) or 1                                                    |
|                |                 | numbers match range of host numbers sent (operate mode). |                                                                                                    |
| 5              |                 | since last SoF was received                              | 2. The inspection tool is running.                                                                                                    |
|                | TS5             | When transitioning from operate to standby 1. TS2        |                                                                                                    |
|                |                 | all entities are removed                                 | 2. Set up a View so that entities can be placed relative to the Ownship and be seen.                                                               |
| 6              |                 |                                                          | 3. Activate several entities within the View.                                                                                                    |
|                |                 | When transitioning from operate to standby 1. TS2        |                                                                                                    |
|                |                 | mission functions requests are removed                   | 2. Request one or more mission functions every frame.                                                                                              |
|                |                 | and results not reported in IG messages                  |                                                                                                    |
|                | TS <sub>6</sub> |                                                          |                                                                                                    |

**Figure C-4: Example Test Setups**

## **Reference Terrains & Entity Models**

As there is no single standard for terrain / entity model data that can be guaranteed to be correctly converted into every IG it was decided that while reference terrain data can be supplied the direct use of the reference terrains / entity models is not mandated (but is still recommended).

Where terrains and entity models are explicitly referenced by test definitions these refer to the requirements that the reference model must meet.

When describing a terrain / entity model clear and unambiguous descriptions must be used for each requirement such that it is hard to select / produce an ill-fitting substitute for the reference model. E.g. a poor requirement might read

1. the model is a 2m pyramid

While this describes the general shape of the object it is not specific enough to perform some of the tests that it may be used for (e.g. accurate entity attachment tests). A more detailed requirements definition is needed, e.g.:

- 1. The model is a regular square pyramid
- 2. The perimeter is 2m
- 3. The height is 2m
- 4. The apex is at the origin
- 5. The origin is the point of rotation
- 6. The base is at  $+2m$  above the apex (i.e. upside down)
- 7. The base is coloured green (0, 255, 0)
- 8. The north face is coloured red (255, 0, 0)
- 9. The east face is coloured blue (0, 0, 255)
- 10. The south face is coloured cyan (0, 255, 255)
- 11. The west face is coloured magenta (255, 0, 255)

An image of the reference model should be included with the requirements.

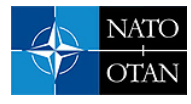

# **Example Model Reference**

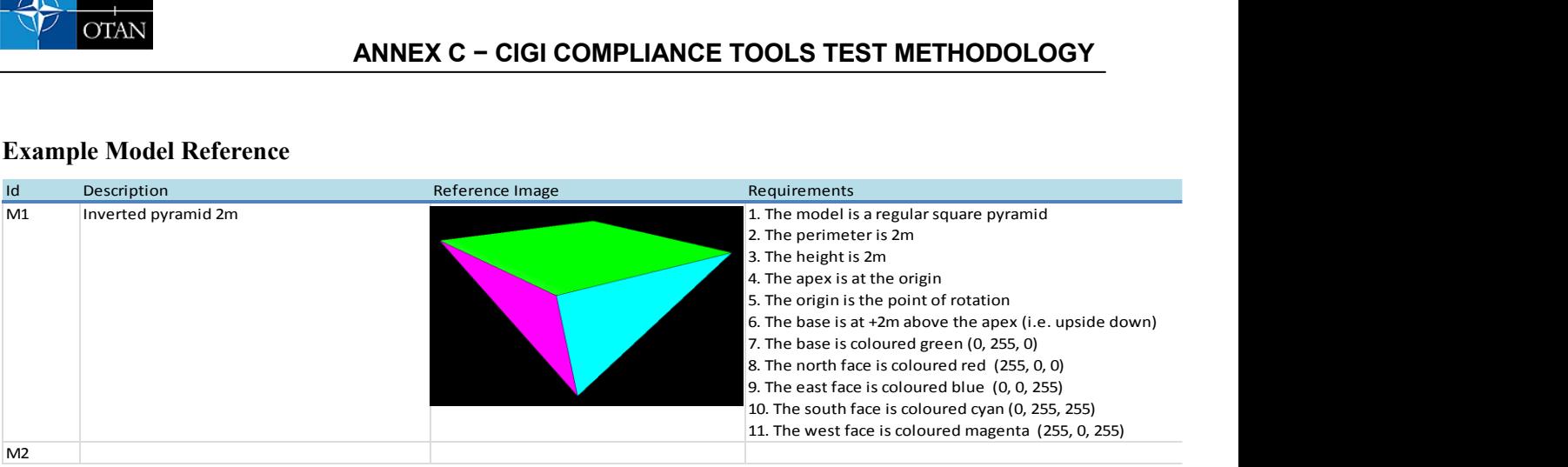

**Figure C-5: Example Model Reference Definition**

Figure C-5 shows how the model reference table should be completed for each reference model.

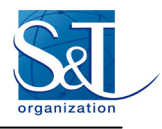

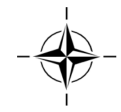

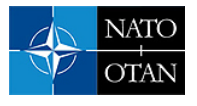

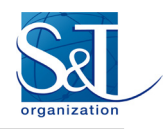

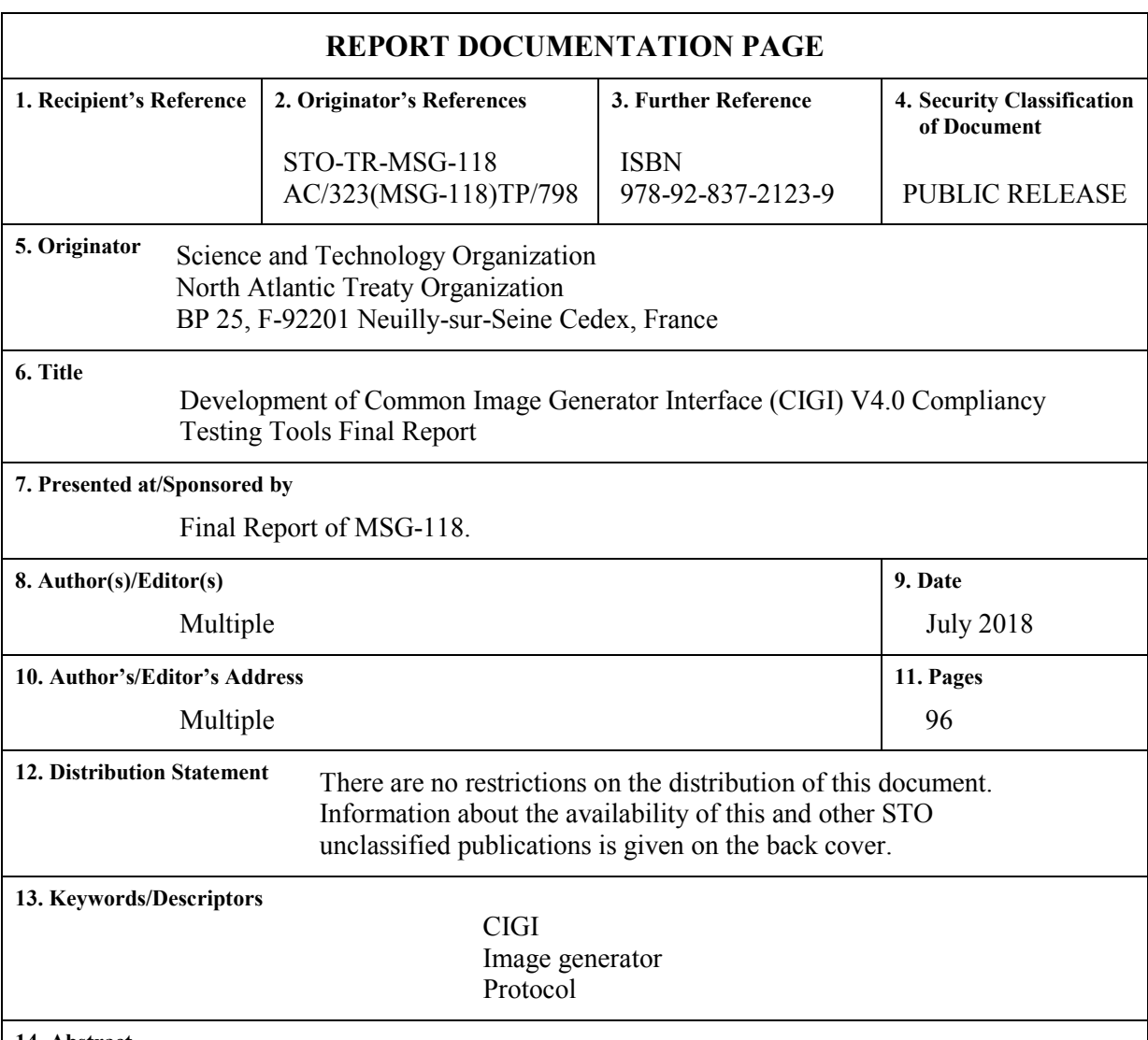

### **14. Abstract**

Science and Technology Organization (STO) Task Group Modelling and Simulation Group (MSG)-118 "CIGI Compliancy Tools" started in October 2012 to investigate the approach and development of a method for ensuring compliance of Image Generators (IG) against the CIGI V4.0 standard SISO-STD-013-2014. As much of CIGI is optional testing compliance presented some interesting design challenges.

The task group worked for three years working from the baseline of tools provided by the United Kingdom (UK) Ministry Of Defence (MOD) under the Synthetic-natural-environments Through life cost management And Common Interfaces (STACI) research project to establish a process for defining tests and implementations of some of the identified tests.

Given significant resource issues the team managed to derive a large number of use cases and implement many tests to support compliance testing.

The output of the task group is not limited to this report but is also comprised of the test tools and content that is freely available on the opensource repository 'SourceForge'. The Simulation Interoperability Standards Organisation (SISO) CIGI Product Support Group (PSG) has agreed to take responsibility for the administration and maintenance of the CIGI compliance tools and content on SourceForge.

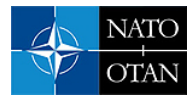

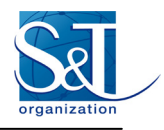

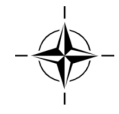

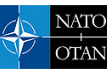

BP 25

F-92201 NEUILLY-SUR-SEINE CEDEX • FRANCE Télécopie 0(1)55.61.22.99 • E-mail [mailbox@cso.nato.int](mailto:mailbox@cso.nato.int)

**BELGIQUE**

Renaissancelaan 30, 1000 Bruxelles

Recherche et développement pour la défense Canada<br>60 Moodie Drive (7N-1-F20)

Danish Acquisition and Logistics Organization

Área de Cooperación Internacional en I+D

C/ Arturo Soria 289<br>28033 Madrid

Centre for Applied Research

Fort Belvoir, VA 22060-6218

### NORTH ATLANTIC TREATY ORGANIZATION SCIENCE AND TECHNOLOGY ORGANIZATION

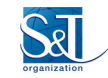

### **DIFFUSION DES PUBLICATIONS**

### **STO NON CLASSIFIEES**

Les publications de l'AGARD, de la RTO et de la STO peuvent parfois être obtenues auprès des centres nationaux de distribution indiqués ci-dessous. Si vous souhaitez recevoir toutes les publications de la STO, ou simplement celles qui concernent certains Panels, vous pouvez demander d'être inclus soit à titre personnel, soit au nom de votre organisation, sur la liste d'envoi.

Les publications de la STO, de la RTO et de l'AGARD sont également en vente auprès des agences de vente indiquées ci-dessous.

Les demandes de documents STO, RTO ou AGARD doivent comporter la dénomination « STO », « RTO » ou « AGARD » selon le cas, suivi du numéro de série. Des informations analogues, telles que le titre est la date de publication sont souhaitables.

Si vous souhaitez recevoir une notification électronique de la disponibilité des rapports de la STO au fur et à mesure de leur publication, vous pouvez consulter notre site Web [\(http://www.sto.nato.int/\)](http://www.sto.nato.int/) et vous abonner à ce service.

# **CENTRES DE DIFFUSION NATIONAUX**

Streitkräfteamt / Abteilung III O.N.E.R.A. (ISP) Estado Maior da Força Aérea Fachinformationszentrum der Bundeswehr (FIZBw) 29, Avenue de la Division Leclerc SDFA – Corch-Fock-Straße 7. D-53229 Bonn BP 72 Gorch-Fock-Straße 7, D-53229 Bonn BP 72 Alfragide<br>92322 Châtillon Cedex P-2720 Amadora 92322 Châtillon Cedex

Royal High Institute for Defence – KHID/IRSD/RHID **GRECE (Correspondant) REPUBLIQUE TCHEQUE** Management of Scientific & Technological Research Defence Industry & Research General Vojenský technický ústav s.p.<br>
for Defence, National STO Coordinator Directorate, Research Directorate CZ Distribution Information Centr for Defence, National STO Coordinator **Directorate, Research Directorate** CZ Distribution Information Campus Renaissance Fakinos Base Camp, S.T.G. 1020 Mladoboleslavská 944 Royal Military Academy – Campus Renaissance Fakinos Base Camp, S.T.G. 1020 Mladoboles<br>Renaissancelaan 30, 1000 Bruxelles Holargos, Athens PO Box 18

# **BULGARIE HONGRIE HONGRIE HONGRIE H**ungarian

Hungarian Ministry of Defence<br>
Development and Logistics Agency<br>
Romanian National Distribution Defence Institute "Prof. Tsvetan Lazarov" Development and Logistics Agency Romanian National Distributional Distributional Distributional Distributional Distributional Distributional Distributional Distributional Distribut "Tsvetan Lazarov" bul no.2 P.O.B. 25 Centre

### **CANADA** Sector 6

DGSIST 2 Ten Col Renato NARO 061353 Bucharest Recherche et développement pour la défense Canada Capo servizio Gestione della Conoscenza F. Baracca Military Airport "Comparto A" **ROYAUME-UNI**<br>Via di Centocelle, 301 **D**stl Records Centre Ottawa, Ontario K1A 0K2 Via di Centocelle, 30175, Rome

(DALO) *Voir* Belgique

Norwegian Defence Research **ESPAGNE** Establishment informačné stredisko STO<br>
Área de Cooperación Internacional en I+D Attn: Biblioteket **información** Demänová 393 SDGPLATIN (DGAM) P.O. Box 25 031 06 Liptovský Mikuláš 6<br>C/ Arturo Soria 289 031 06 Liptovský Mikuláš 6

Estonian National Defence College Academy Library Vojkova 55<br>
Centre for Applied Research P.O. Box 90.002 1000 Ljubljana Riia str 12 4800 PA Breda<br>Tartu 51013

**ETATS-UNIS** Centralna Biblioteka Wojskowa ARGE ve Teknoloji Dairesi<br>
Defense Technical Information Center ul Ostrobramska 109 Raskanlığı Defense Technical Information Center ul. Ostrobramska 109 Başkanlığı

### **AGENCES DE VENTE**

**The British Library Document Canada Institute for Scientific and Supply Centre Technical Information (CISTI)** Boston Spa, Wetherby **National Research Council Acquisitions**<br>West Yorkshire LS23 7BQ Montreal Road, Building M-55 West Yorkshire LS23 7BQ Montreal Road, Building M-55 Ottawa, Ontario K1A 0S2 CANADA

Les demandes de documents STO, RTO ou AGARD doivent comporter la dénomination « STO », « RTO » ou « AGARD » selon le cas, suivie du numéro de série (par exemple AGARD-AG-315). Des informations analogues, telles que le titre et la date de publication sont souhaitables. Des références bibliographiques complètes ainsi que des résumés des publications STO, RTO et AGARD figurent dans le « NTIS Publications Database » [\(http://www.ntis.gov\)](http://www.ntis.gov/).

### **ALLEMAGNE FRANCE PORTUGAL**

197 06 Praha 9

Armaments Department 9-11, Drumul Taberei Street

Rm G02, ISAT F, Building 5 **DANEMARK** Date Porton Down<br>
Danish Acquisition and Logistics Organization<br>
LUXEMBOURG Salisbury SP4 0JQ

# Lautrupbjerg 1-5 **SLOVAQUIE**

Akadémia ozbrojených síl gen.<br>M.R. Štefánika, Distribučné a

### 28033 Madrid **SLOVENIE**

**PAYS-BAS** Ministry of Defence<br>Royal Netherlands Military Central Registry for **ESTONIE** Royal Netherlands Military Central Registry for EU & NATO<br>
Estonian National Defence College Academy Library Academy College Academy Library Vojkova 55

Tartu 51013 **TURQUIE**

POLOGNE Milli Savunma Bakanlığı (MSB) 06650 Bakanliklar – Ankara

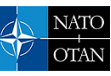

BP 25 F-92201 NEUILLY-SUR-SEINE CEDEX • FRANCE Télécopie 0(1)55.61.22.99 • E-mai[l mailbox@cso.nato.int](mailto:mailbox@cso.nato.int)

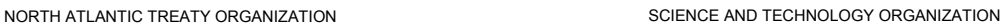

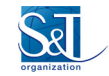

### **DISTRIBUTION OF UNCLASSIFIED STO PUBLICATIONS**

AGARD, RTO & STO publications are sometimes available from the National Distribution Centres listed below. If you wish to receive all STO reports, or just those relating to one or more specific STO Panels, they may be willing to include you (or your Organisation) in their distribution. STO, RTO and AGARD reports may also be purchased from the Sales Agencies listed below.

Requests for STO, RTO or AGARD documents should include the word 'STO', 'RTO' or 'AGARD', as appropriate, followed by the serial number. Collateral information such as title and publication date is desirable.

If you wish to receive electronic notification of STO reports as they are published, please visit our website [\(http://www.sto.nato.int/\)](http://www.sto.nato.int/) from where you can register for this service.

### **NATIONAL DISTRIBUTION CENTRES**

Royal High Institute for Defence – Streitkräfteamt / Abteilung III Estado Maior da Força Aérea Management of Scientific & Technological Bundeswehr (FIZBw) Alfragide<br>Research for Defence, National STO Gorch-Fock-Straße 7 P-2720 Amadora Research for Defence, National STO<br>Coordinator Royal Military Academy – Campus<br>Renaissance **ROMANIA**<br>Renaissance **ROMANIA**<br>Romanian Renaissance **GREECE (Point of Contact)** Renaissance Renaissance **Renaissance Renaissance Renaissance** Renaissance **Renaissance** Renaissance **Renaissance** Renaissance **Renaissance** Renaissance **Renaissance Renaissance R** 

Ministry of Defence Defence Institute "Prof. Tsvetan Lazarov" **HUNGARY SLOVAKIA** "Tsvetan Lazarov" bul no.2 Hungarian Ministry of Defence Akadémia ozbrojených síl gen

DSTKIM 2 031 06 Liptovský Mikuláš 6 Defence Research and Development Canada **ITALY** 60 Moodie Drive (7N-1-F20) Ten Col Renato NARO **SLOVENIA**

Vojenský technický ústav s.p. CZ Distribution Information Centre Mladoboleslavská 944 **LUXEMBOURG SPAIN**<br>
PO Box 18 **See Belgium See Belgium See Belgium Area** 

Danish Acquisition and Logistics Organization (DALO) (DALO) **P.O. Box 90.002 TURKEY**<br>Lautrupbjerg 1-5 4800 PA Breda Milli Sav Lautrupbjerg 1-5 1990 A 2750 Ballerup 1-5 4800 PA Breda Milli Savunma Bakanlığı (MSB)<br>2750 Ballerup 1-5 4800 PA Breda Milli Savunma Bakanlığı (MSB)

Centre for Applied Research Riia str 12 NO-2007 Kjeller Rm G02, ISAT F, Building 5

O.N.E.R.A. (ISP) ul. Ostrobramska 109 Defense Technical Information Center<br>
29, Avenue de la Division Leclerc – BP 72 04-041 Warszawa 8725 John J. Kingman Road 29, Avenue de la Division Leclerc – BP 72<br>92322 Châtillon Cedex

D-53229 Bonn

Defence Industry & Research General 1000 Brussels **1000 Brussels** Directorate, Research Directorate 9-11, Drumul Taberei Street<br>Fakinos Base Camp S T G 1020 Sector 6 Fakinos Base Camp, S.T.G. 1020<br>Holargos Athens<br>061353 Bucharest **BULGARIA** Holargos, Athens

Development and Logistics Agency P.O.B. 25 **CANADA** H-1885 Budapest

Capo servizio Gestione della Conoscenza Ministry of Defence<br>F. Baracca Military Airport "Comparto A" Central Registry for EU & NATO F. Baracca Military Airport "Comparto A" Central Reg<br>Via di Centocelle, 301 Voikova 55 **CZECH REPUBLIC** Via di Centocelle, 301 Vojkova 55<br>Vojenský technický ústav s.p. 00175, Rome 1000 Ljubljana

**NETHERLANDS** C/ Arturo Soria<br>Royal Netherlands Military 28033 Madrid **DENMARK** Royal Netherlands Military<br>Danish Acquisition and Logistics Organization Academy Library

**ESTONIA** Norwegian Defence Research<br>
Estonian National Defence College **Establishment, Attn: Biblioteket** Estonian National Defence College Establishment, Attn: Biblioteket **UNITED KINGDOM**<br>Centre for Applied Research P.O. Box 25 Dstl Records Centre

### **POLAND**

**FRANCE** Centralna Biblioteka Wojskowa **UNITED STATES**

### **SALES AGENCIES**

**The British Library Document Canada Institute for Scientific and Supply Centre Technical Information (CISTI)** Boston Spa, Wetherby National Research Council Acquisitions West Yorkshire LS23 7BQ<br>
Montreal Road, Building M-55<br>
UNITED KINGDOM<br>
Ottawa, Ontario K1A 0S2 Ottawa, Ontario K1A 0S2 CANADA

Requests for STO, RTO or AGARD documents should include the word 'STO', 'RTO' or 'AGARD', as appropriate, followed by the serial number (for example AGARD-AG-315). Collateral information such as title and publication date is desirable. Full bibliographical references and abstracts of STO, RTO and AGARD publications are given in "NTIS Publications Database" [\(http://www.ntis.gov\)](http://www.ntis.gov/).

### ISBN 978-92-837-2123-9

**BELGIUM GERMANY PORTUGAL** SDFA – Centro de Documentação

informačné stredisko STO<br>Demänová 393

PO Box 18 *See* Belgium Área de Cooperación Internacional en I+D SDGPLATIN (DGAM)<br>C/ Arturo Soria 289

2750 Ballerup ARGE ve Teknoloji Dairesi Başkanlığı<br>276650 Bakanlıklar – Ankara **NORWAY** 06650 Bakanliklar – Ankara

Tartu 51013 Dstl Porton Down, Salisbury SP4 0JQ

Fort Belvoir, VA 22060-6218